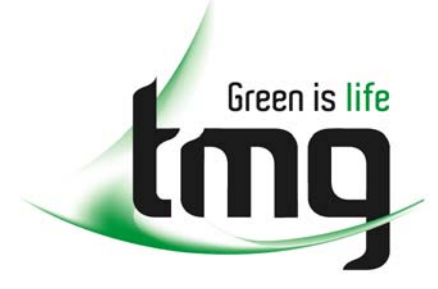

#### ABN 43 064 478 842

231 osborne avenue clayton south, vic 3169 PO box 1548, clayton south, vic 3169 t 03 9265 7400 f 03 9558 0875 freecall 1800 680 680 www.tmgtestequipment.com.au

## Test & **Measurement**

### Complimentary Reference Material

This PDF has been made available as a complimentary service for you to assist in evaluating this model for your testing requirements. S sales TMG offers a wide range of test equipment solutions, from renting short to long  $\triangleright$  rentals term, buying refurbished and purchasing new. Financing options, such as Financial Rental, and Leasing are also available on application. S calibration TMG will assist if you are unsure whether this model will suit your requirements.  $\bullet$  repair Call TMG if you need to organise repair and/or calibrate your unit. S disposal If you click on the "Click-to-Call" logo below, you can all us for FREE!

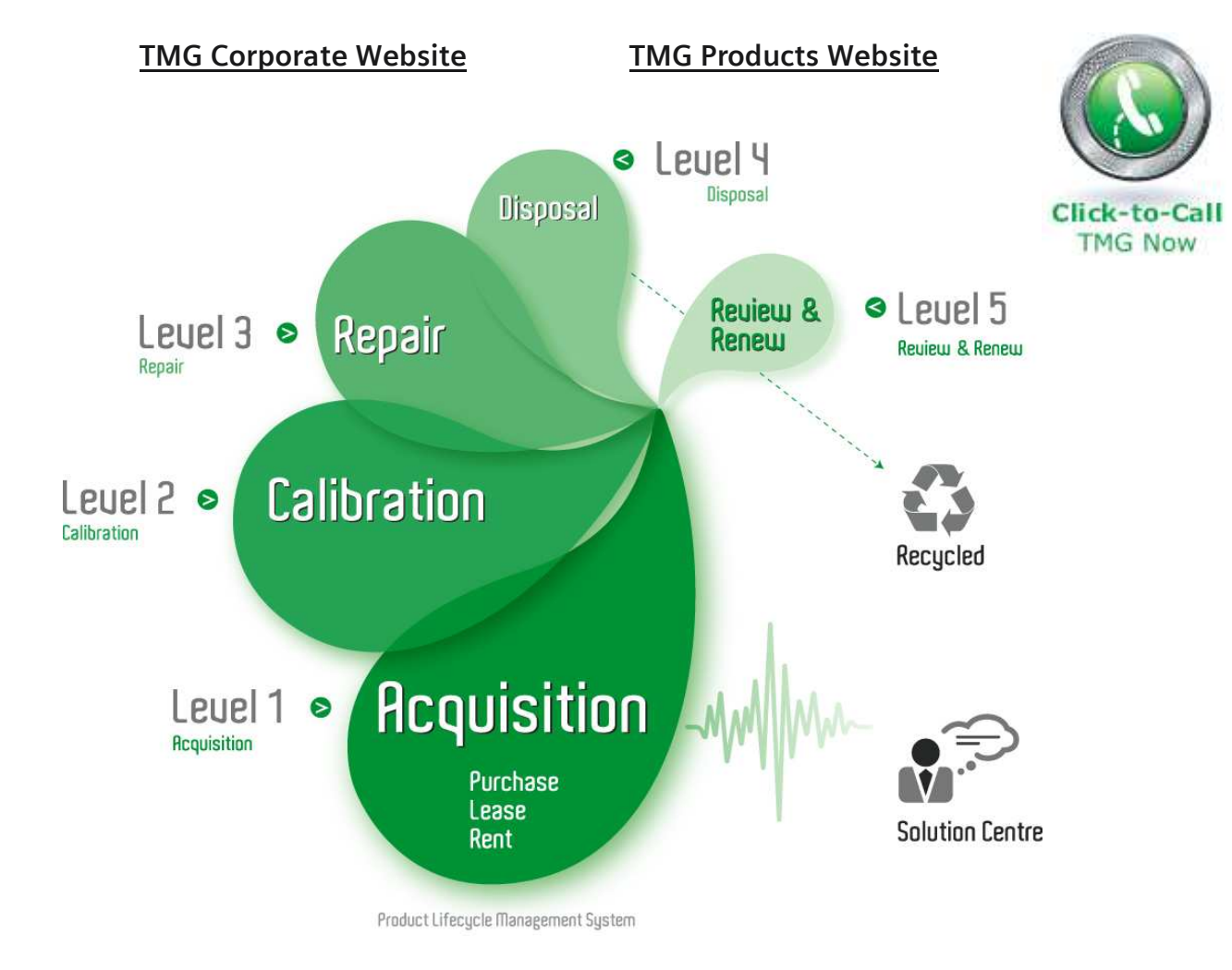

#### Disclaimer:

All trademarks appearing within this PDF are trademarks of their respective owners.

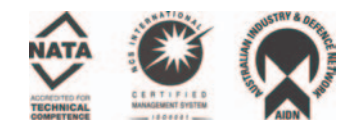

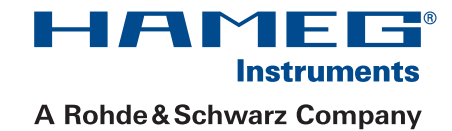

# P r o g r a m m a b l e LCR-Bridge HM8118

# Handbuch / English

Deutsch / English

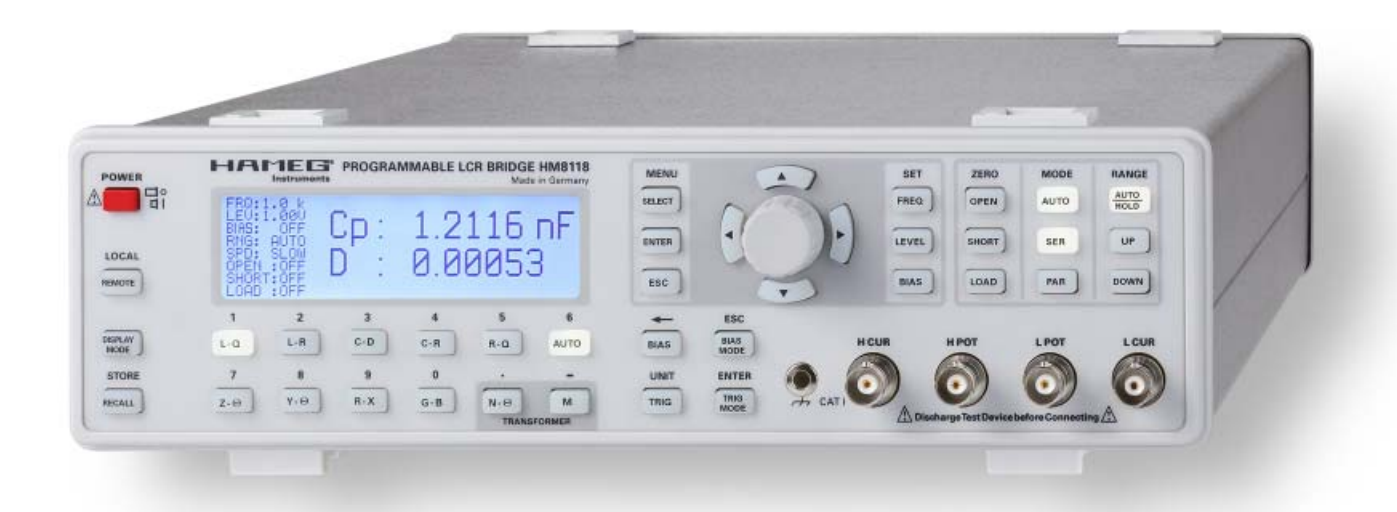

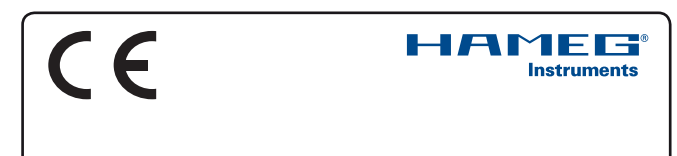

#### **KONFORMITÄTSERKLÄRUNG DECLARATION OF CONFORMITY DECLARATION DE CONFORMITE DECLARACIÓN DE CONFORMIDAD**

**Hersteller / Manufacturer / Fabricant / Fabricante: HAMEG Instruments GmbH · Industriestraße 6 · D-63533 Mainhausen** 

**Die HAMEG Instruments GmbH bescheinigt die Konformität für das Produkt The HAMEG Instruments GmbH herewith declares conformity of the product HAMEG Instruments GmbH déclare la conformite du produit HAMEG Instruments GmbH certifica la conformidad para el producto** 

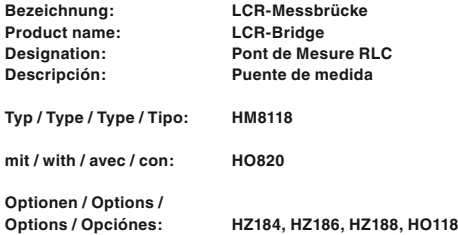

**mit den folgenden Bestimmungen / with applicable regulations / avec les directives suivantes / con las siguientes directivas:**

**EMV Richtlinie 89/336/EWG ergänzt durch 91/263/EWG, 92/31/EWG EMC Directive 89/336/EEC amended by 91/263/EWG, 92/31/EEC Directive EMC 89/336/CEE amendée par 91/263/EWG, 92/31/CEE Directiva EMC 89/336/CEE enmendada por 91/263/CEE, 92/31/CEE**

**Niederspannungsrichtlinie 73/23/EWG ergänzt durch 93/68/EWG Low-Voltage Equipment Directive 73/23/EEC amended by 93/68/EEC Directive des equipements basse tension 73/23/CEE amendée par 93/68/CEE Directiva de equipos de baja tensión 73/23/CEE enmendada por 93/68/EWG**

**Angewendete harmonisierte Normen / Harmonized standards applied / Normes harmonisées utilisées / Normas armonizadas utilizadas:**

**Sicherheit / Safety / Sécurité / Seguridad:**

**EN 61010-1 IEC (CEI) 1010-1**

**Überspannungskategorie / Overvoltage category / Catégorie de surtension / Categoría de sobretensión: II**

**Verschmutzungsgrad / Degree of pollution / Degré de pollution / Nivel de polución: 2**

**Elektromagnetische Verträglichkeit / Electromagnetic compatibility / Compatibilité électromagnétique / Compatibilidad electromagnética:** 

**EN 61326-1/A1: Störaussendung / Radiation / Emission: Tabelle / table / tableau 4; Klasse / Class / Classe / classe B.** 

**Störfestigkeit / Immunity / Imunitee / inmunidad: Tabelle / table / tableau / tabla A1.** 

**EN 61000-3-2/A14: Oberschwingungsströme / Harmonic current emissions / Émissions de courant harmonique / emisión de corrientes armónicas: Klasse / Class / Classe / clase D.**

**EN 61000-3-3: Spannungsschwankungen u. Flicker / Voltage fl uctuations**  and flicker / Fluctuations de tension et du flicker / fluctuaciones de tensión **y fl icker.**

**Datum / Date / Date / Fecha 02. 04. 2008**

 **Unterschrift / Signature / Signatur / Signatura**

 $\omega$ musscu

 **Holger Asmussen Manager**

#### Allgemeine Hinweise zur CE-Kennzeichnung

HAMEG Messgeräte erfüllen die Bestimmungen der EMV Richtlinie. Bei der Konformitätsprüfung werden von HAMEG die gültigen Fachgrund- bzw. Produktnormen zu Grunde gelegt. In Fällen, wo unterschiedliche Grenzwerte möglich sind, werden von HAMEG die härteren Prüfbedingungen angewendet. Für die Störaussendung werden die Grenzwerte für den Geschäfts- und Gewerbebereich sowie für Kleinbetriebe angewandt (Klasse 1B). Bezüglich der Störfestigkeit finden die für den Industriebereich geltenden Grenzwerte Anwendung.

Die am Messgerät notwendigerweise angeschlossenen Mess- und Datenleitungen beeinflussen die Einhaltung der vorgegebenen Grenzwerte in erheblicher Weise. Die verwendeten Leitungen sind jedoch je nach Anwendungsbereich unterschiedlich. Im praktischen Messbetrieb sind daher in Bezug auf Störaussendung bzw. Störfestigkeit folgende Hinweise und Randbedingungen unbedingt zu beachten:

#### 1. Datenleitungen

Die Verbindung von Messgeräten bzw. ihren Schnittstellen mit externen Geräten (Druckern, Rechnern, etc.) darf nur mit ausreichend abgeschirmten Leitungen erfolgen. Sofern die Bedienungsanleitung nicht eine geringere maximale Leitungslänge vorschreibt, dürfen Datenleitungen (Eingang/Ausgang, Signal/Steuerung) eine Länge von 3 Metern nicht erreichen und sich nicht außerhalb von Gebäuden befinden. Ist an einem Geräteinterface der Anschluss mehrerer Schnittstellenkabel möglich, so darf jeweils nur eines angeschlossen sein.

Bei Datenleitungen ist generell auf doppelt abgeschirmtes Verbindungskabel zu achten. Als IEEE-Bus Kabel ist das von HAMEG beziehbare doppelt geschirmte Kabel HZ72 geeignet.

#### 2. Signalleitungen

Messleitungen zur Signalübertragung zwischen Messstelle und Messgerät sollten generell so kurz wie möglich gehalten werden. Falls keine geringere Länge vorgeschrieben ist, dürfen Signalleitungen (Eingang/Ausgang, Signal/Steuerung) eine Länge von 3 Metern nicht erreichen und sich nicht außerhalb von Gebäuden befinden.

Alle Signalleitungen sind grundsätzlich als abgeschirmte Leitungen (Koaxialkabel - RG58/U) zu verwenden. Für eine korrekte Masseverbindung muss Sorge getragen werden. Bei Signalgeneratoren müssen doppelt abgeschirmte Koaxialkabel (RG223/U, RG214/U) verwendet werden.

#### 3. Auswirkungen auf die Geräte

Beim Vorliegen starker hochfrequenter elektrischer oder magnetischer Felder kann es trotz sorgfältigen Messaufbaues über die angeschlossenen Kabel und Leitungen zu Einspeisung unerwünschter Signalanteile in das Gerät kommen. Dies führt bei HAMEG Geräten nicht zu einer Zerstörung oder Außerbetriebsetzung. Geringfügige Abweichungen der Anzeige – und Messwerte über die vorgegebenen Spezifikationen hinaus können durch die äußeren Umstände in Einzelfällen jedoch auftreten.

HAMEG Instruments GmbH

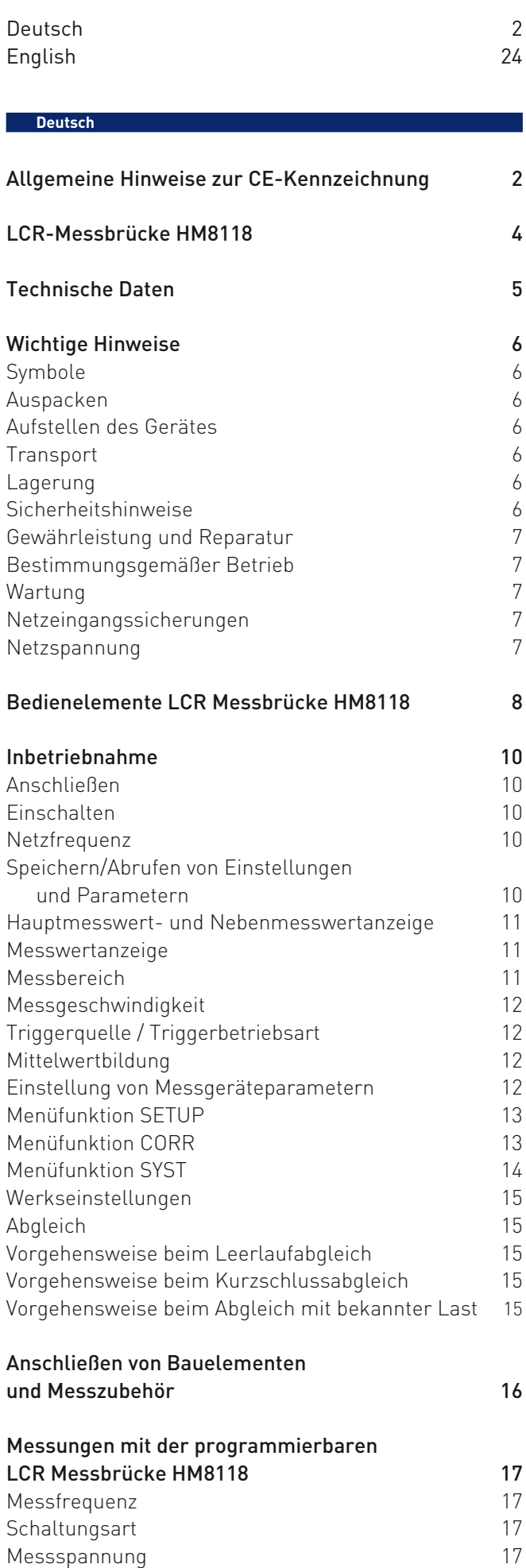

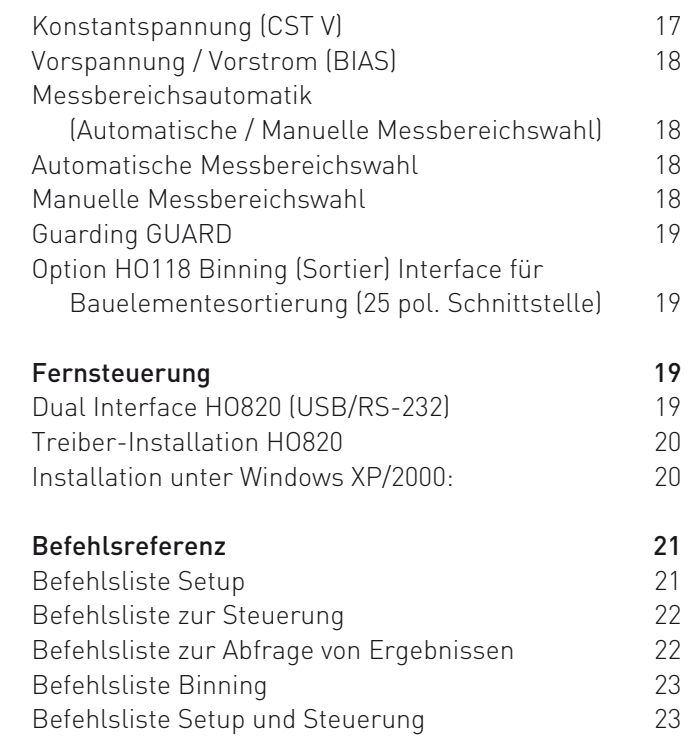

## **LCR-Messbrücke HM8118**

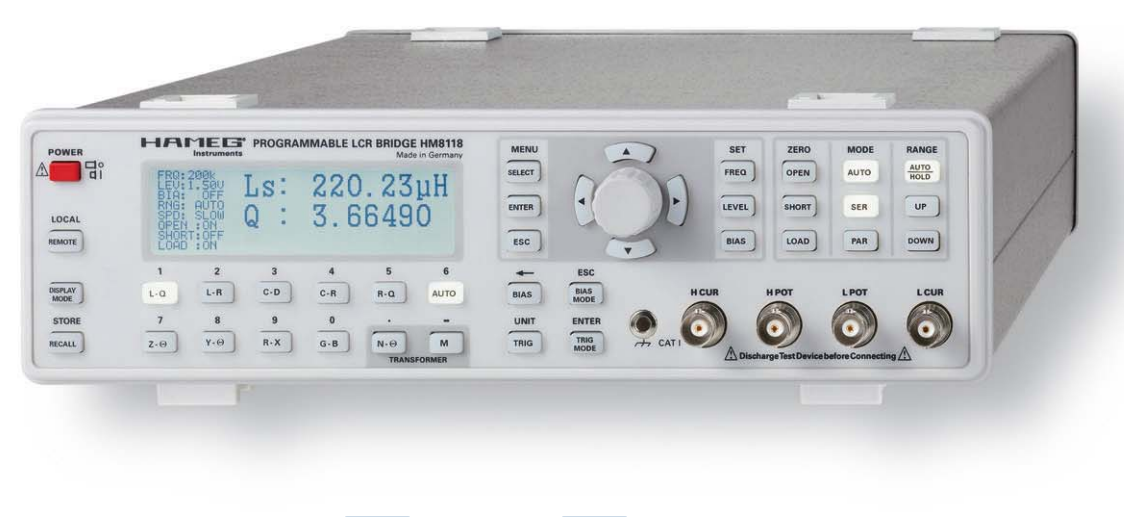

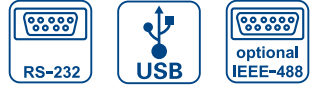

HZ188 4-Draht-SMD-Testadapter (im Lieferumfang enthalten)

 $\frac{1}{\sqrt{2}}$ 

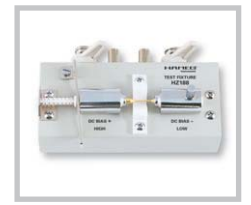

HZ184 Kelvin-Messkabel (im Lieferumfang enthalten)

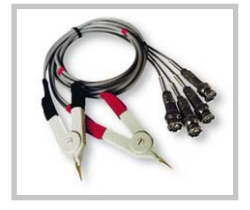

HZ181 4-Draht-Testadapter inkl. Kurzschlussplatte

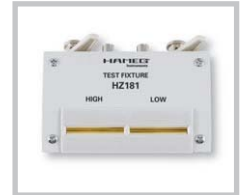

0,05 % Grundgenauigkeit

Messfunktionen L, C, R, |Z|, X, |Y|, G, B, D, Q, Θ, Δ, M, N

Messfrequenzbereich von 20 Hz bis 200 kHz

Bis zu 12 Messungen pro Sekunde

Parallel- und Serienmodus

Eingabe von Grenzwerten für automatisches Sortieren von Bauelementen (optional)

Mess- und Biasspannung sowie -Strom intern programmierbar

Messung von Transformatorparametern

Externe Vorspannung von bis zu 40 V zuschaltbar

Kelvin-Messkabel und 4-Draht-SMD-Testadapter im Lieferumfang enthalten

Galvanisch getrennte USB/RS-232 Schnittstelle, optional: IEEE-488

#### **LCR-Messbrücke HM8118** bei 23 °C nach einer Aufwärmzeit von 30 Minuten

#### **Bedingnungen**

Testsignalspannung: 1 Veff Leerlauf- und Kurzschlussabgleich durchgeführt Messzeit: SLOW

#### **Anzeige**

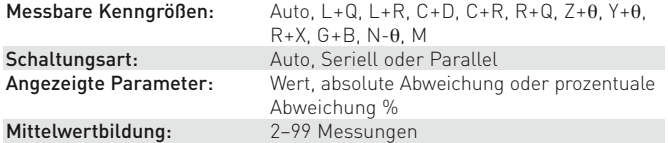

**Genauigkeit**<br>Primärparameter:

Impedanz:

Grundgenauigkeit (Testspannung: 1,0 V, Messmodus SLOW/MEDIUM, Messbereichsautomatik AUTO, Konstantspannung OFF, Vorspannung AUS). Für hohe Messgeschwindigkeit FAST gelten die doppelten Werte der Grundgenauigkeit. 100 MΩ

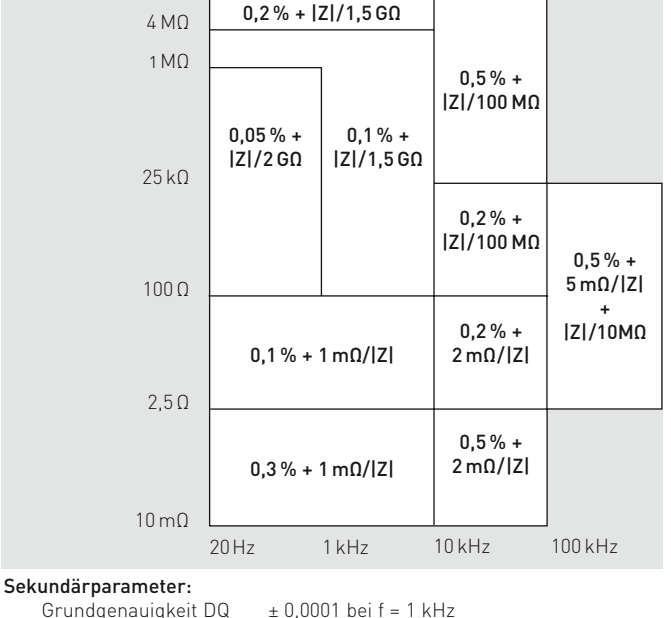

Phasenwinkel  $\pm 0.005^{\circ}$  bei f= 1 kHz

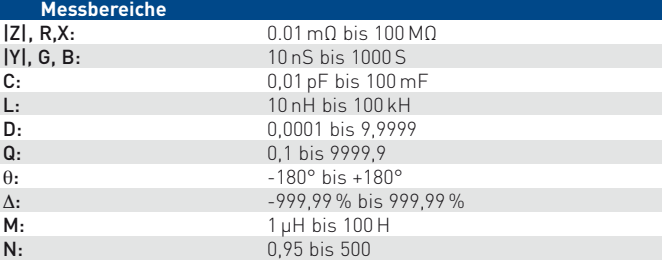

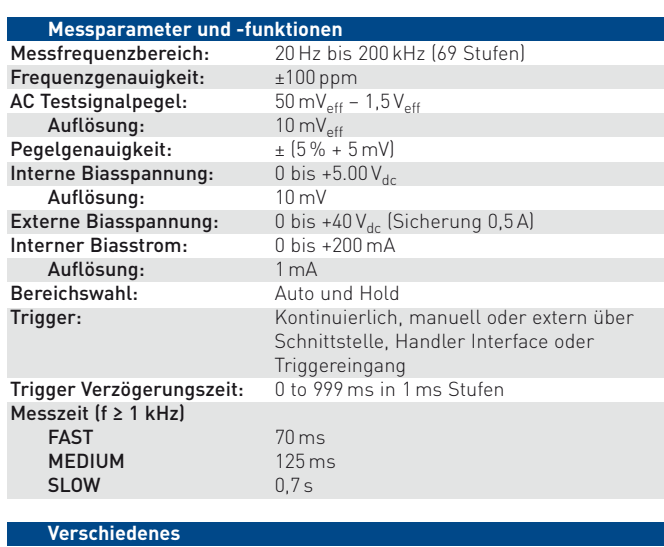

#### Testsignalpegelanzeige: Spannung, Strom<br>
Abgleich: Leerlauf, Kurzsch Abgleich: Leerlauf, Kurzschluss, Anpassung<br>
Save / Recall: 9 Geräteeinstellungen 9 Geräteeinstellungen<br>V<sub>max</sub> < V2/C Eingangsschutz: @ Vmax ‹ 200 V, C in Farad (1 Joule gespeicherte Energie) Guarding für niedrige Erde, Driven Guard oder Auto (Abgesichert) Konstantspannungsbetrieb (25 Ω Quelle) Temperaturdrift: R, L oder C:  $\pm 5$ ppm/°C<br>Schnittstelle: USB/RS-23 Schnittstelle: USB/RS-232, optional IEEE-488<br>
Schutzart: Schutzklasse I (EN61010-1) Schutzart: Schutzklasse I (EN61010-1)<br>Netzanschluss: 110–230V ± 10%/50-60 Hz  $110-230$  V  $\pm$  10 % / 50-60 Hz<br>ca. 20 Watt Leistungsaufnahme: ca. 20 Watt<br>Betriebsbedingungen: +10 °C bis +40 °C Betriebsbedingungen:<br>Max. rel. Luftfeuchtigkeit: Max. rel. Luftfeuchtigkeit: 10%–90 % (ohne Kondensation)<br>Gehäuse (B x H x T): 285 x 75 x 365 mm **Gehäuse (B x H x T):**  $285 \times 75 \times 365 \text{ mm}$ <br> **Gewicht:**  $ca. 4 \text{ ka}$ ca. 4 kg

**Im Lieferumfang enthalten:** Netzkabel, Bedienungsanleitung, HZ184 Kelvin Messkabel, HZ188 4 Draht-SMD-Testadapter

**Optionales Zubehör:**

HZ181 4 Draht-Testadapter inkl. Kurzschlussplatte HZ186 Transformator-Messkabel HO880 IEEE-488 (GPIB) Schnittstelle

HM8118D/270308/ce · Änderung vorbehalten · © HAMEG Instruments GmbH · ® Registered Trademark · DQS-zertifiziert nach DIN EN ISO 9001:2000, Reg. Nr.: DE-071040 QM www.hameg.com HAMEG Instruments GmbH · Industriestr. 6 · D-63533 Mainhausen · Tel +49 (0) 6182 800 0 · Fax +49 (0) 6182 800 100 · www.hameg.com · info@hameg.com A Rohde & Schwarz Company

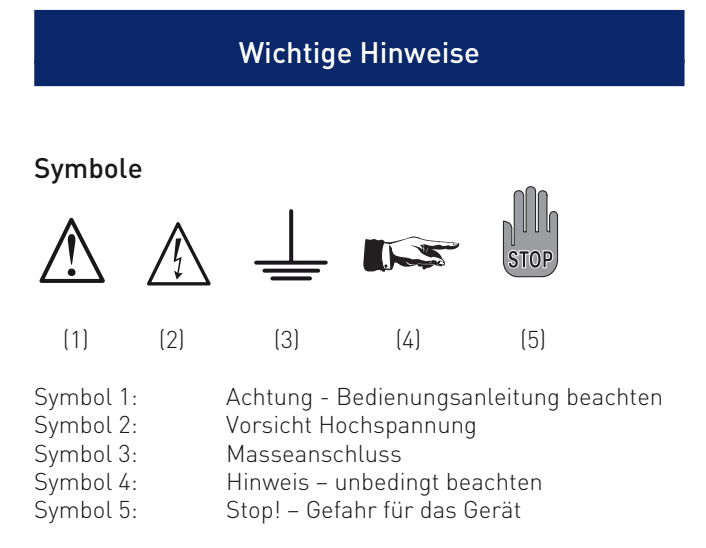

#### Auspacken

Prüfen Sie beim Auspacken den Packungsinhalt auf Vollständigkeit. Nach dem Auspacken sollte das Gerät auf mechanische Beschädigungen und lose Teile im Innern überprüft werden. Falls ein Transportschaden vorliegt, ist sofort der Lieferant zu informieren. Das Gerät darf dann nicht in Betrieb genommen werden. Um einen gefährlichen elektrischen Schlag zu vermeiden, sind vor der ersten Inbetriebnahme oder nach einem Transport das Messgerät und der Versandkarton auf Beschädigung zu überprüfen. Schalten Sie das Messgerät nicht ein, wenn es Anzeichen von Transportschäden an irgendwelchen Teilen des Gehäuses (zum Beispiel Abdeckungen, Verkleidungen oder Anzeigen) gibt. Besonders wenn der Versandkarton oder das Verpackungsmaterial durch den Transport beschädigt wurde, sollte der Inhalt des Versandkartons auf Vollständigkeit und das Messgerät mechanisch und elektrisch überprüft werden! Wenn der Inhalt unvollständig ist, wenn es mechanische oder elektrische Beschädigungen oder sonstige Defekte gibt, oder wenn das Messgerät nach dem ersten Einschalten keinen Selbsttest durchführt, wenden Sie sich bitte an einen Fachhändler oder an den HAMEG Kundenservice in Deutschland (siehe Seite 7).

#### Aufstellen des Gerätes

Das Gerät kann in zwei verschiedenen Positionen aufgestellt werden: Die vorderen Gerätefüße werden wie in Abbildung 1 aufgeklappt. Die Gerätefront zeigt dann leicht nach oben. (Neigung etwa 10°).

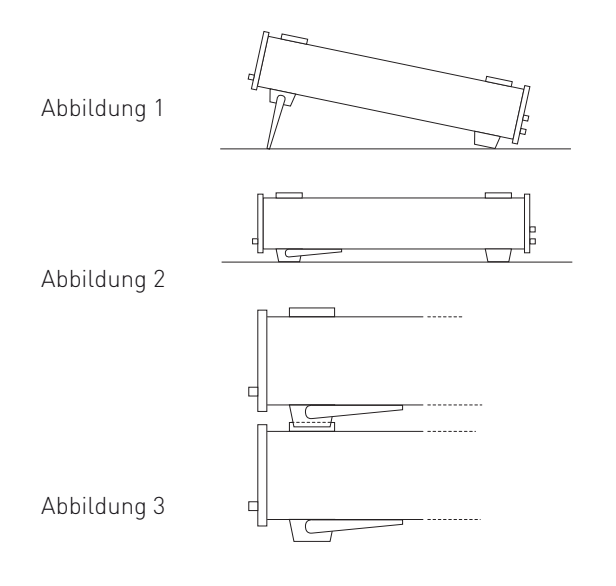

Bleiben die vorderen Gerätefüße eingeklappt, wie in Abbildung 2, lässt sich das Gerät mit vielen weiteren Geräten von HAMEG sicher stapeln. Werden mehrere Geräte aufeinander gestellt, sitzen die eingeklappten Gerätefüße in den Arretierungen des darunter liegenden Gerätes und sind gegen unbeabsichtigtes Verrutschen gesichert (Abbildung 3).

Es sollte darauf geachtet werden, dass, je nach Höhe und Gewicht, nicht mehr als drei bis vier Geräte übereinander gestapelt werden. Ein zu hoher Geräteturm kann instabil werden und auch die Wärmeentwicklung kann bei gleichzeitigem Betrieb aller Geräte zu groß werden.

#### **Transport**

Bewahren Sie bitte den Originalkarton für einen eventuell späteren Transport auf. Transportschäden aufgrund einer mangelhaften Verpackung sind von der Gewährleistung ausgeschlossen.

#### Lagerung

Die Lagerung des Gerätes muss in trockenen, geschlossenen Räumen erfolgen. Wurde das Gerät bei extremen Temperaturen transportiert, sollte vor dem Einschalten eine Zeit von mindestens 2 Stunden für die Akklimatisierung des Gerätes eingehalten werden.

#### Sicherheitshinweise

Dieses Gerät ist gemäß VDE0411 Teil1, Sicherheitsbestimmungen für elektrische Mess-, Steuer-, Regel, und Laborgeräte, gebaut und geprüft und hat das Werk in sicherheitstechnisch einwandfreiem Zustand verlassen. Es entspricht damit auch den Bestimmungen der europäischen Norm EN 61010-1 bzw. der internationalen Norm IEC 1010-1. Um diesen Zustand zu erhalten und einen gefahrlosen Betrieb sicherzustellen, muss der Anwender die Hinweise und Warnvermerke, in dieser Bedienungsanleitung, beachten. Das Gerät entspricht der Schutzklasse 1, somit sind alle Gehäuse- und Chassisteile mit dem Netzschutzleiter verbunden.

Das Gerät darf aus Sicherheitsgründen nur an vorschriftsmäßigen Schutzkontaktsteckdosen oder an Schutz-Trenntransformatoren der Schutzklasse 2 betrieben werden.

Sind Zweifel an der Funktion oder Sicherheit der Netzsteckdosen aufgetreten, so sind die Steckdosen nach DIN VDE0100-Teil 610 zu prüfen.

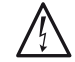

#### Das Auftrennen der Schutzkontaktverbindung innerhalb oder außerhalb des Gerätes ist unzulässig!

- Das Öffnen des Gerätes darf nur von einer entsprechend ausgebildeten Fachkraft erfolgen.
- Vor dem Öffnen muss das Gerät ausgeschaltet und von allen Stromkreisen getrennt sein.

In folgenden Fällen ist das Gerät außer Betrieb zu setzen und gegen unabsichtlichen Betrieb zu sichern:

- Sichtbare Beschädigungen am Gerät
- Beschädigungen an der Anschlussleitung
- Beschädigungen am Sicherungshalter
- Lose Teile im Gerät
- Das Gerät arbeitet nicht mehr
- Nach längerer Lagerung unter ungünstigen Verhältnissen (z.B. im Freien oder in feuchten Räumen)
- Schwere Transportbeanspruchung

#### Gewährleistung und Reparatur

HAMEG Geräte unterliegen einer strengen Qualitätskontrolle. Jedes Gerät durchläuft vor dem Verlassen der Produktion einen 10-stündigen "Burn in-Test". Im intermittierenden Betrieb wird dabei fast jeder Frühausfall erkannt. Anschließend erfolgt ein umfangreicher Funktions- und Qualitätstest, bei dem alle Betriebsarten und die Einhaltung der technischen Daten geprüft werden. Die Prüfung erfolgt mit Prüfmitteln, die auf nationale Normale rückführbar kalibriert sind.

Es gelten die gesetzlichen Gewährleistungsbestimmungen des Landes, in dem das HAMEG-Produkt erworben wurde. Bei Beanstandungen wenden Sie sich bitte an den Händler, bei dem Sie das HAMEG-Produkt erworben haben.

#### Nur für Länder in der EU:

Um den Ablauf zu beschleunigen, können Kunden innerhalb der Europäischen Union die Reparaturen auch direkt mit HAMEG abwickeln. Auch nach Ablauf der Gewährleistungsfrist steht Ihnen der HAMEG Kundenservice für Reparaturen zur Verfügung.

#### Return Material Authorization (RMA):

Bevor Sie ein Gerät an uns zurücksenden, fordern Sie bitte in jedem Fall per Internet: http://www.hameg.de oder Fax eine RMA-Nummer an. Sollte Ihnen keine geeignete Verpackung zur Verfügung stehen, so können Sie einen leeren Originalkarton über den HAMEG-Vertrieb (Tel: +49 (0) 6182 800 300, E-Mail: vertrieb@hameg.de) bestellen.

#### Bestimmungsgemäßer Betrieb

Betrieb in folgenden Bereichen: Industrie-, Wohn-, Geschäftsund Gewerbebereich sowie Kleinbetriebe. Die Geräte sind zum Gebrauch in sauberen, trockenen Räumen bestimmt. Sie dürfen nicht bei besonders großem Staub- bzw. Feuchtigkeitsgehalt der Luft, bei Explosionsgefahr sowie bei aggressiver chemischer Einwirkung betrieben werden.

Die zulässige Umgebungstemperatur während des Betriebes reicht von +10 °C ... +40 °C. Während der Lagerung oder des Transportes darf die Temperatur zwischen –40 °C und +70 °C betragen. Wird das Messgerät außerhalb des spezifizierten Temperaturbereichs betrieben, kann das eine Beschädigung der Stromkreise verursachen. Hat sich während des Transportes oder der Lagerung Kondenswasser gebildet muss das Gerät ca. 2 Stunden akklimatisiert und getrocknet werden. Danach ist der Betrieb erlaubt.

Benutzen Sie das Messgerät im Dauerbetrieb nicht an einem Ort, an dem starke magnetische oder elektrische Felder bestehen, die das Messgerät störend beeinflussen können.

Die Betriebslage ist beliebig. Eine ausreichende Luftzirkulation (Konvektionskühlung) ist jedoch zu gewährleisten. Bei Dauerbetrieb ist folglich eine horizontale oder schräge Betriebslage (Aufstellbügel aufgeklappt) zu bevorzugen.

Nenndaten mit Toleranzangaben gelten nach einer Anwärmzeit von min. 20 Minuten, im Umgebungstemperaturbereich von 15 °C bis 30 °C. Werte ohne Toleranzangabe sind Richtwerte eines durchschnittlichen Gerätes.

#### Wartung

Das Gerät benötigt bei einer ordnungsgemäßen Verwendung keine besondere Wartung. Sollte das Gerät durch den täglichen Gebrauch verschmutzt sein, genügt die Reinigung mit einem feuchten Tuch. Bei hartnäckigem Schmutz verwenden Sie ein mildes Reinigungsmittel (Wasser und 1% Entspannungsmittel). Bei fettigem Schmutz kann Brennspiritus oder Waschbenzin (Petroläther) benutzt werden. Displays oder Sichtscheiben dürfen nur mit einem feuchten Tuch gereinigt werden.

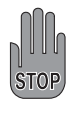

 Verwenden Sie keinen Alkohol, Lösungs- oder Scheuermittel. Keinesfalls darf die Reinigungsflüssigkeit in das Gerät gelangen. Die Anwendung anderer Reinigungsmittel kann die Kunststoff- und Lackoberflächen angreifen.

#### Netzeingangssicherungen

Das Gerät besitzt 2 interne Sicherungen: T 0,8 A. Sollte eine dieser Sicherungen ausfallen, liegt ein Reparaturfall vor. Ein Auswechseln durch den Kunden ist nicht vorgesehen.

#### Netzspannung

Das Gerät arbeitet mit 50 und 60 Hz Netzwechselspannungen im Bereich von 105 V bis 253 V. Eine Netzspannungsumschaltung ist daher nicht vorgesehen.

#### Sicherungstype:

Größe 5 x 20 mm; 250V~, C; IEC 127, Bl. III; DIN 41 662 (evtl. DIN 41 571, Bl. 3). Abschaltung: träge (T) 0,8A.

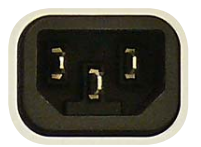

#### Bezeichnung der Bedienelemente

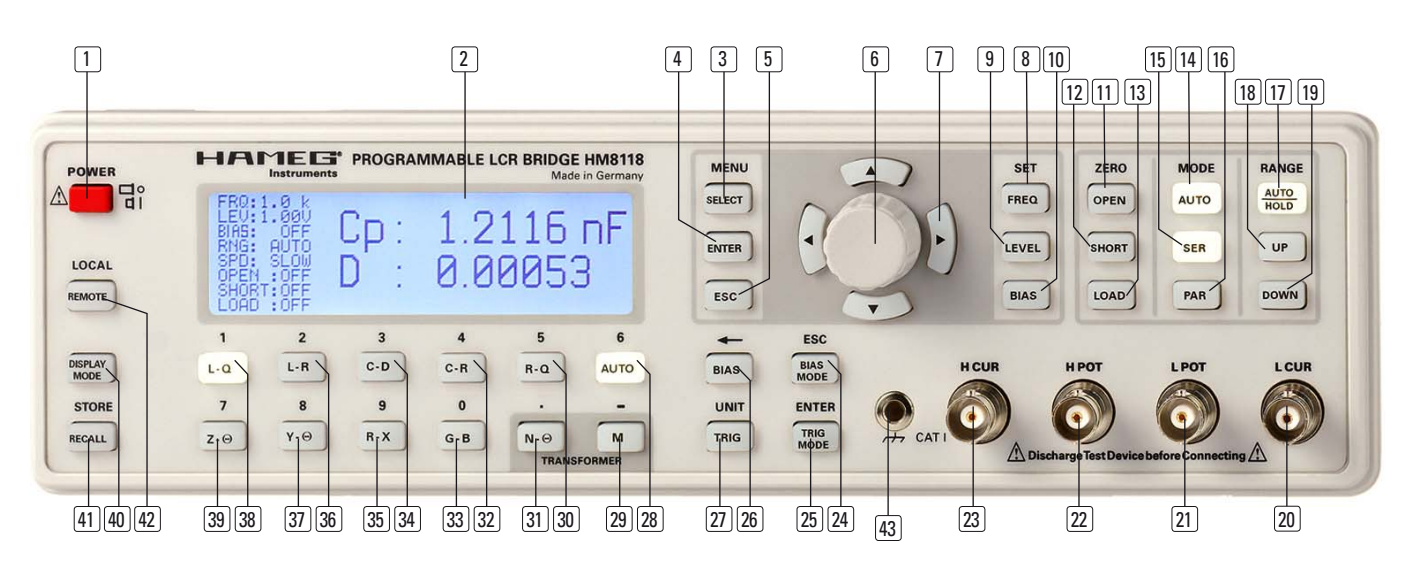

#### Bedienelemente LCR Messbrücke HM8118

#### Vorderseite

- 1 POWER (Taste) Netzschalter, Ein/Aus
- 2 DISPLAY (LCD) Anzeige für Messwerte und Einheiten, Messbereiche, Messfrequenzen, Signalpegel, Schaltungsart, Funktionen und Parameter

#### MENU

- 3 SELECT (Taste) Aufruf der Menüfunktionen SETUP, CORR, SYST und BIN (bei eingebautem Binning-Interface HO118)
- 4 ENTER (Taste) Bestätigen der Eingabe von Parametern
- 5 ESC (Taste) Verlassen oder Rückschritt von Menüfunktionen
- 6 EINSTELLKNOPF (Drehknopf/Taste) Einstellen von Funktionen und Parametern
- $\overline{I}$   $\blacktriangle \blacktriangledown \blacktriangle \blacktriangleright$  (Tasten) zur Änderung von Parametern

#### SET

- 8 FREQ (Taste) Auswahl der Messfrequenz mit dem Einstellknopf  $6$  oder den  $\blacktriangle \blacktriangledown \blacktriangle \blacktriangleright$  Tasten  $\boxed{7}$
- 9 LEVEL (Taste) Einstellen des Signalpegels mit dem Einstellknopf  $6$  und der Cursorposition mit den  $\blacktriangle \blacktriangledown \blacktriangle \blacktriangleright$ Tasten  $\boxed{7}$
- 10 BIAS (Taste) Einstellen der Biasspannung bzw. des Biasstroms mit dem Einstellknopf  $[6]$  und der Cursorposition mit den  $\blacktriangle \blacktriangledown \blacktriangle \blacktriangleright$  Tasten  $\boxed{7}$

#### ZERO

- 11 OPEN (Taste) Einschalten des Leerlaufabgleichs
- 12 SHORT (Taste) Einschalten des Kurzschlussabgleichs
- 13 LOAD (Taste) Einschalten des Abgleichs mit Anpassung

#### MODE

- 14 AUTO (Taste) Einschalten der automatischen Auswahl der Schaltungsart (SER, PAR)
- 15 SER (Taste) Auswahl der Schaltungsart Seriell
- 16 PAR (Taste) Auswahl der Schaltungsart Parallel

#### RANGE

17 AUTO/HOLD (Taste)

 Automatische Messbereichswahl bei leuchtender Taste, bei erneuter Betätigung: Range Hold.

- 18 UP (Taste) Taste zur Änderung des Messbereichs. Schaltet in den nächst höheren Messbereich.
- 19 DOWN (Taste) Taste zur Änderung des Messbereichs. Schaltet in den nächst niedrigeren Messbereich.

#### Anschlüsse

- 20 L CUR (BNC-Buchse) Signalausgang für serielle Messungen ("Low CURrent", Signalgenerator)
- 21 L POT (BNC-Buchse) Signaleingang für parallele Messungen ("Low POTential", Spannungsmessung)
- 22 H POT (BNC-Buchse) Signaleingang / Signalausgang für parallele Messungen ("High POTential", Messbrücke)
- 23 H CUR (BNC-Buchse) Signaleingang für serielle Messungen ("High CURrent", Strommessung)

#### 24 BIAS MODE/ESC (Taste)

 Änderung der Bias-Funktion: Umschalten zwischen interner und externer Biasspannung (Status wird nur bei aktivierter Bias-Funktion angezeigt) bzw. Beenden der Eingabe eines Parameters ohne Übernahme des geänderten Wertes

#### 25 TRIG MODE/ENTER (Taste)

 Änderung der Triggerbetriebsart / -verzögerung bzw. Beenden der Eingabe eines Parameters im Menu mit Übernahme des geänderten Wertes

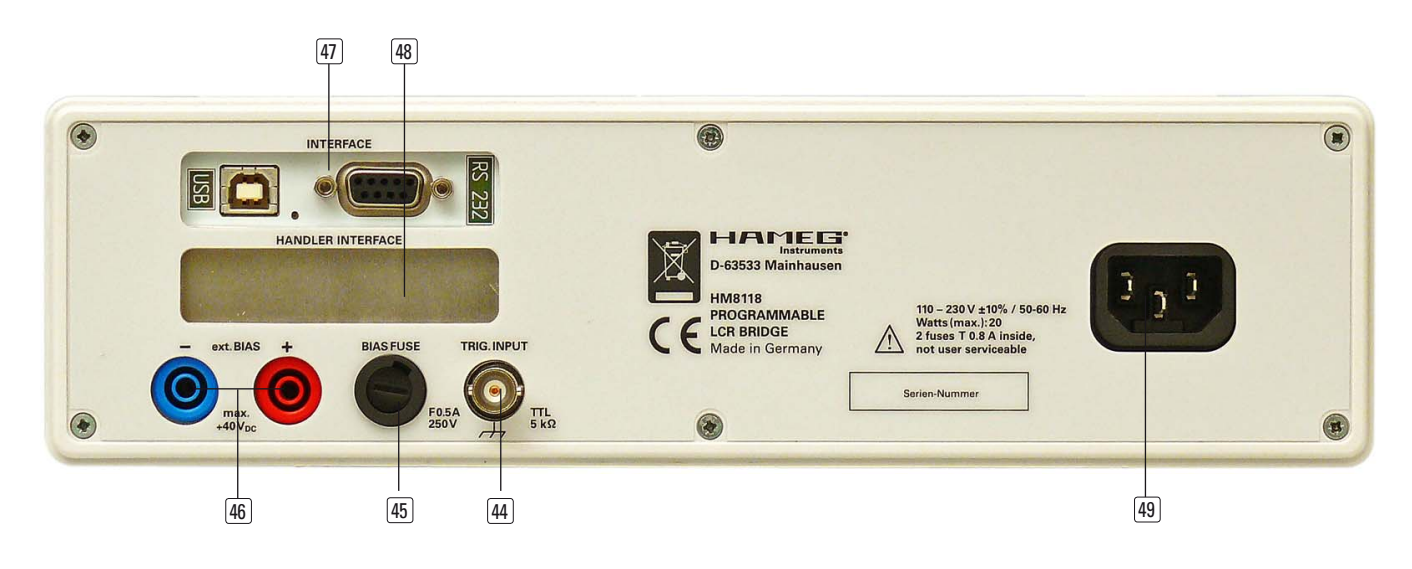

#### $\boxed{26}$  BIAS /  $\longleftarrow$  (Taste)

 Einschalten der Vorspannung bzw. Löschen der letzten Ziffer bei Eingabe eines Parameters im Menu

#### 27 TRIG / UNIT (Taste)

 Auslösen einer einzelnen Messung (bei eingeschalteter manueller Triggerung) bzw. Auswahl der Einheit bei Eingabe eines Parameters

#### **28 AUTO / 6 (Taste)**

 Einschalten der automatischen Messfunktion oder Eingabe der Ziffer 6

#### $\boxed{29}$  M / – [Taste]

 Einschalten der Messfunktion Transformator-Gegeninduktivität M (nur mit geeignetem Messkabel) oder Eingabe des Zeichens "-

#### **30 R-Q/5** (Taste)

 Einschalten der Messfunktion Widerstand R und Qualitätsfaktor (Güte) Q oder Eingabe der Ziffer 5

#### 31 N-Θ / . (Taste)

 Einschalten der Messfunktion Transformator-Übersetzungsverhältnis N und Phasenverschiebungswinkel Θ (nur mit geeignetem Messkabel) oder Eingabe des Zeichens ".

#### **32 C-R/4** (Taste)

 Einschalten der Messfunktion Kapazität C und Widerstand R oder Eingabe der Ziffer 4

#### **33 G-B/0** (Taste)

 Einschalten der Messfunktion Wirkleitwert G und Blindleitwert B oder Eingabe der Ziffer 0

- 34 C-D / 3 (Taste) Einschalten der Messfunktion Kapazität C und Verlustwinkel (Güte) D oder Eingabe der Ziffer 3
- **35 R-X/9** (Taste) Einschalten der Messfunktion Widerstand R und Blindwiderstand X oder Eingabe der Ziffer 9
- **36 L-R/2** (Taste) Einschalten der Messfunktion Induktivität L und Widerstand R oder Eingabe der Ziffer 2
- 37 Y-Θ / 8 (Taste) Einschalten der Messfunktion Scheinleitwert Y und Phasenwinkel Θ oder Eingabe der Ziffer 8
- 38 L-Q / 1 (Taste) Einschalten der Messfunktion Induktivität L und Qualitätsfaktor (Güte) Q oder Eingabe der Ziffer 1

#### $\boxed{39}$  Z- $\Theta$  / 7 (Taste)

 Einschalten der Messfunktion Scheinwiderstand (Impedanz) Z und Phasenwinkel Θ oder Eingabe der Ziffer 7

#### 40 **DISPLAY / MODE** (Taste)

 Umschalten der Displayanzeige für Messwerte mit/ohne Parameter

#### 41 RECALL / STORE (Taste)

Laden und Speichern von Messgerätekonfigurationen (10 Speicher)

#### [42] REMOTE / LOCAL (Taste)

 Die REMOTE/LOCAL-Taste leuchtet, wenn das Gerät über die Schnittstelle 47 angesprochen wird (Remote Control). Um in die lokale Betriebsart (Local Control) zurückzukehren, ist die Taste REMOTE/LOCAL zu drücken, vorausgesetzt das Gerät ist nicht für lokale Bedienung über die Schnittstelle gesperrt (Local lockout). Ist die lokale Bedienung gesperrt, kann das Gerät nicht über die Tasten auf der Gerätevorderseite bedient werden.

#### 43 Massebuchse (4mm Buchse)

Bezugspotentialanschluss (Massepotential L). Die Buchse ist galvanisch mit dem (Netz-) Schutzleiter verbunden!

#### Rückseite

- 44 TRIG. INPUT (BNC-Buchse) Triggereingang für externe Triggerung
- 45 BIAS FUSE (Sicherungshalter) Sicherung für externen Vorspannungseingang EXT. BIAS
- [46] EXT. BIAS (4 mm Sicherheitsbuchsen) Externer Vorspannungseingang (+, –)
- 47 INTERFACE galvanisch getrennte duale USB/RS-232 Schnittstelle, optional GPIB
- 48 HANDLER INTERFACE (25 pol. D-Sub Buchse) Ausgang zur Steuerung von Sortiergeräten für Bauelemente (Option HO118)
- 49 POWER INPUT (Kaltgerätebuchse) Anschluss für das Netzkabel zur Stromversorgung

#### Inbetriebnahme

#### Anschließen

Vor Anschluss des Messgeräts an die Energieversorgung ist darauf zu achten, dass der im Datenblatt angegebene Spannungsbereich der Netzwechselspannung mit dem Anschlusswert des Energieversorgungsnetzes übereinstimmt. Das Messgerät ist mit einem Weitbereichsnetzteil ausgestattet. Daher muss die Netzwechselspannung nicht manuell eingestellt werden.

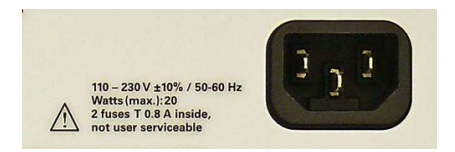

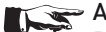

### ACHTUNG!

 Das Messgerät ist nur zum Gebrauch durch Personen bestimmt, die mit den beim Messen elektrischer Größen verbundenen Gefahren vertraut sind. Aus Sicherheitsgründen darf das Messgerät nur an vorschriftsmäßig geerdeten Netzsteckdosen (Schutzkontaktsteckdosen) betrieben werden. Die Auftrennung der Schutzkontaktverbindung ist unzulässig. Die Verbindung zwischen dem Netzstecker mit Schutzkontakt des Messgerätes und dem Netz-Schutzleiter der Schutzkontaktsteckdose, ist stets vor jeglichen anderen Verbindungen herzustellen (Netzstecker des Messgerätes also immer zuerst anschließen).

Allgemein gilt: Vor dem Anlegen eines des Messsignals muss das Messgerät eingeschaltet und funktionstüchtig sein. Ist ein Fehler am Messgerät erkennbar, dürfen keine weiteren Messungen durchgeführt werden. Vor dem Ausschalten des Messgeräts ist vorher das Gerät vom Messkreis zu trennen.

Die Sicherung BIAS FUSE [48] für den externen Vorspannungseingang ist von außen auf der Rückseite des Messgerätes zugänglich. Ein Auswechseln der Sicherung darf (bei unbeschädigtem Sicherungshalter) nur erfolgen, wenn zuvor das Netzkabel aus der Netzsteckdose entfernt wurde. Dazu muss der Sicherungshalter mit einem geeigneten Schraubendreher herausgedreht werden.

Die Sicherung kann dann aus der Halterung gezogen und ersetzt werden. Der Sicherungshalter wird gegen den Federdruck eingeschoben und eingedreht. Die Verwendung "geflickter" Sicherungen oder das Kurzschließen der Kontakte des Sicherungshalters ist unzulässig! Dadurch entstehende Schäden fallen nicht unter die Gewährleistung. Die Sicherung darf nur gegen den folgenden Sicherungstyp ersetzt werden:

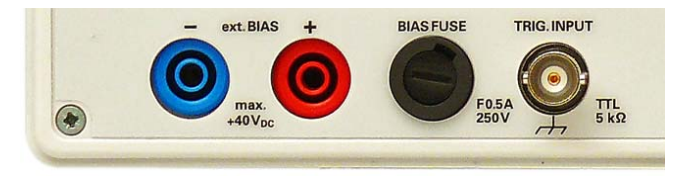

#### Sicherungstype:

Feinsicherung mit Keramik-Isolierkörper und Löschmittelfüllung

Größe 6,3 x 32 mm; 400V~, C; IEC 127, Bl. III; DIN 41 662 (evtl. DIN 41 571, Bl. 3). Abschaltung: flink (F) 0,5 A.

#### **Einschalten**

Die Messbrücke wird über den Netzschalter 1 eingeschaltet. Nach einem kurzen Aufleuchten aller Tasten kann die Messbrücke über die Tasten und den Drehknopf auf der

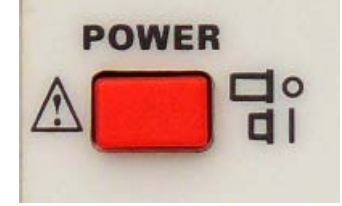

Frontplatte bedient werden. Sollten die Tasten und das Display nicht aufleuchten, ist entweder keine Netzspannung vorhanden oder es sind die internen Netzeingangssicherungen defekt (siehe Seite 7). Die aktuellen Messwerte sind im rechten Bereich und die wichtigsten Parameter im linken Bereich des Displays dargestellt. An die 4 frontseitigen BNC-Buchsen können mit entsprechendem Messzubehör die zu messenden Bauelemente angeschlossen werden. Ebenso kann das Messgerät über die frontseitige Massebuchse 43 zusätzlich mit Massepotential verbunden werden. Die Buchse ist für Bananenstecker mit einem Durchmesser von 4 mm geeignet.

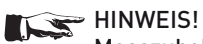

**STOP**

 Messzubehör wie z.B. Testadapter für Bauelementmessung immer gerade nach vorne abziehen!

 Der Masseanschluss des Triggereingangs und die Massebuchse auf der Geräte-Vorderseite sind über den Netzstecker (mit Schutzkontakt) des Messgerätes und den Netz-Schutzleiter galvanisch mit Erdpotential verbunden! Die Außenkontakte der BNC-Buchsen 20 – 23 auf der Geräte-Vorderseite (Abschirmung von angeschlossenen Koaxialkabeln) liegen auf Guard-Potential, das keinen Bezug zum Erdpotential hat! An diese BNC-Buchsen dürfen keine externen Spannungen angelegt werden! Die Schnittstellen 47 und 48 auf der Geräte-Rückseite sind galvanisch getrennt (ohne Bezug zum Massepotenial)!

Sollten durch einen Defekt des Gerätes undefinierbare Meldungen auf dem Display dargestellt werden und/oder das Messgerät auf die Bedienung nicht mehr reagieren, ist das Messgerät auszuschalten und nach einem kurzen Moment wieder einzuschalten (Reset). Bleibt die Anzeige unverändert und/oder die Bedienung nicht möglich, ist das Messgerät außer Betrieb zu setzen und zu einem qualifizierten Service zu senden (siehe Seite 7 Serviceadresse).

#### Netzfrequenz

Bevor mit ersten Messungen begonnen wird, sollte die vorhandene Netzfrequenz richtig eingestellt werden um Störungen zu vermeiden. Die Netzfrequenz kann für verschiedene Wechselstromnetze zwischen 50 Hz und 60 Hz umgeschaltet werden. Je nach ausgewähltem Messbereich und Messfrequenz, können bei falsch eingestellter Netzfrequenz Störungen wie z.B. instabile Messwertanzeigen auftreten. Durch Drücken der Taste SELECT 3 kann mit der Menüfunktion SYST und der Einstellung MAINS FRQ mit dem Einstellknopf [6] die Netzfrequenz eingestellt werden.

#### Speichern / Abrufen von Einstellungen und Parametern

Die aktuellen Messgeräteparameter (Einstellungen) können durch Drücken der RECALL/STORE Taste 41 von den Speicherplätzen 0 bis 8 geladen bzw. in einem nichtflüchtigen Speicher

auf den Speicherplätzen 0 bis 8 gespeichert werden. Wird der Speicherplatz 9 ausgewählt, werden die Werkseinstellungen geladen (Reset). Dies beeinflusst jedoch nicht die gespeicherten Parameter in den Speicherplätzen 0 bis

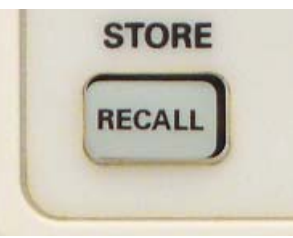

8. Nach dem Einschalten werden die Messgeräteparameter vom Speicherplatz 0 geladen. Durch wiederholtes Drücken der RECALL/STORE Taste 41 kann zwischen Speichern und Laden von Messgeräteparametern umgeschaltet werden.

#### Hauptmesswert- und Nebenmesswertanzeige

Bei der LCR Messbrücke HM8118 können aus neun Messfunk-tionen zwei Parameter gleichzeitig gemessen und als Messwerte angezeigt werden. Der erste Parameter bezieht sich auf die "Hauptmesswertanzeige" und der zweite Parameter auf die "Nebenmesswertanzeige". In Abhängigkeit vom angeschlossenen Bauelement können die Haupt- und Nebenmesswertanzeige

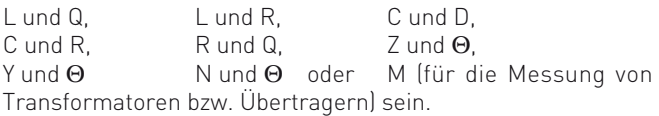

Die gewünschte Messfunktion kann durch Betätigen der Tasten 29 bis 39 ausgewählt werden.

Der tatsächlich gemessene "ohmsche" Reihenwiderstand beinhaltet auch die Anschlussleitungen und den Widerstand der Folien, die in Reihenschaltung im Inneren eines Kondensators physikalisch vorhanden sind, weil der ESR (Equivalent Series Resistor) auch den Effekt des dielektrischen Verlustfaktors (D) einschließt. Der ESR ist wie folgt definiert:

$$
\text{ESR} = \text{Rs} = \text{D}/\omega\text{Cs}
$$

wobei  $\omega$  (Omega) = 2  $\pi$  f (Kreisfrequenz) darstellt. Obgleich es üblich ist, die Induktivität von Spulen in Reihenschaltung zu messen, gibt es Situationen, in denen das parallele Ersatzschaltbild den physikalischen Bestandteil besser darstellt. Für kleine "Luft" Spulen sind die bedeutendsten Verluste normalerweise ohmsche- oder Verluste im Spulendraht. Folglich ist die Reihenschaltung als Messstromkreis angebracht. Dennoch können für Spulen mit "Eisenkern" die bedeutendsten Verluste die "Kernverluste" sein. Daher eignet sich das parallele Ersatzschaltbild besesr bei diesen Komponenten.

#### Messwertanzeige

Die mit der LCR Messbrücke HM8118 gemessenen Werte können auf dem LCD in drei verschiedenen Darstellungen angezeigt werden:

- MESSWERT,
- absolute MESSWERTABWEICHUNG ΔABS oder
- relative MESSWERTABWEICHUNG Δ% (in Prozent).

Durch Drücken der Taste SELECT 3 kann mit der Menüfunktion SETUP und der Einstellung DEV\_M (für die "Hauptmesswertanzeige") und DEV S (für die "Nebenmesswertanzeige") die Anzeige der Messwerte umgeschaltet werden. Auf dem Display wird der Hauptmesswert und Nebenmesswert mit Dezimalpunkt und den zugehörigen Einheiten angezeigt. Die Auflösung der Hauptmesswertanzeige (L, C, R, G, Z oder Y) beträgt eine bzw. zwei oder drei Stellen vor dem Dezimalkomma und vier bzw. drei oder fünf Stellen nach dem Dezimalkomma.

Die Auflösung der Nebenmesswertanzeige (D, Q, R, B, X oder Θ) ist eine bzw. zwei oder drei Stellen vor dem Dezimalkomma und vier bzw. drei oder fünf Stellen nach dem Dezimalkomma. Die Darstellung "OVERRANGE" wird auf dem Display angezeigt, wenn der Messwert außerhalb des eingestellten Messbereichs ist.

#### $\Delta$  % (#, %)

Das "#" Zeichen vor einem Messwert und das "%" Zeichen hinter einem Messwert zeigen an, dass die relative MESS-WERTABWEICHUNG Δ % (in Prozent) des gemessenen L, C, R, G, Z oder Y Messwertes bzw. des D, Q, R, B, X oder Θ Messwertes von einem gespeicherten Messwert (Referenzwert) angezeigt wird.

#### $\triangle$  ABS  $($ # $)$

Das "#" Zeichen vor einem Messwert zeigt an, dass die absolute MESSWERTABWEICHUNG Δ ABS des gemessenen Messwertes, ähnlich wie bei Δ %, von einem gespeicherten Messwert (Referenzwert) angezeigt wird, jedoch wird die Messwertabweichung in verwendbaren Einheiten (Ohm, Henry, usw.) angezeigt.

#### Referenzwert (REF\_M, REF\_S)

 Erlaubt die Eingabe eines Referenzwerts, der als Grundlage für das Messergebnis "Δ%"oder "ΔABS" verwendet wird. Durch Drücken der Taste SELECT 3 kann mit der Menüfunktion SETUP und der Einstellung REF\_M (für die Hauptmesswertanzeige) und REF\_S (für die Nebenmesswertanzeige) ein Referenzwert eingegeben werden. Die zugehörigen Einheiten werden entsprechend der Auswahl der Messfunktion für die Hauptmesswertanzeige (H, F, Ω oder S) bzw. für die Nebenmesswertanzeige (Ω, S oder °) automatisch ausgewählt. Ein Referenzwert kann numerisch mit bis zu fünf Stellen nach dem Dezimalkomma eingegeben werden. Alternativ wird durch Drücken der Taste TRIG/UNIT 27 eine Messung durchgeführt und der daraus resultierende Messwert als Referenzwert übernommen.

#### Messbereich

Bei der Messbrücke HM8118 kann der Messbereich automatisch oder manuell ausgewählt werden. Es ist manchmal wünschenswert die Messbereichsautomatik zu sperren, da es jedes Mal fast einen kompletten Messzyklus dauert, bis der richtige Messbereich gefunden ist. Dies kann auch beim Wechsel von gleichartigen Bauelementen hilfreich sein. Die Messbrücke HM8118 schaltet dann automatisch in den Messbereich 6 und anschließend durch die Messbereichsautomatik wieder in den passenden Messbereich zurück, wenn ein Bauelement an das Gerät angeschlossen wird. Wenn die Messbereichsautomatik gesperrt ist und die Impedanz eines Bauelements mehr als 100mal dem Nennwert des Messbereichs entspricht, zeigt die Messbrücke einen "OVERRANGE" Messfehler an. Wenn dies geschieht, muss ein geeigneterer Messbereich für die Messung ausgewählt werden.

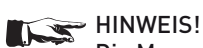

 Die Messgenauigkeit wird reduziert, wenn ein Bauelement außerhalb des optimalen Messbereichs gemessen wird!

#### Die Messgenauigkeit einer Messung außerhalb des optimalen Messbereichs ist wie folgt:

Die höchste Messgenauigkeit wird erzielt, wenn der Wert des DUT (Device Under Test) nahe am Messbereichsendwert liegt.

Wird der nächst höhere Messbereich für dieses DUT gewählt, erscheint dieser in der Mitte des dann gewählten Bereiches. Da der Messfehler in Prozent des Messbereichsendwertes defi niert ist, erhöht sich der Messfehler in dem höheren Bereich nahezu um Faktor 2. Üblicherweise erhöht sich der Messfehler im nächsthöheren Messbereich entsprechend.

Wenn ein Bauelement vom Messkabel oder Messadapter während eines Messvorgangs im kontinuierlichen Messbetrieb entfernt wird, kann der automatisch ausgewählte Messbereich und die automatisch ausgewählte Messfunktion durch Umschalten auf die manuelle Messbereichswahl übernommen werden (engl. RANGE HOLD). Dadurch kann die Messzeit bei der Messung von vielen gleichartigen Bauelementen reduziert werden. Durch Drücken der Taste AUTO/HOLD <a>[17]</a> kann zwischen automatischer- und manueller Messbereichswahl umgeschaltet werden

#### Messgeschwindigkeit

Die LCR Messbrücke HM8118 stellt drei Messgeschwindigkeiten zur Verfügung:

- SLOW (langsam),
- MED (mittel) oder
- FAST (schnell).

Die Anzahl der Messungen bei kontinuierlicher Triggerung betragen etwa 1,5 pro Sekunde bei SLOW, 8 pro Sekunde bei MED oder 14 pro Sekunde bei FAST.

Die Einstellung ist ein Kompromiss zwischen Messgenauigkeit und Messgeschwindigkeit. Eine niedrige Messgeschwindigkeit (SLOW) bedeutet eine höhere Messgenauigkeit, eine hohe Messgeschwindigkeit (FAST) entsprechend eine niedrige Messgenauigkeit. Bei sehr niedrigen Messfrequenzen wird die Messgeschwindigkeit automatisch reduziert. Durch Drücken der Taste SELECT 3 kann mit der Menüfunktion SETUP und der Einstellung SPD (Speed) die Messgeschwindigkeit eingestellt werden.

#### Triggerquelle / Triggerbetriebsart

Bei der LCR Messbrücke HM8118 sind verschiedene Triggerbetriebsarten und Triggerquellen möglich. Es können die Triggerbetriebsarten CONT (kontinuierlich), MAN (manuell) oder EXT (extern) ausgewählt werden.

- CONT (kontinuierlicher Trigger): Eine neue Messung wird automatisch am Ende einer vorhergehenden Messung durchgeführt.
- MAN (manueller Trigger): Eine Messung wird zu dem Zeitpunkt durchgeführt, an dem die Taste TRIG/UNIT [27] gedrückt wird.
- EXT (externer Trigger): Eine Messung wird zu dem Zeitpunkt durchgeführt, an dem eine steigende Flanke am externen Triggereingang anliegt. Während einer Messung werden alle möglichen Signale am Triggereingang so lange ignoriert, bis die aktuelle Messung vollständig beendet ist. Wenn eine Messung ausgelöst wurde, leuchtet die Taste TRIG/UNIT 27 auf. Für jede ausgelöste Triggerung wird eine einzelne Messung durchgeführt.

Die Mittelwertbildung kann auch bei manueller oder externer Triggerung verwendet werden. Die Anzahl der Messungen pro ausgelöster Triggerung wird dann jedoch von der eingestellten Anzahl der Mittelwerte (Perioden) vorgegeben.

#### Mittelwertbildung

Wenn die Funktion Mittelwert AVG eingeschaltet ist, wird aus mehreren Einzelmessungen entsprechend der eingestellten Periode ein Mittelwert gebildet. Durch Drücken der Taste SELECT 3 können mit der Menüfunktion SETUP und der Einstellung AVG die Anzahl der Messperioden für die Mittelwertbildung im Bereich von 2 bis 99 oder auf MED (mittel) eingestellt werden. Wenn die Funktion Mittelwert eingeschaltet ist, wird dies im Display durch das Symbol "AVG" angezeigt. Die Einstellung MED (mittel) ist ein mittlerer Berechnungsmodus. Die Messbrücke HM8118 führt hier 6 Messungen nacheinander durch, verwirft den minimalsten und maximalsten Messwert und bildet einen Mittelwert auf Basis der vier verbleibenden Messungen. Diese Art der Mittelwertbildung blendet einzelne falsche Messungen aus.

Wenn z.B. ein Bauelement in einen Messadapter eingesetzt wurde, ist im Allgemeinen die erste Messung falsch und unterscheidet sich von den weiteren Messungen deutlich. Dadurch wird z.B. diese erste falsche Messung verworfen, um eine fehlerhafte Anzeige von Messwerten durch die Messung von Einschwingvorgängen zu vermeiden.

#### Einstellung von Messgeräteparametern

Die Einstellung von Messgeräteparametern kann durch Drücken der Taste SELECT 3 mit dem Aufruf der Menüfunktionen SETUP, CORR, SYST und BIN (wird nur bei eingebauten Binning-Interface HO118 angezeigt) erfolgen. Die dazugehörigen Untermenüs zu den Menüfunktionen können mit den Tasten L-R/2 36, C-D/3 34, C-R/4 32, R-Q/5 30 ausgewählt werden. Die entsprechenden Messgeräteparameter können dann je nach Funktion mit den (leuchtenden) Tasten  $\blacktriangle \blacktriangledown \blacktriangle \blacktriangleright$   $\boxed{7}$  und dem Drehknopf  $\boxed{6}$  eingestellt werden. Durch Drücken des Drehknopfes [6] kann der entsprechende Messgeräteparameter geändert (editiert) werden. Dies wird im Display durch ein blinkendes "E" (Edit) angezeigt.

Zahlenwerte können auch direkt mit den Zifferntasten eingegeben werden. Hierzu kann nach Auswahl des entsprechenden Messgeräteparameters durch Drücken der Taste SELECT 3 oder Taste TRIG MODE/ENTER 25 oder durch nochmaliges Drücken des Einstellknopfes 6 ein Eingabefeld (je nach Messgeräteparameter mit der zugehörigen Einheit) geöffnet werden. Die voreingestellte Einheit kann (nach der Eingabe der Ziffern) auch mit der Taste TRIG/UNIT 27 oder dem Drehknopf 6 geändert werden. Nach der Eingabe mit den Zifferntasten wird durch Drücken der Taste TRIG MODE/ENTER 25 oder dem Drehknopf 6 der Zahlenwert gespeichert. Eingabefehler können mit der Taste BIAS / $\longleftarrow$  26 korrigiert werden.

#### Menüfunktion SETUP

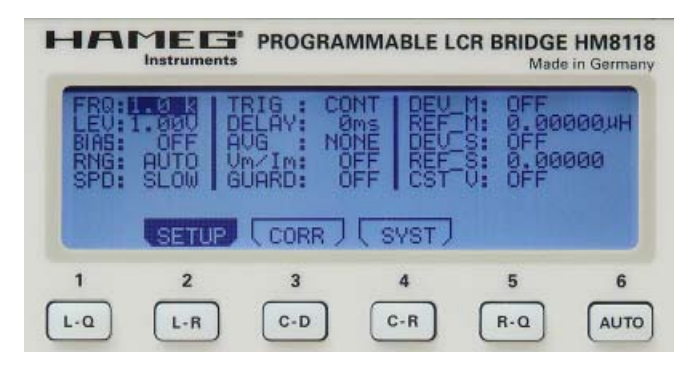

Im Untermenü der Menüfunktion SETUP können folgende Einstellungen vorgenommen werden:

#### Frequenz FRQ:

Hier kann die Messfrequenz im Bereich von 20 Hz bis 200 kHz eingestellt werden.

#### Spannung LEV:

Hier kann die AC-Messspannung im Bereich von 50 mVeff bis 1,5 Veff eingestellt werden.

#### Vorspannung / Vorstrom BIAS:

Hier kann die Vorspannung im Bereich von 0 V bis +5 V<sub>DC</sub> (intern) bzw. +40 V<sub>DC</sub> (extern) eingestellt werden. Ebenso kann hier der Vorstrom im Bereich von 0 mA bis +200 mA (intern) eingestellt bzw. Vorspannung / Vorstrom ein- oder ausgeschaltet werden.

#### Messbereich RNG:

Hier kann die Messbereichsautomatik oder der Messbereich manuell im Bereich von 3  $\Omega$  bis 500 k $\Omega$  eingestellt werden.

#### Messgeschwindigkeit SPD:

Einstellung der Messgeschwindigkeit:

- SLOW (langsam; 1,5 Mess./s),
- MED (mittel; 8 Mess./s) oder
- FAST (schnell; 14 Mess./s)

#### Triggerung TRIG:

Hier kann die Triggerquelle und Triggerbetriebsart CONT (kontinuierlich), MAN (manuell) oder EXT (extern) ausgewählt werden.

#### Verzögerung DELAY:

Hier kann die Triggerverzögerungszeit im Bereich von 0 ms bis 40000 ms (40 s) eingestellt werden.

#### Mittelwert AVG:

Hier kann die Mittelwertbildung ein- und ausgeschaltet, die Anzahl für die Mittelwertbildung im Bereich von 2 bis 99 eingestellt oder auf MED (mittel) eingestellt werden.

#### Testsignalpegelanzeige

#### Vm (Mess-Spannung) / Im (Mess-Strom):

Hier kann die Anzeige der am angeschlossenen Bauelement gemessenen Spannung sowie die Anzeige des gemessenen Stroms, der durch das angeschlossene Bauelement fließt, ein- und ausgeschaltet werden.

#### Guarding GUARD:

Hier können für das Guarding die vorgegebenen Betriebsarten AUTO (automatisch) oder DRIVE (gesteuert) eingeschaltet werden. Guarding wird bei niedrigen Spannungen verwendet.

#### Abweichung DEV\_M:

Hier kann die Anzeige der Messwertabweichung der Hauptanzeige (Main) in Δ % (Prozent) oder Δ ABS (Absolut) bezogen auf den Referenzwert REF\_M ein- bzw. ausgeschaltet werden.

#### Referenz REF\_M:

Hier kann ein Messwert als Referenzwert in den Referenzspeicher M (Main) gespeichert werden. Als Einheiten für den Messwert können H, mH, uH, nH, F, mF, uF, nF, pF,  $\Omega$ , m $\Omega$ , kΩ, MΩ, oder S, kS, mS, μS, nS, pS gewählt werden. Solange dieses Feld aktiviert ist, kann auch durch Betätigen der Taste **TRIG** der Wert des DUT (Device Under Test) als Referenz definfiert werden.

#### Abweichung DEV\_S:

Hier kann die Anzeige der Messwertabweichung der Nebenanzeige (Sub) in Δ % (Prozent) oder Δ ABS (Absolut) bezogen auf den Referenzwert REF\_S ein- bzw. ausgeschaltet werden.

#### Referenz REF\_S:

Hier kann ein Messwert des Verlustfaktors bzw. Qualitätsfaktors (Güte) als Referenzwert in den Referenzspeicher S gespeichert werden. Als Einheiten für den Messwert können Ω, mΩ, kΩ, MΩ, S, kS, mS, μS, nS, pS oder ° gewählt werden. Solange dieses Feld aktiviert ist, kann auch durch Betätigen der Taste **TRIG** der Wert des DUT (Device Under Test) als Referenz definfiert werden

#### Konstantspannung CST V:

Hier kann die Konstantspannung (AC) ein- bzw. ausgeschaltet werden. Bei eingeschalteter Konstantspannung ist der Quellwiderstand (unabhängig vom gewählten Messbereich) konstant auf 25 Ω eingestellt. Für Messungen mit Vorstrom (BIAS) oder externer Vorspannung (BIAS) muss die Konstantspannung eingeschaltet sein.

#### Menüfunktion CORR

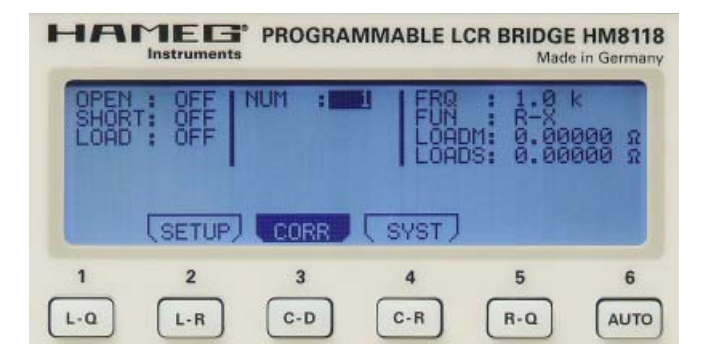

Im Untermenü der Menüfunktion CORR können folgende Einstellungen vorgenommen werden:

#### Abgleich OPEN:

Hier kann der Leerlaufabgleich ein- bzw. ausgeschaltet werden.

#### Abgleich SHORT:

Hier kann der Kurzschlussabgleich ein- bzw. ausgeschaltet werden.

#### Abgleich LOAD:

Hier kann der Abgleich mit Anpassung (einer bekannten Last-Impedanz) ein- bzw. ausgeschaltet werden. Bei Messungen mit einem Abgleich mit Anpassung muss die gewünschte

Messfunktion manuell ausgewählt werden (durch Drücken einer der Tasten 28 ... 39).

#### NUM:

Hier kann eine der 6 möglichen Last-Impedanzen LOAD von 0 bis 5 ausgewählt werden.

#### Frequenz FRQ:

Hier kann die Messfrequenz der Last-Impedanz LOAD im Bereich von 20 Hz bis 200 kHz eingestellt werden.

#### Funktion FUNC:

Hier können die Referenzwerte für die Last-Impedanz LOADM und LOADS ausgewählt werden. Es können die Werte

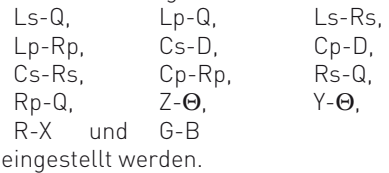

#### Referenzwert LOADM für Hauptmesswertanzeige

Hier kann ein Messwert als Referenzwert für die Last-Impedanz LOAD in den Referenzspeicher LOADM gespeichert werden. Als Einheiten für den Messwert können in Abhängigkeit des Parameters FUNC H, mH, μH, nH, F, mF, μF, nF, pF, Ω, mΩ, kΩ, MΩ, oder S, kS, mS, μS, nS, pS gewählt werden.

#### Referenzwert LOADS für Nebenmesswertanzeige

Hier kann ein Messwert als Referenzwert für die Last-Impedanz LOAD in den Referenzspeicher LOADS gespeichert werden. Als Einheiten für den Messwert können in Abhängigkeit von dem Parameter FUNC  $\Omega$ , m $\Omega$ , k $\Omega$ , M $\Omega$ , S, kS, mS,  $\mu$ S, nS, pS oder ° gewählt werden.

### **HINWEIS!**

 Bei einem Abgleich mit Anpassung muss in beide Referenzspeicher (LOADM und LOADS) ein Wert eingegeben werden (z.B. bei einem reellen Widerstand für LOADM der Wert des Widerstands und für LOADS der Wert ..0").

Die Parameter LOADM und LOADS können verwendet werden, wenn ein angeschlossener Messadapter schwierig abzugleichen ist oder über lange Messleitungen an die Messbrücke angeschlossen wird. In diesem Fall ist ein Leerlauf-/Kurzschlussabgleich nicht vollständig möglich, weil das tatsächliche Ersatzschaltbild des Messadapters nicht mit einer einfachen Ersatzschaltung von der Messbrücke kompensiert werden kann, wodurch sich die Messbrücke in einem unabgeglichenen Zustand befinden kann. Der Benutzer kann dann den Messfehler mit einer bekannten Impedanz bei einer gegebenen Frequenz ausgleichen.

Wenn der Abgleich mit bekannter Last (LOAD) aktiviert ist, korrigiert die Messbrücke den Messwert der angeschlossenen Impedanz in Bezug auf drei Impedanzen:

- die Kurzschluss-Impedanz,
- die Leerlauf-Impedanz und
- die Last-Impedanz.

Der Benutzer kann bis zu 5 unterschiedliche Referenzwerte für die Last-Impedanz verwenden, die mit dem Parameter FUNC ausgewählt werden können. Eine Impedanz entspricht immer einer Gruppe von Parametern: einer Zahl, einer Frequenz, einer Funktion und selbstverständlich die bekannten Parameter der Impedanz.

Der Benutzer kann die Funktion wählen, die für ihn sinnvoll ist (zum Beispiel C-D für einen Kondensator oder R-Q für einen Widerstand). Die Impedanz muss nach dem Abgleich mit Anpassung (LOAD) zur gemessenen Impedanz kurzgeschlossen werden, um mit der Last-Impedanz-Korrektur zu messen. Die Korrektur mit einer Last-Impedanz ist am wirkungsvollsten, wenn die Last-Impedanz nahe an der gemessenen Impedanz liegt. Wenn der Abgleich mit Anpassung (LOAD) eingeschaltet ist (Parameter LOAD auf "ON"), wird die Last-Impedanz-Korrektur automatisch aktiviert, wenn die eingestellte Messfrequenz mit der Messfrequenz der Last-Impedanz LOAD, die unter den 5 Gruppen von Parametern für die Last-Impedanz-Korrektur gespeichert ist, gleich ist. Daher sollten die 5 Gruppen von Parametern für die Last-Impedanz-Korrektur unterschiedliche Frequenzen aufweisen.

#### Menüfunktion SYST

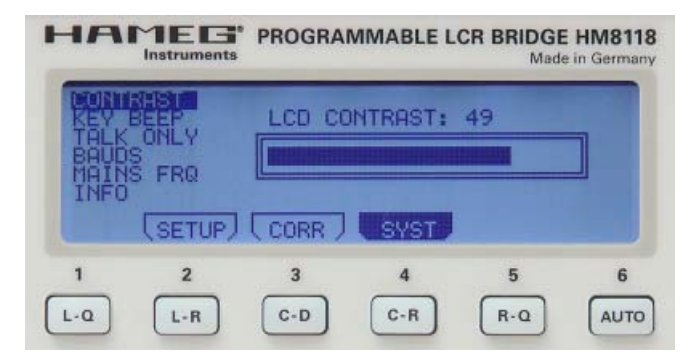

Im Untermenü der Menüfunktion SYST können folgende Einstellungen vorgenommen werden:

#### Kontrast CONTRAST:

Hier kann der Kontrast des Displays im Bereich von 35 bis 55 eingestellt werden.

#### Tastenton KEY BEEP:

Hier kann der Tastenton für die Tastatur ein- bzw. ausgeschaltet werden.

#### TALK ONLY:

Hier kann die "Talk Only" Betriebsart der Schnittstelle ein- bzw. ausgeschaltet werden.

#### Datenübertragungsgeschwindigkeit BAUDS:

Hier kann die Datenübertragungsgeschwindigkeit der seriellen RS-232 Schnittstelle angezeigt. Die Baudrate ist nicht variabel und beträgt 9600 bit/s.

Netzfrequenz MAINS FRQ: Hier kann die vorhandene Netzfrequenz 50 Hz oder 60 Hz für die interne Frequenzunterdrückung eingestellt werden.

Geräteinformationen INFO: Hier werden Informationen über die Firmware-Version, die Hardwareversion des FPGAs, sowie das Abgleichdatum und die Seriennummer der Messbrücke HM8118 angezeigt.

#### Werkseinstellungen

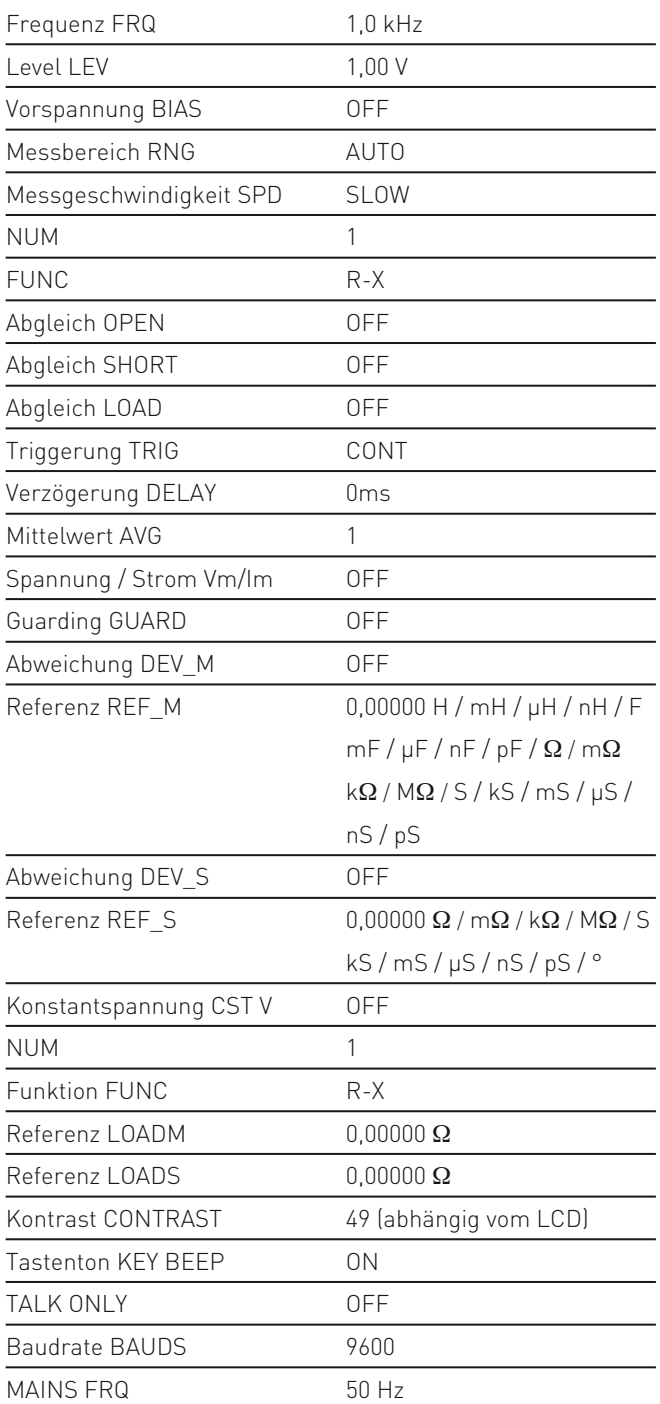

### Abgleich

Bevor Sie mit Messungen beginnen, sollte ein Abgleich (Leerlauf / Kurzschluss / Anpassung) durchgeführt werden, um systembedingte Messfehler zu vermeiden. Ein Leerlauf-/Kurzschlussabgleich wird durchgeführt, um parasitäre Effekte (Impedanzen) aufgrund der Verbindungen zum Bauelement zu kompensieren. Ein Abgleich mit Anpassung ist bevorzugt geeignet um gemessene Impedanzen vor der eigentlichen Messung mit einzukalibrieren. Mit einem Abgleich können auch Messleitungen und andere parasitäre Effekte (kapazitive Impedanzen) kompensiert werden. Der Abgleich muss jeweils für die aktuell eingestellte Messfrequenz durchgeführt werden.

Um eine möglichst hohe Messgenauigkeit zu erreichen, sollte der Leerlauf-/Kurzschlussabgleich und Abgleich mit Anpassung unter den gleichen Bedingungen wie die spätere Messung des Bauelements erfolgen, z.B. sollte die Anordnung der Messleitungen nach dem Abgleich nicht verändert werden. Außerdem sollten die Messleitungen frei liegen, d.h. es sollten sich weder Hände noch metallische Gegenstände in der Nähe befinden, die die Messung beeinflussen könnten. Damit der Leerlauf-/Kurzschlussabgleich und Abgleich mit Anpassung durchgeführt werden kann, muss der zum entsprechenden Abgleich gehörende Parameter auf ON gesetzt werden. Hierzu kann mit der Taste SELECT 3 die Menüfunktion CORR aufgerufen werden. Die Parameter OPEN / SHORT / LOAD können dann mit den Tasten  $\triangle \blacktriangledown \triangle \blacktriangleright$   $\boxed{1}$  und dem Drehknopf [6] auf ON gesetzt werden. Ein Abgleich selbst dauert ein paar Sekunden und nach erfolgreichem Abgleich erlischt die entsprechende Anzeige des gewählten Abgleichs im Display.

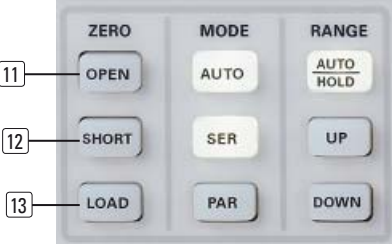

#### Vorgehensweise beim Leerlaufabgleich

Um den Leerlaufabgleich durchzuführen, dürfen nur die am Ende offenen Messleitungen ohne Bauelemente angeschlossen sein! Um den Leerlaufabgleich durchzuführen, drücken Sie die Abgleichtaste OPEN [11].

#### Das Display zeigt "Opening: [Messfrequenz]" an.

Bei nicht erfolgreichem Abgleich wird eine Fehlermeldung im Display dargestellt. Der Leerlaufabgleich ist für Impedanzen größer 10 kΩ möglich!

#### Vorgehensweise beim Kurzschlussabgleich

Um den Kurzschlussabgleich durchzuführen, dürfen nur die am Ende kurzgeschlossenen Messleitungen ohne Bauelemente angeschlossen sein! Um den Kurzschlussabgleich durchzuführen, drücken Sie die Abgleichtaste SHORT [12].

Das Display zeigt "Shorting: [Messfrequenz]" an.

Bei nicht erfolgreichem Abgleich wird eine Fehlermeldung im Display dargestellt. Der Kurzschlussabgleich ist für Impedanzen bis zu 15 Ω und Widerstände bis 10 Ω möglich!!

#### Vorgehensweise beim Abgleich mit bekannter Last

Der Abgleich bei bekannter Last wird nach Wahl der Messfunktion z.B. **L-Q** getrennt für die Hauptanzeige LOADM (Main) und Nebenanzeige LOADS (Sub) eingegeben und sollte möglichst nahe an dem erwarteten Messwert des DUT (Device Under Test) liegen.

Um den Abgleich mit Anpassung durchzuführen, drücken Sie die Abgleichtaste LOAD [13].

Das Display zeigt "Load Cal: [Messfrequenz]" an.

Bei nicht erfolgreichem Abgleich wird eine Fehlermeldung im Display dargestellt. Der Abgleich bekannter Last ist für Impedanzen und Widerstände innerhalb des Messbereichs möglich!

## **HINWEIS!**

 Bei einem Abgleich mit bekannter Last muss in beide Referenzspeicher (LOADM und LOADS) ein Wert eingegeben werden (im obigen Beispiel der Wert für die erwartete Induktivität in LOADM und der erwartete Gütewert in LOADS. Dieser ist jeweils nur für die eingestellte Messfrequenz gültig.

#### Anschließen von Bauelementen und Messzubehör

Zur Messung von Bauelementen ist die Verwendung eines geeigneten Messadapters erforderlich. Dieser wird über die vier frontseitigen BNC-Buchsen mit der LCR Messbrücke HM8118 fest verbunden. Zur Messung von bedrahteten Bauelementen empfehlen wir das HZ181, für SMD-Bauelemente wird das im Lieferumfang enthaltene HZ188 verwendet. Für hochgenaue Messungen sollten Messadapter für 4-Draht-Messungen verwendet werden. Eine 2-Draht-Messung ist nicht so genau wie eine 4-Draht-Messung. Durch die Verwendung von geeigneten Messadaptern werden parasitäre Impedanzen minimiert. Zur Erzielung der maximalen Genauigkeit sollte nach jeder Veränderung der Messanordnung ein OPEN/SHORT/LOAD-Abgleich durchgeführt werden. Dies ist ebenfalls bei einer Änderung der Messfrequenz zu empfehlen.

Alternativ können statt eines Messadapters auch Messleitungen verwendet werden. Das zu messende Bauelement kann dann über ein geeignetes Messkabel an die LCR Messbrücke HM8118 angeschlossen werden. Das Messkabel wird über die vier frontseitigen BNC-Buchsen mit der Messbrücke verbunden. Auch hier ist zu beachten, dass eine 2-Draht-Messung nicht so genau wie eine 4-Draht-Messung ist. Für hochgenaue Messungen sollte deshalb die im Lieferumfang enthaltene Kelvin-Messleitung (HZ188), die für 4-Draht-Messungen geeignet ist, verwendet werden.

### **HINWEIS!**

 Während einer Messung sollte das Bauelement nicht mit den Händen oder anderen Gegenständen in Berührung kommen, da dadurch das Messergebnis verfälscht werden kann.

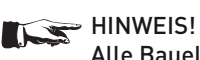

 Alle Bauelemente müssen vor dem Anschließen unbedingt entladen werden! An die Messeingänge (BNC-Buchsen auf der Geräte-Vorderseite) dürfen keine externen Spannungen angelegt werden.

## **HINWEIS!**

 Messzubehör wie z.B. Testadapter für Bauteilmessung immer gerade nach vorne abziehen!

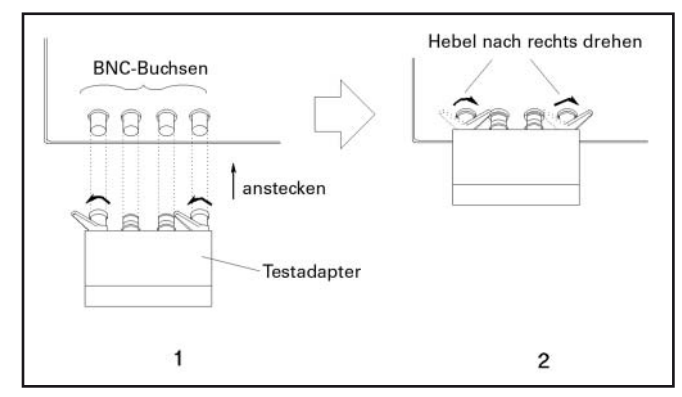

Beispiel: Anschließen eines Testadapters

#### Messungen mit der programmierbaren LCR Messbrücke HM8118

Die LCR Messbrücke HM8118 verfügt über eine Vielzahl von Messfunktionen wie die nachfolgende Übersicht zeigt.

**L-Q** Induktivität L und Qualitätsfaktor (Güte) Q **L-R** Induktivität L und Widerstand R **C-D** Kapazität C und Verlustfaktor D **C-R** Kapazität C und Widerstand R **R-Q** Widerstand R und Qualitätsfaktor (Güte) Q **Z-**Θ Scheinwiderstand (Impedanz) Z und Phasenwinkel Θ **Y-**Θ Scheinleitwert Y und Phasenwinkel Θ **R-X** Widerstand R und Blindwiderstand X **G-B** Wirkleitwert G und Blindleitwert B **N-**Θ Transformator-Übersetzungsverhältnis N und Phasenverschiebungswinkel Θ **M** Transformator-Gegeninduktivität M

#### Messfrequenz

Die LCR Messbrücke HM8118 verfügt über einen Messfrequenzbereich von 20 Hz bis 200 kHz (in 69 Stufen) mit einer Grundgenauigkeit von 100 ppm. Die Messfrequenz wird durch Drücken der Taste FREQ 8 mit dem Einstellknopf 6 oder den Tasten  $\triangle \blacktriangledown \blacktriangleleft \blacktriangleright$   $\boxed{1}$  oder im Menü SETUP eingestellt. Während der Frequenzeinstellung leuchten die Taste FREQ 8 sowie die Tasten  $\triangle \blacktriangledown \blacktriangleleft \blacktriangleright$  [7]. Durch einen Wechsel der Frequenz kann es auch zu einem Wechsel der Schaltungsart (seriell bzw. parallel) kommen, wenn AUTO (Automatische Messbereichswahl) 17 aktiviert ist und die Impedanz einen Wert von 1000 Ω überschreitet.

Bei hohen Impedanzen und bei einer Netzfrequenz von 50 Hz/60 Hz kann es bei einer Messfrequenz von 100 Hz/120 Hz zu einer instabilen Messwertanzeige aufgrund von Überlagerungen mit der Netzfrequenz kommen. Daher ist in Abhängigkeit von der Netzfrequenz eine andere Messfrequenz zu wählen.

#### Schaltungsart

Bei eingeschalteter automatischer Auswahl der Schaltungsart (durch Drücken der Taste AUTO 14 ) wählt die LCR Messbrücke HM8118 entsprechend des angeschlossenen Bauelements automatisch die Schaltungsart (seriell bzw. parallel) aus, die für eine genaue Messung am Besten geeignet ist. Die Schaltungsart kann auch manuell (durch Drücken der Taste SER 15 für seriell oder durch Drücken der Taste PAR [16] für parallel] ausgewählt werden.

Die Schaltungsart stellt das Ersatzschaltbild des Mess-Stromkreises dar. Üblicherweise wird z.B. die Induktivität von Spulen in einer Reihenschaltung (seriell) gemessen. Doch es gibt Situationen, bei denen das parallele Ersatzschaltbild zur Messung der physikalischen Bestandteile besser geeignet ist, z.B. bei Spulen mit "Eisenkern" bei denen die bedeutendsten Verluste "Kernverluste" sind. Sind die bedeutendsten Verluste ohmsche Verluste oder Verluste in den Anschlußdrähten von bedrahteten Bauelementen, ist eine Reihenschaltung als Ersatzschaltbild des Mess-Stromkreises besser geeignet.

#### Messspannung

Die LCR Messbrücke HM8118 erzeugt eine sinusförmige Messwechselspannung im Bereich von 50 mVeff bis 1,5 Veff mit einer Auflösung von 10 mV<sub>eff</sub>. Die Genauigkeit der Amplitude beträgt ±5 %. Diese Spannung wird an das Bauelement über einen Quellwiderstand angelegt. Je nach Impedanz des angeschlossenen Bauelements wird der Quellwiderstand automatisch nach der folgenden Tabelle ausgewählt:

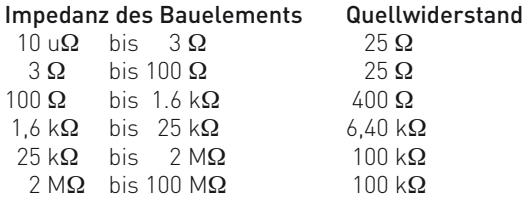

Der Quellwiderstand ist abhängig vom ausgewählten Messbereich.

#### Konstantspannung (CST V)

Manchmal erfordert ein Test wegen des Quellwiderstandes das Verwenden einer spezifischen Messspannung, die mit dem normalen Quellwiderstand des jeweiligen Messbereichs nicht möglich ist. Hierzu kann eine Konstantspannung (CST V) mit der Menüfunktion SETUP eingeschaltet werden. Mit der Taste SELECT 3 wird die Menüfunktion SETUP aufgerufen und mit den Tasten  $\triangle \blacktriangledown \triangle \triangleright$   $\boxed{7}$  und dem Einstellknopf  $\boxed{6}$  kann der Parameter CST V auf ON gesetzt werden. Dadurch wird der Quellwiderstand auf 25 Ω voreingestellt. Die am Bauelement anliegende Spannung ist dann für alle Bauelemente, deren Impedanz wesentlich größer ist als 25 Ω fast konstant.

Wenn bei der Messbrücke der Konstantspannungsbetrieb eingeschaltet ist, ändert sich (je nach Impedanz des angeschlossenen Bauelements) der Messbereich, um eine Überlastung der Messbrücke zu vermeiden. Jedoch verringert sich im Konstantspannungsbetrieb die Genauigkeit um den Faktor 2. Die folgende Tabelle zeigt die Impedanzmessbereiche wenn der Konstantspannungsbetrieb eingeschaltet ist (CST V ON).

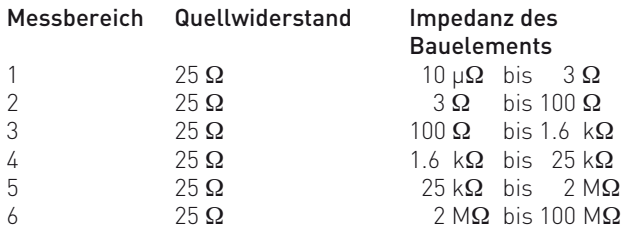

Die folgende Tabelle zeigt die Änderung der Impedanzbereiche wenn der Konstantspannungsbetrieb ausgeschaltet ist (CST V OFF)

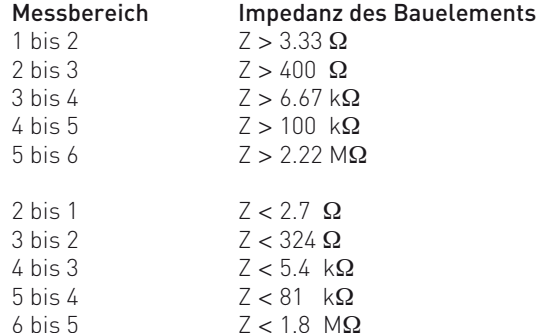

Unter bestimmten Bedingungen wird im Display "OVERRANGE" angezeigt. Dies kann vorkommen, wenn bei der Messbrücke der Konstantspannungsbetrieb eingeschaltet und die manuelle Messbereichswahl ausgewählt ist. Um dies zu umgehen, wechseln Sie einfach manuell in einen höheren Messbereich oder verwenden Sie die automatische Messbereichswahl.

#### Vorspannung / Vorstrom (BIAS)

Es besteht die Möglichkeit der Messwechselspannung (AC) eine Gleichspannung (DC) zu überlagern. Bauelemente wie Elektrolyt- oder Tantalkondensatoren benötigen für eine korrekte Messung eine positive Vorspannung. Die interne Vorspannung von 0 bis +5 V<sub>DC</sub>, mit einer Auflösung von 10 mV oder eine externe Vorspannung von 0 bis zu +40 V<sub>DC</sub>, ermöglicht realitätsbezogene Messungen durchzuführen.

Die interne Vorspannung dient außerdem auch für Messungen an Halbleiterbauelementen. Um die interne Vorspannung (BIAS) einzuschalten, ist die Taste BIAS [26] zu betätigen. Bei eingeschalteter Vorspannung leuchtet die Taste BIAS. Wird die Taste BIAS ein weiteres Mal betätigt, wird die Vorspannung abgeschaltet und die Taste erlischt.

Ebenso besteht die Möglichkeit einem Messwechselstrom (AC) einen Gleichstrom (DC) zu überlagern. Der interne Vorstrom kann von 0 bis +200 mA, mit einer Auflösung von 1 mA eingestellt werden. Der interne Vorstrom ermöglicht die Messung der Stromanhängigkeit von Induktivitäten. Um die interne Vorspannung bzw. den Vorstrom (BIAS) einzuschalten ist die Taste BIAS 26 zu betätigen. Bei eingeschalteter Vorspannung bzw. Vorstrom leuchtet die Taste BIAS. Wird die Taste BIAS ein weiteres Mal betätigt, wird die Vorspannung bzw. der Vorstrom abgeschaltet und die Taste erlischt. Die Höhe der Vorspannung bzw. des Vorstroms kann durch Betätigen der Taste BIAS [10] mit dem Einstellknopf  $6$  und den Tasten  $\triangle \blacktriangledown \blacktriangle \blacktriangleright$   $\boxed{7}$  eingestellt werden.

### **HINWEIS!**

 Unipolare Kondensatoren müssen mit der richtigen Polarität angeschlossen werden, d.h. der positive Pol des Kondensators muss an den linken Kontakt und der negative Pol an den rechten Kontakt angeschlossen werden. Die Vorspannung (BIAS) ist nur bei der Kapazitätsmessung verfügbar.

### **HINWEIS!**

 Spulen müssen vor dem Entfernen entladen werden d.h. nach Abschalten des Vorstroms muss eine Entladezeit abgewartet werden, bevor das Bauelement vom Messgerät getrennt wird. Während des Entladevorgangs wird im LCD Display "Please wait..." angezeigt. Der Vorstrom (BIAS) ist nur bei der Induktivitätsmessung verfügbar.

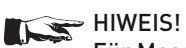

 Für Messungen mit Vorstrom (BIAS) oder externer Vorspannung (BIAS) muss die Konstantspannung (CST V) eingeschaltet sein!

#### Messbereichsautomatik (Automatische / Manuelle Messbereichswahl)

Die Auswahl des Messbereichs kann automatisch oder manuell erfolgen. Mit der Taste AUTO/HOLD 17 kann die Messbereichswahl zwischen Automatik und Manuell umgeschaltet werden.

#### Automatische Messbereichswahl

Bei eingeschalteter Messbereichsautomatik wählt die LCR Messbrücke HM8118 entsprechend des angeschlossenen Bauelements automatisch den Messbereich aus, der für eine genaue Messung am Besten geeignet ist.

Ein Wechsel in den nächst niedrigeren Messbereich erfolgt, wenn der Messwert kleiner als 22,5% des gewählten Messbereichs ist oder 90% des Messbereichsendwerts übersteigt. Eine eingebaute Schalthysterese von ca. 10 % verhindert ein ständiges Umschalten des Messbereichs, wenn sich der Messwert in der Nähe einer Umschaltgrenze eines Messbereichs befindet. Die folgende Tabelle zeigt die Umschaltgrenzen für den Wechsel des Messbereichs (wenn die Konstantspannung CST V ausgeschaltet ist):

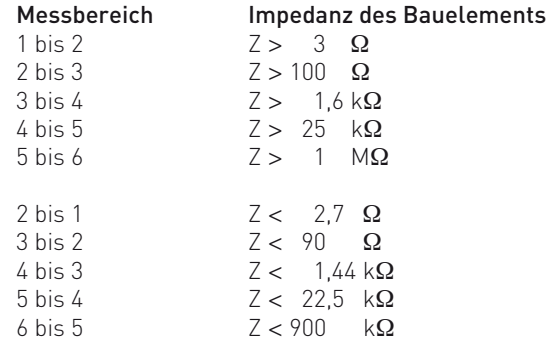

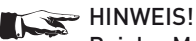

 Bei der Messung einer Induktivität im AUTO MODE kann es vorkommen, dass das HM8118 ständig den Messbereich wechselt. Dies beruht darauf, dass die Quellimpedanz vom gewählten Messbereich abhängt, so dass nach Messbereichswechsel der neu gemessene Wert außerhalb der 10%igen Hysterese liegt. In diesem Falle empfehlen wir die manuelle Messbereichswahl.

#### Manuelle Messbereichswahl

Die Messbrücke HM8118 hat 6 Messbereiche (1-6). Die Messbereiche können manuell oder automatisch vorgewählt werden. Die folgende Tabelle spezifiziert den Quellwiderstand und die Impedanz des angeschlossenen Bauelements für jeden Messbereich. Bitte beachten Sie, dass die angegebenen Bereiche Impedanzund keine Widerstandsbereiche sind und Kondensatoren bzw. Induktivitäten frequenzabhängige Komponenten sind.

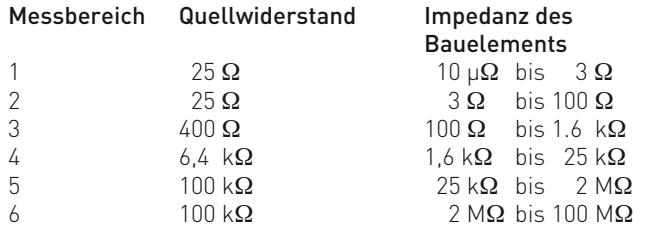

Weiterhin ist die Impedanz von Kondensatoren umgekehrt proportional zur Frequenz. Daher werden größere Kondensatoren in den untereren Impedanz-Messbereichen gemessen. Der Messbereich kann sich daher für ein gegebenes Bauelement ändern, wenn sich die Messfrequenz ändert.

Wenn mehrere ähnliche Bauelemente zu messen sind, kann die Messzeit verkürzt werden, in dem man bei angeschlossenem DUT (Device Under Test) von der automatischen in die manuelle

Messbereichswahl mit der Taste AUTO/HOLD 17 wechselt. Die Taste AUTO/HOLD erlischt.

Die manuelle Messbereichswahl sollte hauptsächlich bei hochgenauen Messungen benutzt werden, um eventuelle Messfehler durch Fehlbedienung und andere Unsicherheiten zu vermeiden. Daher sollte wenn möglich mit eingeschalteter Messbereichsautomatik gemessen werden. Zum manuellen Wechsel in einen höheren Messbereich ist die Taste UP 18 zu betätigen. Zum manuellen Wechsel in einen niedrigeren Messbereich ist die Taste DOWN 19 zu betätigen.

#### Guarding GUARD

Bei aktivierter GUARD-Funktion werden die Schirmmäntel der BNC-Anschlüsse  $\boxed{20}$  ...  $\boxed{23}$  mit einem internen Generator verbunden und mit einer Nachbildung der Messspannung gespeist, wodurch in bestimmten Grenzen die Kapazität der Kabel eliminiert wird, die sonst zu fehlerhaften Kapazitätsmessungen führen würden.

OFF (aus): Guarding wird nicht verwendet. Der Schirmmantel der BNC-Anschlüsse wird mit Massepotential verbunden.

DRIVE: Die Schirmmäntel werden, wie oben beschrieben, mit dem internen Generator mit LOW DRIVE Potential verbunden.

AUTO (automatisch): Die Außenkontakte der BNC-Anschlüsse sind bei Frequenzen unterhalb 100 kHz und bei den Messbereichen 1 bis 4 mit Erdpotential verbunden. Bei Frequenzen über 100 kHz und wenn die Messbereiche 5 oder 6 ausgewählt sind, werden die Außenkontakte der BNC-Anschlüsse mit einer aktiven Schutzspannungsquelle (zur Potentialsteuerung) verbunden.

#### Option HO118 Binning (Sortier) Interface zur Bauelementesortierung

Ein Binning-Interface (25 pol. Schnittstelle) ist für eine Produktionsumgebung besonders nützlich

- um ankommende Bauelemente z.B. in einer Wareneingangskontrolle zu prüfen,
- um Bauelemente nach Grenzwerten zu selektieren.
- oder wenn mehrfach Bauelemente, die ähnliche Werte haben, zu prüfen sind.

Am Binning Interface sind Steuerleitungen zur Ausgabe vorhanden, um Informationen über die Einordnung der gemessenen Bauelemente zu bekommen und um Statusabfragen der Messbrücke zu ermöglichen. Zum Starten der Messvorgänge ist ein Triggereingang vorhanden.

Das Interface beinhaltet 8 Steuerleitungen für Durchlauf-Sortierfächer, Sortierfach für Ausfälle, allgemeines Sortierfach für Ausfälle, aktive Messung und Sortierfach-Daten. Die Steuerleitungen des Interfaces sind open collector (offene Kollektoren) Ausgänge und spannungsfest bis zu 40 Volt. Der Triggereingang reagiert auf TTL-Pegel und löst bei fallenden Flanken aus. Er ist gegen Spannungen bis ±15 Volt geschützt.

Weitere Informationen zum Binning-Interface ennehmen Sie bitte dem Handbuch der HO118.

#### Fernsteuerung

#### Dual Interface HO820 (USB/RS-232)

Das Dual Interface HO820 stellt eine USB und eine RS-232 Schnittstelle zur Verfügung, die beide galvanisch getrennt sind. Optional kann an Stelle der HO820 eine optional erhältliche GPIB-Schnittstelle eingebaut werden. Wir empfehlen den Einbau ab Werk.

#### 1. RS-232 Schnittstelle (9 pol)

Die RS-232 Schnittstelle ist als 9polige D-SUB Buchse ausgeführt. Über diese bidirektionale Schnittstelle können Messgeräteparameter von einem externen Gerät (DTE, z.B. einem PC mit einer Messsoftware) zur Messbrücke HM8118 (DCE) gesendet bzw. durch das externe Gerät ausgelesen werden. Ebenso können über die Schnittstelle Befehle gesendet und Messdaten ausgelesen werden. Eine Übersicht über die verfügbaren Befehle ist im Kapitel "Befehlsreferenz" zu finden. Eine direkte Verbindung vom PC (serieller Port) zur RS-232 Schnittstelle der Messbrücke HM8118 kann über ein 9poliges abgeschirmtes Kabel (1:1 beschaltet) hergestellt werden. Es dürfen nur abgeschirmte Kabel verwendet werden, die eine maximale Länge von 3 m nicht erreichen. Die Steckerbelegung für die RS-232 Schnittstelle (9polige D-Subminiatur Buchse) ist folgendermaßen festgelegt:

#### Pinbelegung

- 2 Tx Transmit Data (Daten von der Messbrücke HM8118 zum externen Gerät)
- 3 Rx Receive Data (Daten vom externen Gerät zur Messbrücke HM8118)
- 5 GND Bezugspotential (Erdpotential L), ist über Messbrücke HM8118 (Schutzklasse I) und Netzkabel galvanisch mit dem (Netz-) Schutzleiter verbunden!

Der maximal zulässige Spannungshub an den Tx, Rx, RTS und CTS Anschlüssen beträgt ±12 Volt. Die RS-232-Standardparameter für die Schnittstelle lauten:

9600-N-8-1 (9600 Baud, kein Paritätsbit, 8 Datenbits, 1 Stoppbit

#### 2. USB-Schnittstelle

Am Interface befindet sich eine Buchse vom Typ B. Zur direkten Verbindung mit einem Hostcontroller oder indirekten Verbindung über einen USB-Hub wird ein USB-Kabel benötigt, das über einen Typ B Stecker auf der einen und über einen Typ A Stecker auf der anderen Seite verfügt.

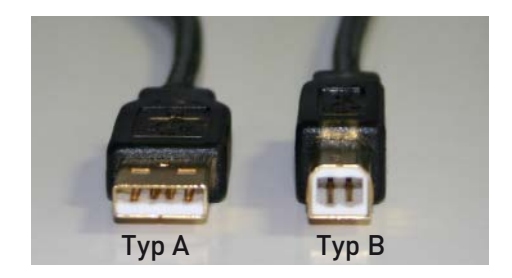

#### Treiber-Installation HO820

Wenn Sie das Gerät zum ersten Mal mit dem PC verbinden, meldet sich das Betriebssystem mit dem Hinweis "Neue Hardware gefunden" und der "Assistent für das Suchen neuer Hardware" wird angezeigt.

Der Treiber für die USB-Schnittstelle befindet sich auf der im Lieferumfang enthaltenen CD und im Downloadbereich unserer Website www.hameg.com im Bereich Service&Support.

#### Installation unter Windows XP/2000:

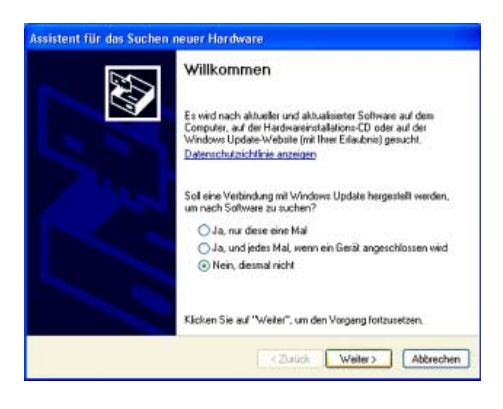

1. Wählen Sie bitte "Nein, diesmal nicht" und klicken Sie dann auf "Weiter".

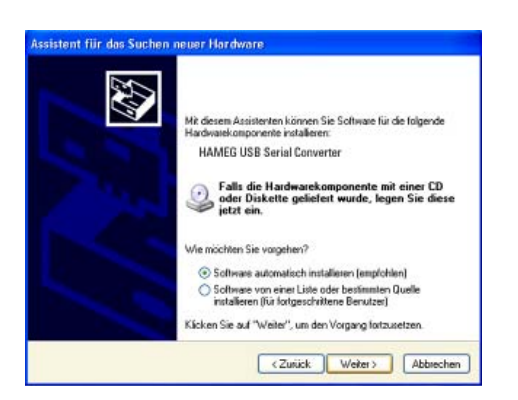

2. Dann "Software automatisch installieren (empfohlen)" und "Weiter".

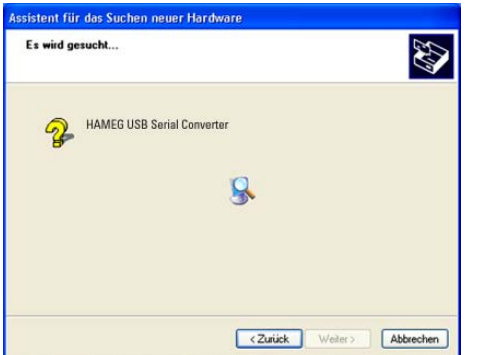

3. Es wird nun nach dem entsprechenden Treiber gesucht. Wurde der Treiber gefunden, fahren Sie mit Punkt 7. fort.

Wurde der Treiber nicht gefunden, wird die Meldung "Die Software für folgende Geräte wurde nicht gefunden" angezeigt. Klicken Sie dann "Zurück" bis Sie wieder bei Punkt 2. angelangt sind.

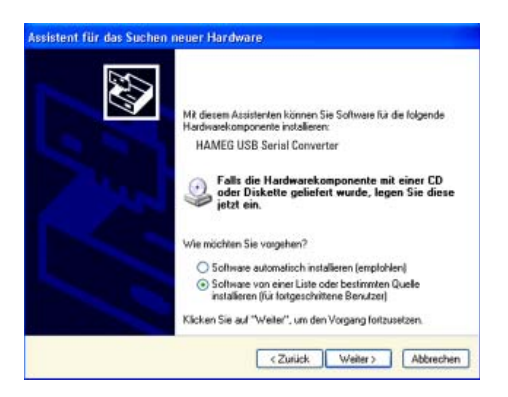

4. Wählen Sie "Software von einer Liste oder bestimmten Quelle installieren (für fortgeschrittene Benutzer)" und klicken Sie auf "Weiter".

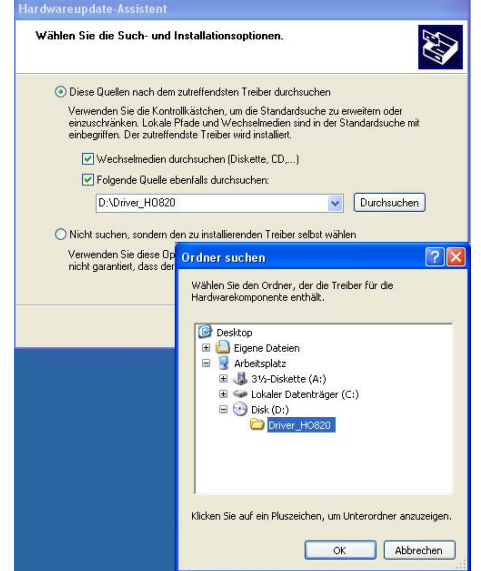

5. Durchsuchen Sie die gewählte Quelle (Laufwerk) und wählen Sie den Ordner aus, in dem sich der Treiber befindet. Bestätigen Sie mit "OK".

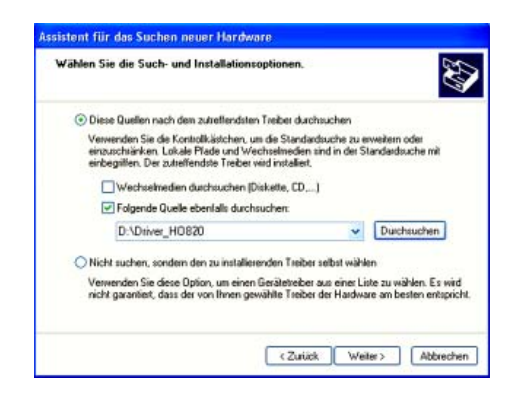

6. Nachdem der von Ihnen angegebene Pfad angezeigt wird, klicken Sie auf "Weiter".

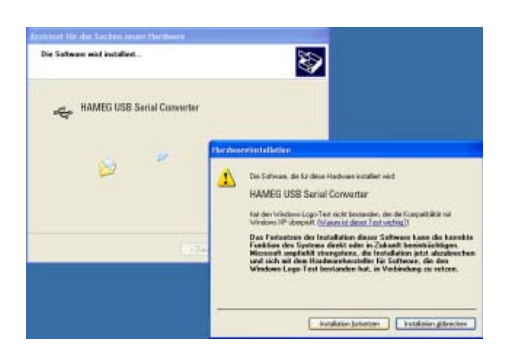

7. Als nächstes wird ein Fenster mit der Überschrift "Hardwareinstallation" angezeigt, in dem vor dem Fortsetzen der Installation gewarnt wird. Diese Warnung kann ignoriert werden. Klicken Sie "Installation fortsetzen" an.

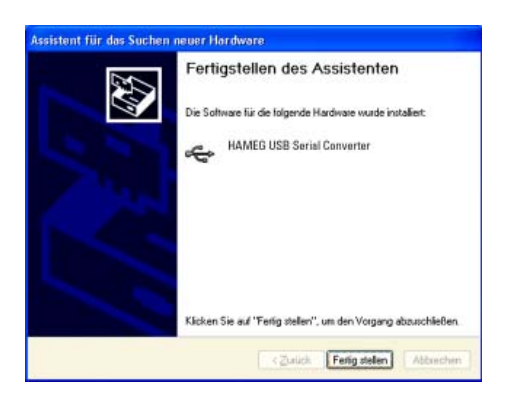

8. Klicken Sie bitte auf "Fertig stellen" um die Installation abzuschließen.

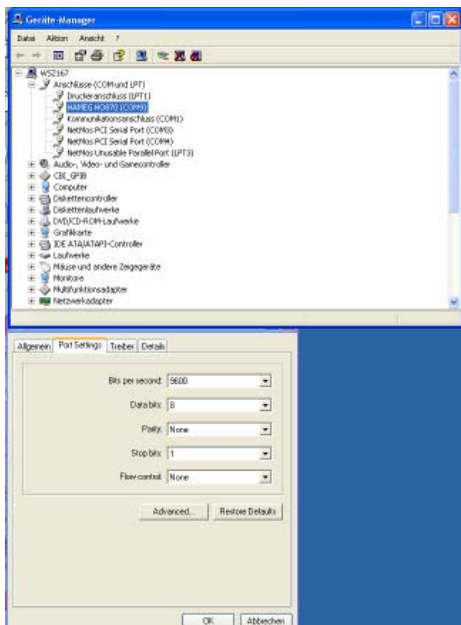

9. Nach erfolgreicher Installation öffnet sich erneut der "Assistent für das Suchen neuer Hardware", um den USB Serial Port zu installieren. Beginnen Sie wieder bei Punkt 1.

Ist auch diese Installation erfolgt, können Sie in Ihrem Windows Geräte-Manager den virtuellen COM-Port des Gerätes sehen. Stellen Sie bei Port Settings die dem Messgerät entsprechenden Übertragungsdaten ein.

#### Befehlsreferenz

Eine Syntax mit vier Buchstaben in einer Befehlskette spezifiziert je einen Befehl. Der Rest der Befehlskette besteht aus Parametern (Variablen). Mehrfache Parameter in einer Befehlskette werden durch Kommas getrennt. Die Parameter, die in Klammern gesetzt { } dargestellt sind, können optional verwendet oder abgefragt werden, während die nicht in Klammern gesetzten { } Parameter angefordert bzw. abgefragt werden. Befehle, die abgefragt werden können, haben ein Fragezeichen in Klammern (?) nach der Syntax. Befehle, die NUR gefragt werden können, haben ein Fragezeichen ? nach der Syntax. Befehle, die möglicherweise NICHT abgefragt werden, haben ein Nr.?. Senden Sie nicht ( ) oder { } als Teil eines Befehls. Einige Variablen müssen in der ganzen Zahl, andere in Gleitkomma oder exponentieller Form ausgedrückt werden. Die Variablen i und j sind normalerweise ganzzahlige Werte, während die Variable x eine reale Zahl ist.

#### Befehlsliste Setup

- \$STL (?) {i} Der \$STL Befehl setzt die im HM8118 eingestellte Zeit auf i Millisekunden, wenn i im Bereich zwischen 1 und 999 ist. \$STL? fragt die gesetzte Zeit ab.
- AVGM(?) {i} Der AVGM Befehl setzt die Berechnung des Durchschnitts auf AUS (i=0), Normal (i=1) oder Mittelwert  $[i=2]$ . Die AVGM? Abfrage fragt den Status der Durchschnittsberechnung ab.
- VBIA(?) {i} Der VBIA Befehl setzt die im HM8118 eingestellte DC Vorspannung BIAS auf Aus (i=0), auf Intern (i=1) oder auf Extern (i=2). Dieser Befehl gibt eine Fehlermeldung zurück, wenn der HM8118 nicht auf Kapazitätsmessung (C + D oder C + R) eingestellt ist. Die VBIA? Abfrage fragt den aktuellen Status der anliegenden DC Vorspannung BIAS ab.
- IBIA(?) {i} Der IBIA Befehl schaltet den Vorstrom auf Aus (i=0) oder Ein (i=1). Dieser Befehl gibt eine Fehlermeldung zurück, wenn der HM8118 nicht auf Induktivitätsmessung oder Transformatormessung eingestellt ist (L+Q, L+R, N+Θ oder M). Die IBIA? Abfrage fragt den aktuellen BIAS Status ab.
- BIAS(?) {x} Der BIAS Befehl setzt die im HM8118 interne DC Vorspannung BIAS oder Vorstrom BIAS. x kann den Wert von 0.00 bis 5.00 V annehmen, wenn bei der Messbrücke eine Vorspannung eingeschaltet ist oder von 0 bis 200 mA wenn bei der Messbrücke ein Vorstrom eingeschaltet ist. Die BIAS? Abfrage fragt den aktuellen BIAS Status ab.
- CIRC(?) {i} Der CIRC Befehl setzt das vom HM8118 verwendete Ersatzschaltbild auf Reihenschaltung (i=0), Parallelschaltung (i=1) oder AUTO (i=2). Die CIRC? Abfrage fragt den aktuellen Status der Ersatzschaltbildeinstellung ab.
- CONV(?) {i} Der CONV Befehl setzt die konstante Spannung auf AUS (i=0) oder EIN (i=1). Die CONV? Abfrage fragt die aktuelle Einstellung der konstanten Spannung ab.

FREQ(?) {x} Der FREQ Befehl stellt die Messfrequenz ein. x steht für den Wert der Frequenz in Hz. Bei Zwischenwerten wird die nächste mögliche Frequenz eingestellt. Die FREQ? Abfrage fragt den aktuellen Status der

Messfrequenz ab.

- MMOD(?) {i} Der MMOD Befehl setzt die Triggerung der Messung auf
	- kontinuierlich (i=0),
	- mauell (i=1) oder
	- extern (i=2).

 Die MMOD? Abfrage fragt den aktuellen Status der Triggerung ab.

NAVG(?) {i} Der NAVG Befehl setzt die Anzahl der Messwerte, die zur Mittelwertberechnung verwendet werden, wenn die Mittelwertbildung eingeschaltet ist (siehe AVGM Befehl) mit i im Bereich zwischen 2 und 99.

 Die NAVG? Abfrage fragt den aktuellen Status der Anzahl der Mittelwerte ab.

- RATE(?) {i} Der RATE Befehl stellt die Messgeschwindigkeit in eine der vorgegebenen Stufen FAST (i=0), MEDIUM (i=1) oder SLOW (i=2) ein. Die RATE? Abfrage fragt den aktuellen Status der eingestellten Messgeschwindigkeit ab.
- RNGE(?) {i} Der RNGE Befehl setzt den Messbereichsund den Quellwiderstand auf 25 Ω oder niedriger (i=0), 25Ω (i=1), 400Ω (i=2), 6.4 kΩ (i=3), 100 kΩ (i=3) oder 100 kΩ oder höher (i=4). HINWEIS: Dieser Befehl schaltet die Messbereichsautomatik ab (siehe RNGH Befehl).
- PMOD(?) {i} Mit dem PMOD Befehl und dem Parameter i wird die Messfunktion ausgewählt:

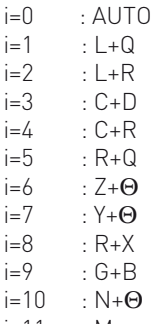

 $i=11$  : M

HINWEIS:

 Die PMOD? Abfrage fragt den aktuellen Status der eingestellten Parameter der Messbetriebsart ab.

### LE

 Beachten Sie, dass relative Messungen und das Binning nicht bei automatischer Messbereichswahl möglich sind!

- **STOP** RNGH(?){i} Der RNGH Befehl deaktiviert (i=0) oder aktiviert (i=1) die manuelle Messbereichswahl. Wenn die manuelle Messbereichswahl deaktiviert ist, ist die automatische Messbereichswahl im HM8118 eingeschaltet. Die RNGH? Abfrage fragt den Status der manuellen Messbereichswahl ab.
- VOLT(?) {x} Der VOLT-Befehl setzt die Messspannung auf x Volt. Für x können Werte von 0,05 V bis 1,5 V angegeben werden. Zwischenwerte werden zum nächsten Wert um 0.01 V gerundet. Die VOLT?

Abfrage fragt den aktuellen Status der Messspannung ab.

#### Befehlsliste zur Steuerung

- PREL(?) {x} Der PREL Befehl setzt mit dem Parameter x die relative Messwertabweichung der Hauptmesswertanzeige. Dieser Befehl erzeugt eine Fehlermeldung, wenn bei dem HM8118 die automatische Messbereichswahl eingeschaltet ist! Die Einheit von x ist
	- "Ohm" bei R+Q, Z+Θ und R+X Messungen,
	- "Henry" bei L+Q, L+R und M Messungen,
	- "Farad" bei C+D und C+R Messungen und
	- "Siemens" bei Y+Θ und G+B Messungen.

 Die PREL? Abfrage fragt den vorhandenen Status des Parameters ab.

- SREL(?) {x} Der SREL Befehl setzt mit dem Parameter x relative Messwertabweichung der Nebenmesswertanzeige. Dieser Befehl erzeugt eine Fehlermeldung, wenn bei dem HM8118 die automatische Messbereichswahl oder die M Messung (durch gegenseitige induktive Beeinflussung) eingeschaltet wird! Die Einheit von x ist
	- "Ohm" bei L+R, C+R und R+X Messungen,

 – "Grad" bei Z+Θ, Y+Θ und N+Θ Messungen und – "ohne Einheit" bei allen anderen Messungen. Die SREL? Abfrage fragt den vorhandenen Status des Parameters ab.

- OUTP(?) {i} Der OUTP Befehl setzt die Hauptmesswertanzeige der Messwerte auf
	- Normal (i=0),
	- absolute Messwertabweichung (i=1) oder
	- relative Messwertabweichung in Prozent (i=2).

 OUTP? fragt den vorhandenen Status des Parameters ab.

- OUTS(?) {i} Der OUTS Befehl setzt die Nebenmesswertanzeige der Messwerte auf – Normal (i=0),
	-
	- absolute Messwertabweichung (i=1) oder

 – relative Messwertabweichung in Prozent (i=2). OUTS? fragt den vorhandenen Status des Parameters ab.

- STRT Der STRT Befehl startet einen Messvorgang. Während eines laufenden Messvorgangs wird dieser Befehl ignoriert.
- \*TRG Der \*TRG Befehl ist der allgemeine IEEE konforme Befehl zum Starten eines Messvorgangs und hat die gleiche Funktion wie der STRT Befehl.

#### Befehlsliste zur Abfrage von Ergebnissen

- XALL? Die XALL? Abfrage fragt den aktuellen Status der Hauptmesswertanzeige, der Nebenmesswertanzeige und der Anzahl der Sortierfächer ab. Die 3 Antworten der Statusabfrage werden durch Kommas getrennt ausgegeben.
- XBIN? Die XBIN? Abfrage fragt die Anzahl der Sortierfächer der aktuellen Messung ab. Wenn das Binning nicht eingeschaltet ist oder wenn die aktuelle Messung ungültig ist, wird der Wert 99 ausgegeben.
- XDLT? Die XDLT? Abfrage fragt die Abweichung zwischen dem Messwert und dem relativen Messwert ab (siehe auch PREL Befehl). Wenn der relative Messwert null ist oder wenn als Messbetriebsart "AUTO" eingestellt ist, wird eine Fehlermeldung ausgegeben.
- XDMT? Die XDMT? Abfrage fragt die Abweichung zwischen dem Messwert und dem relativen Messwert ab (siehe auch PREL Befehl). Wenn der relative Messwert null ist oder wenn als Messbetriebsart "AUTO" eingestellt ist, wird eine Fehlermeldung ausgegeben.
- XMAJ? Die XMAJ? Abfrage fragt den Messwert der Hauptmesswertanzeige ab. Wenn die Messwertanzeige auf Prozentabweichung eingestellt und der Messwert 0 ist oder wenn als Messbetriebsart "AUTO" eingestellt ist, wird eine Fehlermeldung ausgegeben.
- XMIN? Die XMIN? Abfrage fragt den Messwert der Nebenmesswertanzeige ab. Wenn die Messwertanzeige auf Prozentabweichung eingestellt und der Messwert 0 ist oder wenn als Messbetriebsart "AUTO" eingestellt ist, wird eine Fehlermeldung ausgegeben.

#### Befehlsliste Binning (nur bei eingebauten Binning Interface HO118)

- BCLR? Der BCLR Befehl löscht die Nennwerte und die Grenzwerte für alle Sortierfächer. Ebenso schaltet der BCLR Befehl auch das Binning ab.
- BING(?) {i} Der BING-Befehl "sperrt" (i=0) und "ermöglicht" (i=1) das Binning. Wenn kein Sortierfach geöffnet oder wenn am HM8118 die Messbetriebsart "AUTO" eingestellt ist, wird eine Fehlermeldung ausgegeben.
- BLIH(?) i,{x} Der BLIH Befehlssatz setzt den oberen Grenzwert eines Sortierfachs am HM8118 auf x % im Bereich zwischen 0 und 7. Der obere Grenzwert muss bei einem Sortierfach eingestellt sein, bevor der untere Grenzwert (siehe auch den BLIL Befehl) eingestellt werden kann und der untere Grenzwert muss kleiner oder gleich dem oberen Grenzwert sein. Wenn kein unterer Grenzwert eingestellt ist, verwendet das HM8118 den negativen Wert des oberen Grenzwerts als unteren Grenzwert (das Sortierfach ist dann zum Nennwert symmetrisch). Die BLIH? Abfrage fragt den oberen Grenzwert des Sortierfachs i ab.
- BLIL(?) i,{x} Der BLIL Befehlssatz setzt den unteren Grenzwert eines Sortierfachs des HM8118 auf x % im Bereich zwischen 0 und 7. Der obere Grenzwert muss bei einem Sortierfach eingestellt sein, bevor der untere Grenzwert (siehe auch den BLIH Befehl) eingestellt werden kann und der untere Grenzwert muss kleiner oder gleich dem oberen Grenzwert sein. Wenn kein unterer Grenzwert eingestellt ist, verwendet das HM8118 den negativen Wert des oberen Grenzwerts als unteren Grenzwert (das Sortierfach ist dann zum Nennwert symmetrisch). Die BLIL? Abfrage fragt den unteren Grenzwert des Sortierfachs i ab.

BNOM(?) i Der BNOM Befehlssatz setzt den Nennwert des Sortierfachs i auf den Wert x. Der Wert i kann im Bereich zwischen 0 und 8 liegen (Sortierfach 8 ist das QDR Sortierfach für Ausfälle). Wenn kein Nennwert für ein Sortierfach eingestellt wird, verwendet das HM8118 den Nennwert des folgenden am niedrigsten nummerierten Sortierfachs mit einem Nennwert von ungleich 0 (mehrere Sortierfächer können den gleichen Nennwert haben, ohne dass ein Wert für jedes Sortierfach eingetragen ist). Das am niedrigsten nummerierte, aktive Sortierfach muss einen eingestellten Nennwert haben. Das Sortierfach 0 muss immer eingestellt sein, damit das Binning funktioniert. Die BNOM? Abfrage fragt den Nennwert für das Sortierfach i ab.

#### Befehlsliste Setup und Steuerung

- \*IDN? Die allgemeine Abfrage \* IDN? fragt bei der Messbrücke HM8118 die Geräteausstattung ab. Diese Zeichenkette hat das Format: "HAMEG Instruments, HM8118 SSSSSVVV", wobei "SSSSS" die fünf stellige Seriennummer des Messgeräts und "VVV" die Version der Firmware ist.
- \*OPC ? Die allgemeine Abfrage \*OPC (operation complete) wird verwendet, um per Befehl den Ablauf einer Messung zum Messzyklus der Messbrücke HM8118 zu synchronisieren. Die \*OPC? Abfrage gibt den Wert 1 aus, wenn alle Messwerte eines Messablaufs vollständig erfasst sind. Mit den Befehlen STRT; \*OPC? wird ein Messablauf gestartet und wenn eine 1 ausgeben wird, ist der Messablauf beendet. Das steuernde Programm weiß durch die Ausgabe von 1, dass ein Messablauf abgeschlossen und die Messbrücke wieder messbereit ist.
- \*RCL i Der \*RCL Befehl ruft die gespeicherten Messgerätekonfiguration i auf und verwendet diese als aktuelle Einstellung. Die Speicherplätze von 0 bis 9 können ausgewählt werden. Sind die gespeicherten Einstellungen (Messgeräteparameter) unvollständig oder noch nicht gespeichert wurden (z.B. bei einem leeren Speicherplatz), wird bei der Ausführung des Befehls eine Fehlermeldung ausgegeben. Der Befehl \*RCL 9 setzt alle Messgeräteparameter auf die Werkseinstellung zurück.
- \*RST Der allgemeine Befehl \*RST stellt alle Messgeräteparameter der Messbrücke HM8118 auf die Werkseinstellung zurück (Reset).
- \*SAV i Der \*SAV Befehl speichert die aktuellen Messgeräteprameter in dem Speicherplatz i ab.
- \*WAI Der allgemeine Befehl \*WAI ist ein Synchronisierungsbefehl, der jeden weiteren Befehl vor der Ausführung anhält, bis alle laufenden Messungen beendet sind. Die Befehle STRT; \*WAI; XALL? würden eine Messung beginnen, die die Verarbeitung weiterer Befehle so lange blockieren, bis die Messung beendet ist. Der Befehl XALL? gibt das Messergebnis aus.

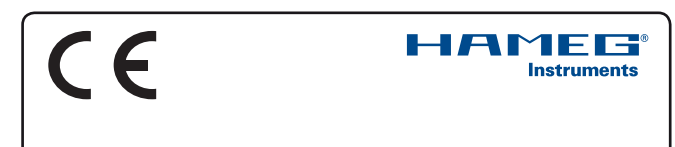

#### **KONFORMITÄTSERKLÄRUNG DECLARATION OF CONFORMITY DECLARATION DE CONFORMITE DECLARACIÓN DE CONFORMIDAD**

**Hersteller / Manufacturer / Fabricant / Fabricante: HAMEG Instruments GmbH · Industriestraße 6 · D-63533 Mainhausen** 

**Die HAMEG Instruments GmbH bescheinigt die Konformität für das Produkt The HAMEG Instruments GmbH herewith declares conformity of the product HAMEG Instruments GmbH déclare la conformite du produit HAMEG Instruments GmbH certifica la conformidad para el producto** 

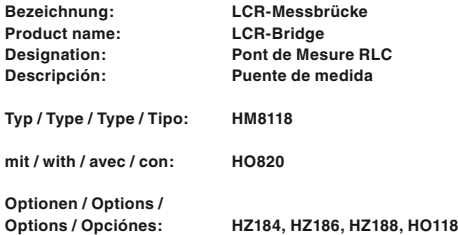

**mit den folgenden Bestimmungen / with applicable regulations / avec les directives suivantes / con las siguientes directivas:**

**EMV Richtlinie 89/336/EWG ergänzt durch 91/263/EWG, 92/31/EWG EMC Directive 89/336/EEC amended by 91/263/EWG, 92/31/EEC Directive EMC 89/336/CEE amendée par 91/263/EWG, 92/31/CEE Directiva EMC 89/336/CEE enmendada por 91/263/CEE, 92/31/CEE**

**Niederspannungsrichtlinie 73/23/EWG ergänzt durch 93/68/EWG Low-Voltage Equipment Directive 73/23/EEC amended by 93/68/EEC Directive des equipements basse tension 73/23/CEE amendée par 93/68/CEE Directiva de equipos de baja tensión 73/23/CEE enmendada por 93/68/EWG**

**Angewendete harmonisierte Normen / Harmonized standards applied / Normes harmonisées utilisées / Normas armonizadas utilizadas:**

**Sicherheit / Safety / Sécurité / Seguridad:**

**EN 61010-1 IEC (CEI) 1010-1**

**Überspannungskategorie / Overvoltage category / Catégorie de surtension / Categoría de sobretensión: II**

**Verschmutzungsgrad / Degree of pollution / Degré de pollution / Nivel de polución: 2**

**Elektromagnetische Verträglichkeit / Electromagnetic compatibility / Compatibilité électromagnétique / Compatibilidad electromagnética:** 

**EN 61326-1/A1: Störaussendung / Radiation / Emission: Tabelle / table / tableau 4; Klasse / Class / Classe / classe B.** 

**Störfestigkeit / Immunity / Imunitee / inmunidad: Tabelle / table / tableau / tabla A1.** 

**EN 61000-3-2/A14: Oberschwingungsströme / Harmonic current emissions / Émissions de courant harmonique / emisión de corrientes armónicas: Klasse / Class / Classe / clase D.**

**EN 61000-3-3: Spannungsschwankungen u. Flicker / Voltage fl uctuations**  and flicker / Fluctuations de tension et du flicker / fluctuaciones de tensión **y fl icker.**

**Datum / Date / Date / Fecha 02. 04. 2008**

 **Unterschrift / Signature / Signatur / Signatura**

 $\Omega$ musscu

 **Holger Asmussen Manager**

#### General remarks regarding the CE marking

HAMEG measuring instruments comply with the EMI norms. Our tests for conformity are based upon the relevant norms. Whenever different maximum limits are optional HAMEG will select the most stringent ones. As regards emissions class 1B limits for small business will be applied. As regards susceptability the limits for industrial environments will be applied.

All connecting cables will influence emissions as well as susceptability considerably. The cables used will differ substantially depending on the application. During practical operation the following guidelines should be absolutely observed in order to minimize EMI:

#### 1. Data connections

Measuring instruments may only be connected to external associated equipment (printers, computers etc.) by using well shielded cables. Unless shorter lengths are prescribed a maximum length of 3 m must not be exceeded for all data interconnections (input, output, signals, control). In case an instrument interface would allow connecting several cables only one may be connected.

In general, data connections should be made using double-shielded cables. For IEEE-bus purposes the double screened cable HZ72 from HAMEG is suitable.

#### 2. Signal connections

In general, all connections between a measuring instrument and the device under test should be made as short as possible. Unless a shorter length is prescribed a maximum length of 3 m must not be exceeded, also, such connections must not leave the premises.

All signal connections must be shielded (e.g. coax such as RG58/U). With signal generators double-shielded cables are mandatory. It is especially important to establish good ground connections.

#### 3. External influences

In the vicinity of strong magnetic or/and electric fields even a careful measuring set-up may not be sufficient to guard against the intrusion of undesired signals. This will not cause destruction or malfunction of HAMEG instruments, however, small deviations from the guranteed specifications may occur under such conditions.

HAMEG Instruments GmbH

### Deutsch 3

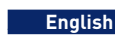

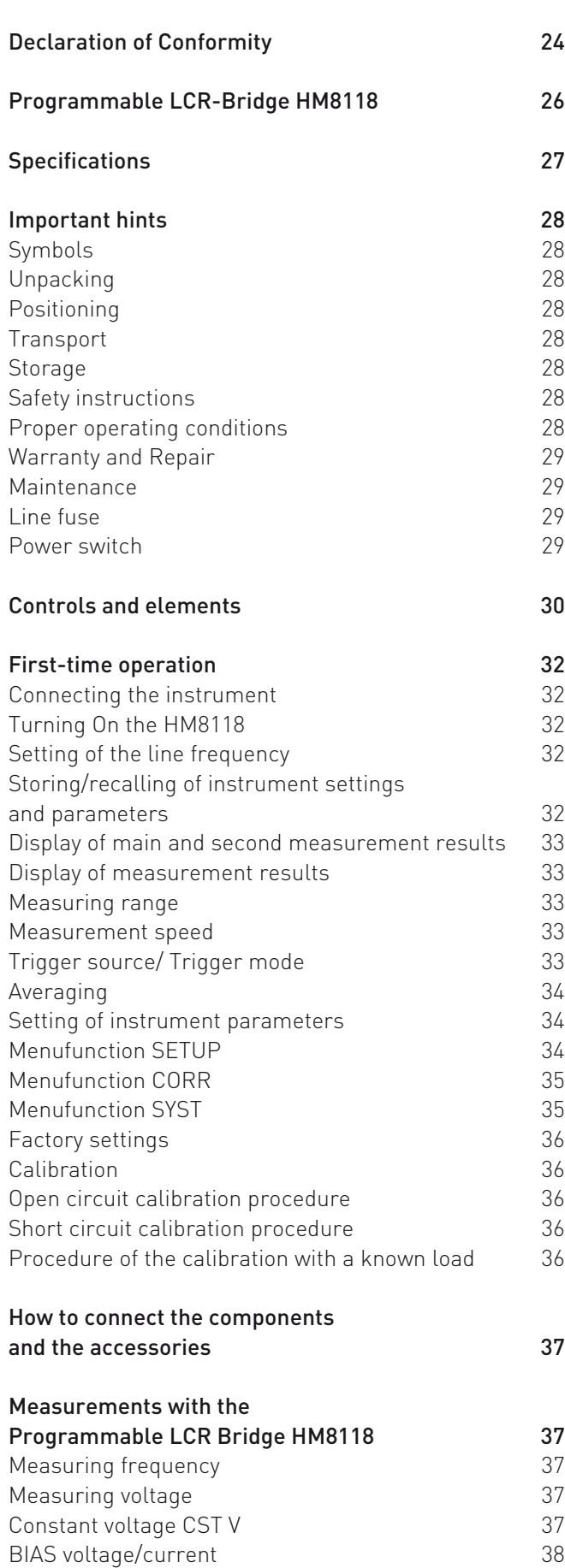

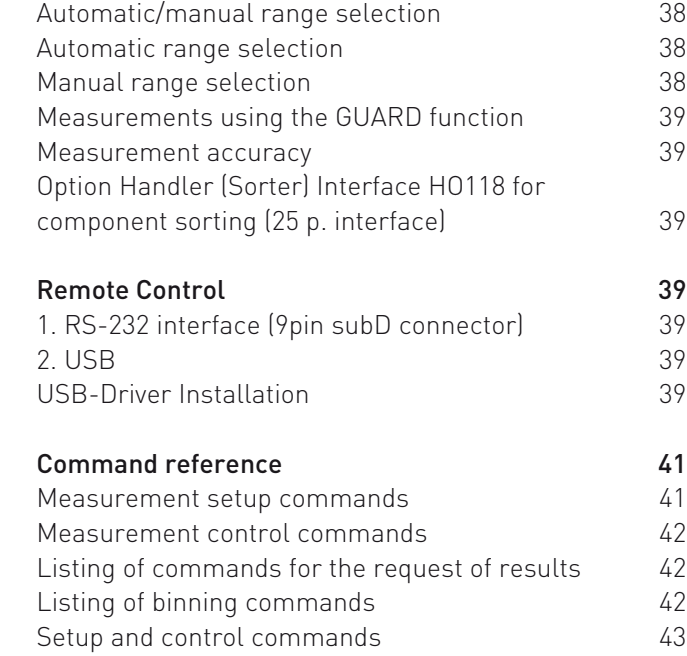

## **LCR-Bridge HM8118**

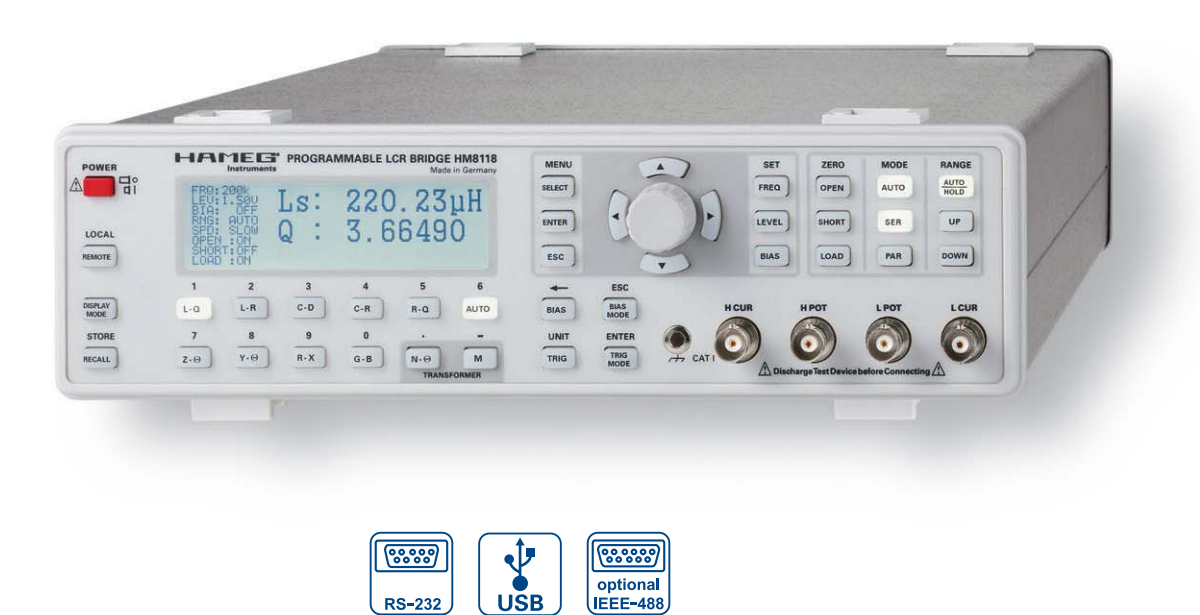

HZ188 4 Wire SMD Test Fixture (included in delivery)

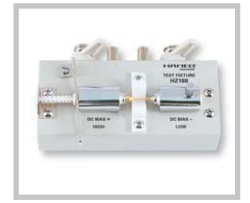

HZ184 Kelvin Clip Leads (included in delivery)

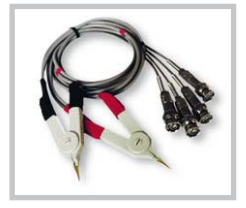

HZ181 4 Wire Test Fixture with shorting plate

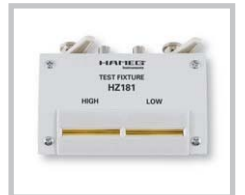

Basic Accuracy 0.05 %

Measurement functions L, C, R, |Z|, X, |Y|, G, B, D, Q, Θ, Δ, M, N

Test frequencies from 20 Hz to 200 kHz

Up to 12 measurements per second

Parallel and Series Mode

Binning and limits for parts sorting (optional)

Internal programmable voltage and current bias

Transformer parameter measurement

External capacitor bias up to 40 V

Kelvin cable and 4 wire SMD Test adapter included in delivery

Galvanically isolated USB/RS-232 Interface, optional: IEEE-488

#### Specifications **Specifications**

Valid at 23 °C after a 30 minute warm-up period

#### **Conditions**

Test signal voltage:  $10<sup>v</sup>$ Open and short corrections performed<br>Measurement time: SLOW Measurement time:

#### **Display**

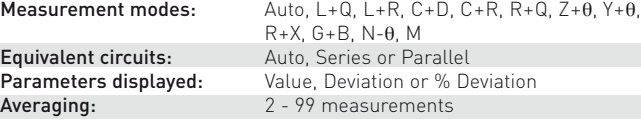

#### **Accuracy**

Primary Parameter: Basic accuracy (Test voltage: 1.0V, measurement SLOW/MEDIUM, autoranging mode, constant voltage OFF, bias off) For FAST mode double the basic accuracy values

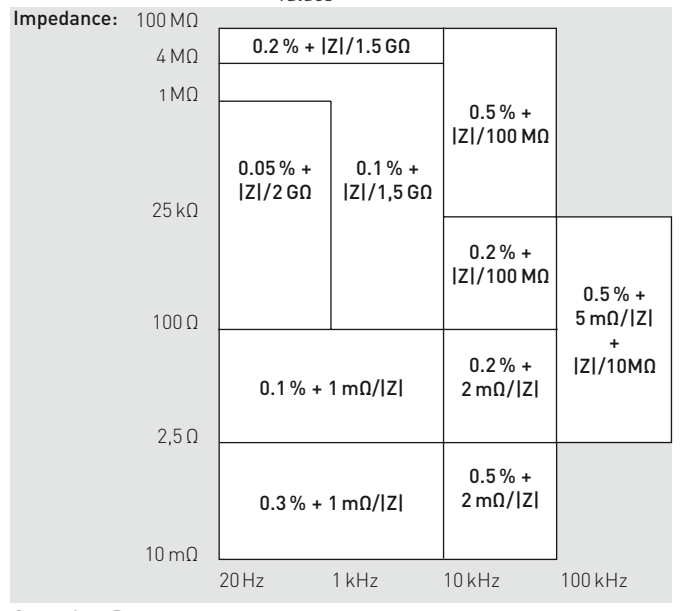

Secondary Parameter:

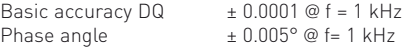

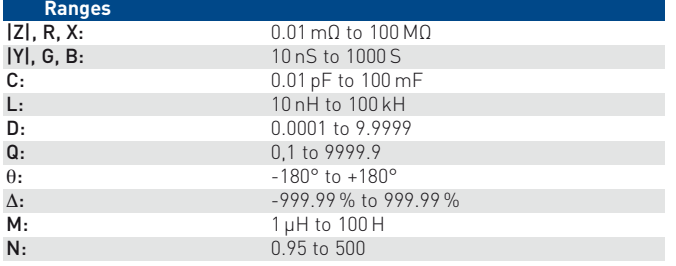

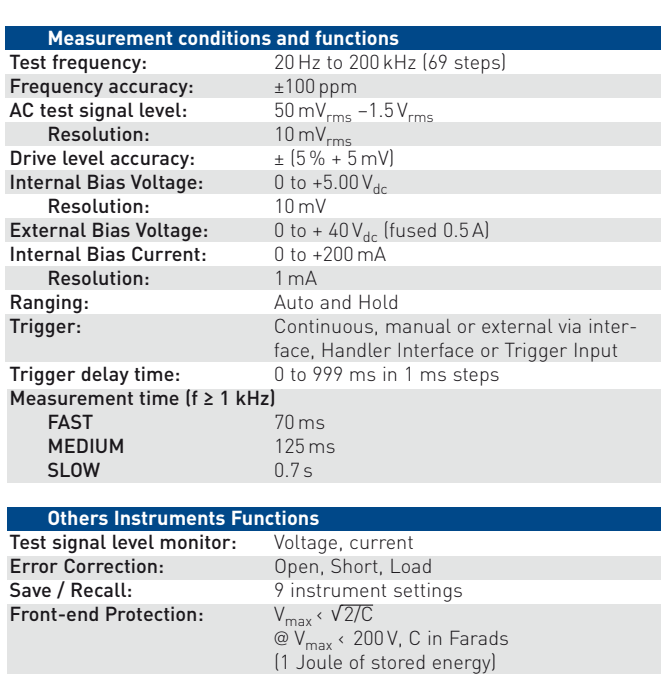

Low Potential and Ground, Driven Guard or Auto (fused) Low Current Guarding: Constant Voltage Mode (25 Ω source)

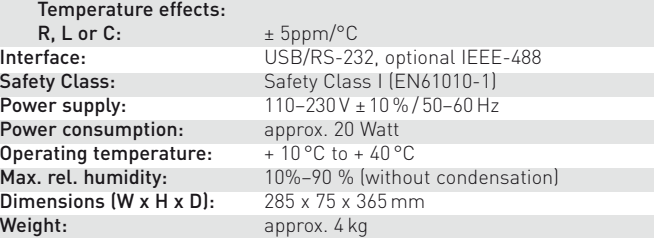

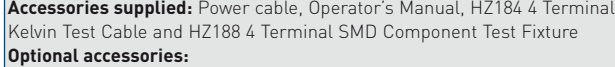

HZ181 4 Terminal Test Fixture including Shorting Plate HZ186 4 Terminal Transformer Test Cable HO880 IEEE-488 (GPIB) Interface

HM8123E/170408/ce · Subject to alterations · © HAMEG Instruments GmbH · ® Registered Trademark · DQS-certified in accordance with DIN EN ISO 9001:2000, Reg.-No.: DE-071040 QM HAMEG Instruments GmbH · Industriestr. 6 · D-63533 Mainhausen · Tel +49 (0) 6182 800 0 · Fax +49 (0) 6182 800 100 · www.hameg.com · info@hameg.com A Rohde & Schwarz Company

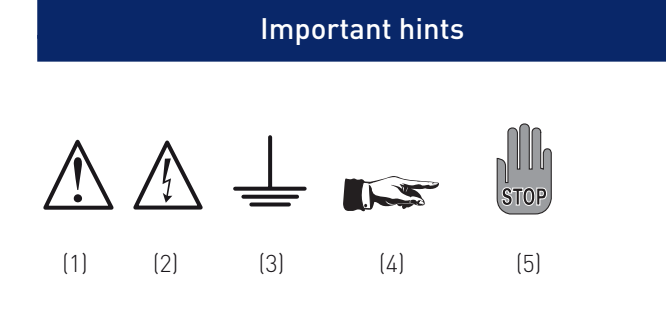

#### Symbols

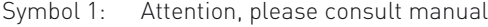

- Symbol 2: Danger! High voltage!
- Symbol 3: Ground connection
- Symbol 4: Important note<br>Symbol 5: Stop! Possible
- Stop! Possible instrument damage!

#### Unpacking

Please check for completeness of parts while unpacking. Also check for any mechanical damage or loose parts. In case of transport damage inform the supplier immediately and do not operate the instrument.

#### Positioning

Two positions are possible: According to picture 1 the front feet are used to lift the instrument so its front points slightly upward. (Appr. 10 degrees)

If the feet are not used (picture 2) the instrument can be combined with many other HAMEG instruments.

In case several instruments are stacked (picture 3) the feet rest in the recesses of the instrument below so the instruments can not be inadvertently moved. Please do not stack more than 3 instruments. A higher stack will become unstable, also heat dissipation may be impaired.

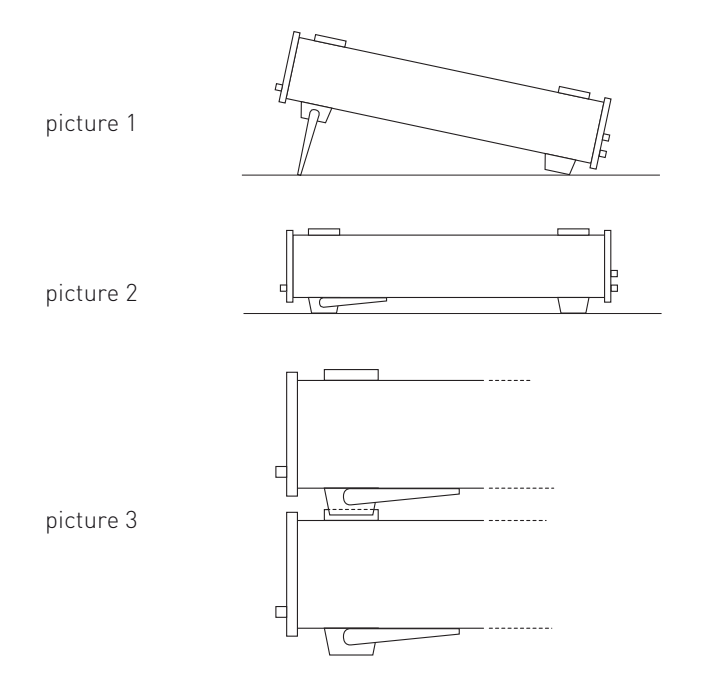

#### **Transport**

Please keep the carton in case the instrument may require later shipment for repair. Losses and damages during transport as a result of improper packaging are excluded from warranty!

#### **Storage**

Dry indoor storage is required. After exposure to extreme temperatures, wait 2 hr before turning the instrument on.

#### Safety instructions

The instrument conforms to VDE 0411/1 safety standards applicable to measuring instruments and it left the factory in proper condition according to this standard. Hence it conforms also to the European standard EN 61010-1 resp. to the international standard IEC 61010-1. Please observe all warnings in this manual in order to preserve safety and guarantee operation without any danger to the operator. According to safety class 1 requirements all parts of the housing and the chassis are connected to the safety ground terminal of the power connector. For safety reasons the instrument must only be operated from 3 terminal power connectors or via isolation transformers. In case of doubt the power connector should be checked according to DIN VDE 0100/610.

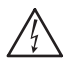

#### Do not disconnect the safety ground either inside or outside of the instrument!

- Opening of the instrument is only allowed to qualified personnel
- Prior to opening, the instrument must be disconnected from the line voltage and all other inputs/outputs.

In any of the following cases the instrument must be taken out of service and locked away from unauthorized use:

- Visible damage
- Damage to the power cord
- Damage to the fuse holder
- Loose parts
- No operation
- After long term storage in an inappropriate environment, e.g. open air or high humidity.
- Excessive transport stress

#### Proper operating conditions

Operation in the following environments: industry, business and living quarters, small industry. The instruments are intended for operation in dry, clean environments. They must not be operated in the presence of excessive dust, humidity, nor chemical vapours in case of danger of explosion.

The maximum permissible ambient temperature during operation is +10 to +40 deg. C. In storage or during transport the temperature limits are: –40 to +70 deg. C. In case of exposure to low temperature or if condensation is suspected, the instrument must be left to stabilize for at least 2 hrs prior to operation.

In principle the instrument may be used in any position, however sufficient ventilation must be ensured. Operation for extended periods of time requires the horizontal or tilted (handle) position.

Nominal specifications are valid after 30 minutes warm-up at 23 deg. C. Specifications without tolerances are typical values taken of average production units.

#### Warranty and Repair

HAMEG instruments are subjected to a rigorous quality control. Prior to shipment each instrument will be burnt in for 10 hours. Intermittent operation will produce nearly all early failures. After burn in, a final functional and quality test is performed to check all operating modes and fulfilment of specifications. The latter is performed with test equipment traceable to national measurement standards.

Statutory warranty regulations apply in the country where the HAMEG product was purchased. In case of complaints please contact the dealer who supplied your HAMEG product.

#### Only for countries within the EU:

In order to accelerate the service process, customers within the European Union may handle all kinds of repair with HAMEG directly. After expiry of the warranty period HAMEG will assist as well in service issues.

 Auch nach Ablauf der Gewährleistungsfrist steht Ihnen der HAMEG Kundenservice für Reparaturen zur Verfügung.

#### Maintenance

The instrument does not require any maintenance. Dirt may be removed by a soft moist cloth, if necessary adding a mild detergent. (Water and 1 %.) Grease may be removed with benzine (petrol ether). Displays and windows may only be cleaned with a moist cloth.

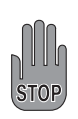

 Do not use alcohol, solvents or paste. Under no circumstances should any fluid be allowed to get into the instrument. If other cleaning fluids are used damage to the lacquered or plastic surfaces is possible.

#### Line fuse

The instrument has 2 internal line fuses: T 0.8 A. In case of a blown fuse the instrument has to be sent in for repair. A change of the line fuse by the customer is not permitted.

#### Power switch

The instrument has a wide range power supply from 105 to 253 V, 50 or 60 Hz ± 10 %. There is hence no line voltage selector.

#### **Controls and display**

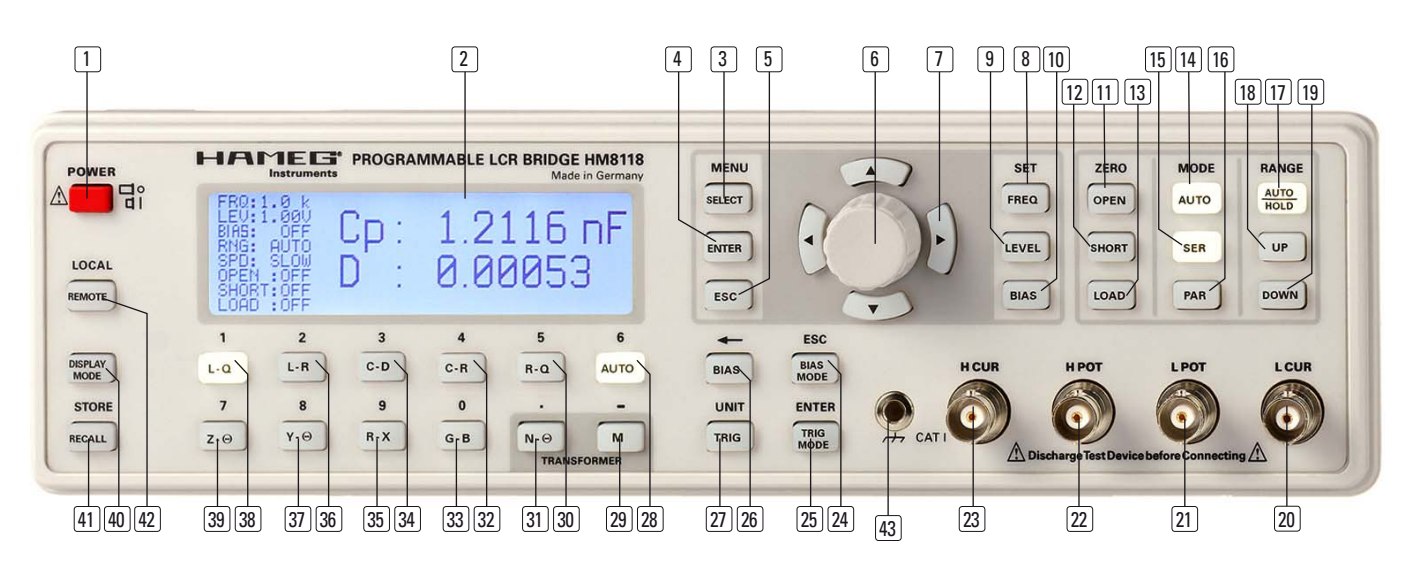

#### Controls and elements

#### Front panel

- 1 POWER (Pushbutton) Line switch, turns the instrument ON and OFF
- 2 DISPLAY (LCD) Display of measurement results and units, ranges, frequencies, level, equivalent circuit, functions, parameters, instrument states and messages.

#### MENU

- 3 SELECT (Pushbutton) Opening of the menu with the submenus SETUP, CORR, SYST and BIN (with optional Binning Interface HO118 installed)
- 4 ENTER (Pushbutton) Enters an input value to the HM8118.
- 5 ESC (Pushbutton)
- 6 Rotary knob (Knob/Pushbutton) Selection and adjustment of functions and parameters
- $\overline{I}$   $\blacktriangle \blacktriangledown \blacktriangle \blacktriangleright$  (Pushbuttons) Pushbuttons for selection and adjustment of functions and parameters

#### SET

- 8 FREQ (Pushbutton) Setting of the test signal frequency with the rotary knob  $6$  or the.
- **9** LEVEL (Pushbutton) Sets the test signal level.
- 10 BIAS (Pushbutton) Sets the bias voltage or current (depending on the measurement function)

#### ZERO

- [11] OPEN (Pushbutton) Executes an OPEN correction.
- 12 **SHORT** (Pushbutton) Executes a SHORT correction.
- 13 LOAD (Pushbutton) Executes an LOAD correction.

#### MODE

- 14 AUTO/MODE (Pushbutton) Activates the automatic selection of the equivalent circuit model of the component being measured (series, parallel).
- 15 SER (Pushbutton) Activates the series equivalent circuit model of the component being measured.
- **16 PAR** (Pushbutton) Activates the parallel equivalent circuit model of the component being measured.

#### RANGE

- [17] **AUTO/HOLD/** [Pushbutton] Toggles the measurement range mode between Auto and Hold
- [18] UP (Pushbutton) Switching to a higher range.
- 19 DOWN (Pushbutton) Switching to a lower range.

#### Sockets

- 20 L CUR (BNC socket) Low Current; signal output for series measurements (signal generator)
- 21 L POT (BNC socket) Low Potential; signal input for parallel measurement (voltage measurements)
- 22 H POT (BNC socket) High Potential; signal input / output for parallel measurements (measurement bridge)
- [23] H CUR (BNC socket) High Current; signal input for series measurements (current measurements)

#### 24 BIAS MODE/ESC (Pushbutton)

 Selectes the bias mode from internal or external; leaving the menu without acceptance of the entered value.

#### **25 TRIG MODE/ENTER** (Pushbutton)

 Selects the trigger mode from internal, manual, or external; enters an input value and terminates the key entry for the current input function.

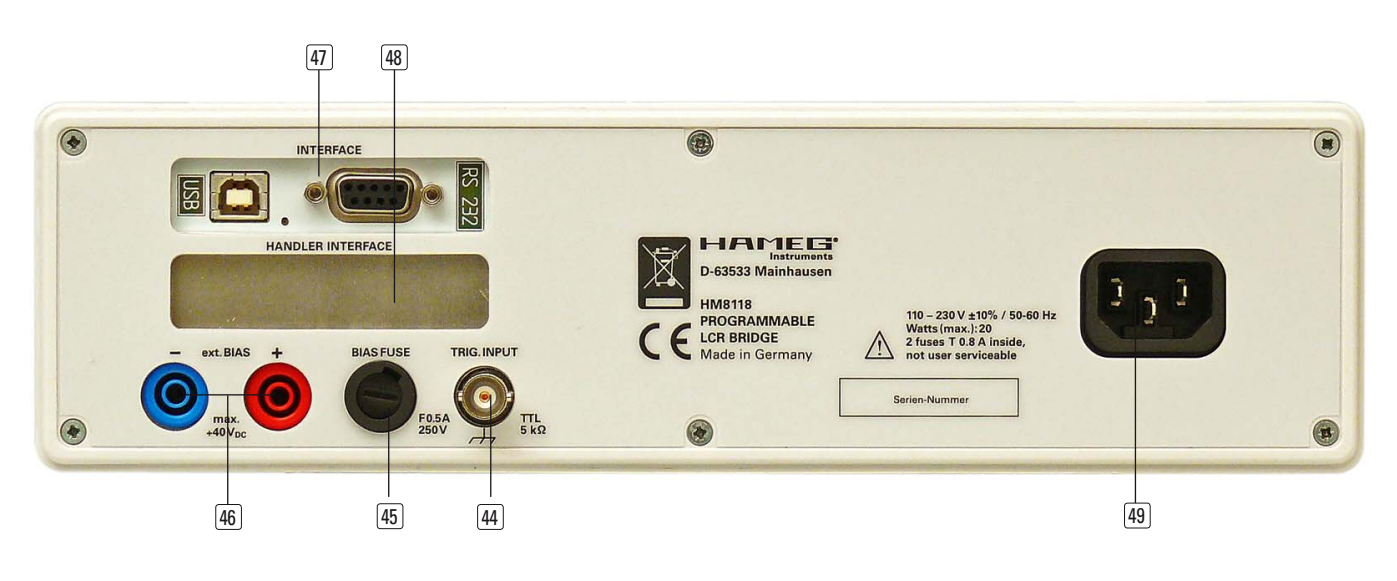

- $[26]$  BIAS /  $\leftarrow$  (Pushbutton) Enables or disables DC Bias output; erases the last character entered when entering numeric values.
- [27] **TRIG / UNIT** (Pushbutton) Triggers a measurement in the manual trigger mode; selection of a unit.
- [28] **AUTO / 6** (Pushbutton) Selection of the automatic measurement function; numeric key 6 when entering numeric parameters.
- 29 M / (Pushbutton) Selection of the measuring function 'Mutual Inductance' M (only with or input of character '–' when entering numeric parameters.
- 30 R-Q / 5 (Pushbutton) Selection of the measurement function 'Resistance' R und 'Quality factor' Q; numeric key 5 when entering numeric parameters.
- $\boxed{31}$  N- $\Theta$  / . (Pushbutton) Selection of the measurement function 'Turn ratio' N and 'Phase angle' Θ; input of sign "." when entering parameters.
- 32 C-R / 4 (Pushbutton) Selection of the measurement function 'Capacitance' C and 'Resistance' R; numeric key 4 when entering numeric parameters.
- 33 G-B / 0 (Pushbutton) Selection of the measurement fucntion 'Conductance' G and 'Susceptance' B; numeric key 0 when entering numeric parameters.
- 34 C-D / 3 (Pushbutton) Selection of the measuring function 'Capacitance' C and 'Dissipation factor' D; numeric key 3 when entering numeric parameters.
- **35 R-X/9** (Pushbutton) Selection of the measuring function 'Resistance' R and 'Reactance' X; numeric key 9 when entering numeric parameters.
- **36 L-R/2** (Pushbutton) Selection of the measuring function 'Inductance' L and 'Resistance' R; numeric key 2 when entering numeric parameters.
- 37 Y-Θ / 8 (Pushbutton) Selection of the measurement function 'Admittance' Y and 'Phase angle' Q (Sonderzeichen);

numeric key 8 when entering numeric parameters.

#### **38 L-Q/1** (Pushbutton) Selection of the measurement function 'Inductance' and 'Quality factor' Q; numeric key 1 when entering numeric parameters.

#### 39 Z-Θ / 7 (Pushbutton)

 Selection of the measurement function 'Impedance' Z and 'Phase angle' Θ; numeric key 7 when entering numeric parameters.

#### 40 DISPLAY MODE (Pushbutton)

 Toggles the display: measurement value with / without parameters.

[41] RECALL / STORE (Pushbutton)

Save and recall of instrument configurations (10 memories)

#### 42 REMOTE / LOCAL (Pushbutton)

 The REMOTE LED is lit when the instrument is operated via interface [47]. Return to local by depressing the the LOCAL switch is possible, provided the instrument is not in local lockout state.

#### 43 Ground (4 mm socket)

Ground connector  $(\bot)$ . The socket is directly connected to the mains safety ground!

#### Rear panel

- 44 TRIG. INPUT (BNC socket) Trigger input for external triggering
- 45 BIAS FUSE (Fuse holder) Fuse for external voltage input ext. BIAS
- [46] ext. BIAS (4 mm safety sockets) External bias input (+, –)
- **47 INTERFACE**  Dual Interface USB/RS-232 (galvanically isolated) for remote control, optional GPIB (HO880)
- 48 HANDLER INTERFACE (25 pin D-Sub socket) Output to synchronize timing with an external handler (Option HO118)

**49 POWER INPUT** (Power Cord Receptacle)

#### First-time operation

Prior to first-time operation as well as after each transport, check the shipping box and the instrument carefully for any damage. Do not operate the instrument if there are any signs of damage to parts of the housing (e.g. covers, displays). If the shipping box or the packing material show signs of damage by the transport, the contents of the box should be checked for completeness and the measuring instrument for mechanical integrity and electrical function. If the contents are incomplete, if there are mechanical or electrical defects, or if the instrument fails to perform a self-test after turn-on, please contact an authorized dealer or the Hameg service centre in Germany. (See page 29.)

#### Connecting the instrument

Prior to connecting the instrument to the mains, check whether the mains voltage conforms to the mains voltage range specified on the rear panel. This instrument has a wide-range power supply and hence requires no manual setting of the mains voltage.

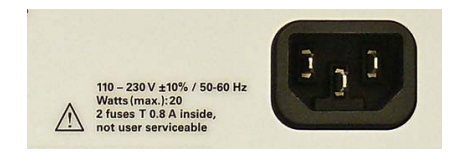

Warning! This measuring instrument is solely destined for use by qualified personnel well informed about the dangers that go along with the measurement of electrical parameters. For elementary safety reasons this instrument must only be connected to mains wall outlets with a safety ground connector. The safety ground conductor must not be disconnected. It is important to always first connect the safety ground contact in the line cord with the safety ground contact in the wall outlet before any other connections to the instrument are made (I.e. plug the line cord in first of all).

As a general rule the instrument must always be turned on and be ready to operate first before a measuring signal is applied. If a functional problem of the instrument becomes obvious, no further measurements should be entertained; the measuring signals should be removed and the instrument turned off.

The fuse holder of the BIAS FUSE, i.e. the external bias input, is accessible on the rear panel. Prior to exchanging a fuse the instrument must be disconnected from the mains. Then the fuse holder may be removed with a suitable screw driver, using the slot provided.

Then the fuse can be removed from the holder and exchanged. The holder is spring-loaded and has to be pushed in and turned. It is prohibited to use "repaired" fuses or to short-circuit the fuse. Any damages incurred by such manipulations will void the warranty. The fuse may only be exchanged by this type:

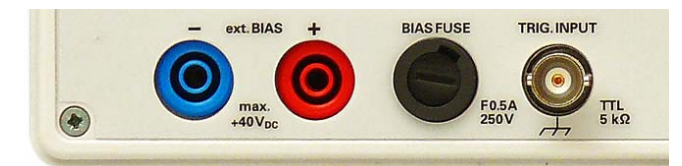

Location of the BIAS FUSE at the rear panel

#### Type of fuse:

F 0.5 A Size 6.3 x 32 mm, ceramic body, filled with fire extinguishing material,

400 V AC, C, IEC 127 p. III. DIN 41 662 (alternatively DIN 41 571, p. 3)

#### Turning On the HM8118

Turn on the LCR bridge by pressing the power switch on the front panel. All pushbuttons will light up for a moment, then the instrument will be ready to operate, using

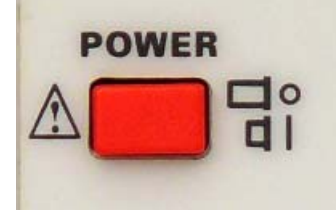

the pushbuttons and the knob. In case the pushbuttons and display do not light up, either the mains voltage is missing or any of the internal mains fuses is open, see p. 29. The measurement results are shown on the right-hand side of the display, the most important parameters on the left-hand side. The components to be tested are connected to the 4 BNC front panel connectors either directly or using the appropriate accessories. A 4 mm banana jack is also provided for a direct connection of the instrument to a suitable ground potential.

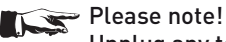

Unplug any test adapter or accessory for component measurements by pulling straight towards you.

#### **STOP** Warning!

The front panel ground connector and the ground contact of the trigger input are directly connected to the mains safety ground potential through the line cord, however, the outer contacts of the front panel BNC connectors (as well as the shields of any coaxial cables attached) are connected to the GUARD potential which has no connection to the safety ground! No external voltages may be applied to the BNC connectors. The rear panel interfaces are galvanically isolated (no connection to ground).

If there are unidentifiable messages on the display, or if the instrument fails to react to operation of its controls: turn it off, wait a minute and turn it on again in order to trigger a reset operation. If the display remains unchanged or operation impossible, turn it off and take it to a qualified service centre. (See page Service Addresses.)

#### Setting of the line frequency

Prior to any measurements, the line frequency setting must be set to the applied line frequency, 50 or 60 Hz. If the line frequency is not properly set, depending on the measurement range and the line frequency value, instabilities may occur e.g. in the display. In order to set the line frequency press the SELECT button  $[3]$ , use the SYST menu for accessing MAINS FRQ, use the knob  $\left[6\right]$  for selecting the correct value.

#### Storing/recalling of instrument settings and parameters

There are 9 settings memories 0 to 8. In order to recall/store a setting, press the RECALL/STORE button which allows recall or store any of the settings. If after turn-on the memory 9 is selected the factory setting will be shown (reset), this will not

affect the settings stored in memories 0 to 8. After turn-on the settings in memory 0 will be automatically loaded. Pressing the RE-CALL/STORE button [41] will alternate between recalling and storing of settings.

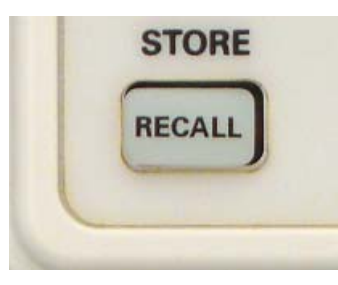

#### Display of main and second measurement results

The LCR bridge HM8118 is able to measure and display two parameters simultaneously selected from 9 measurement functions. The first parameter is related to the "first or main measurement value display", and the second parameter to the "second measurement value display". Depending on the component connected the pairs may consist of: L and Q, L and R, C and D, R and Q, Z and Θ, or Y and Θ, and additionally N and Θ or M (with transformers). The measurement functions can be selected by pressing the buttons  $[29]$  to  $[39]$ .

The actuall measured "ohmic" resistance includes any resistance of wires and the foils in capacitors (if those are connected in series) as well as the ESR (equivalent series resistance) caused by dielectric losses (D). ESR and D are represented by the following formula:

$$
\text{ESR} = \text{R}_{\text{series}} = D/\omega \text{Cs} \qquad [\omega = 2 \pi \text{ f}]
$$

Traditionally, the inductance of coils is measured in a series circuit; however there are cases where a parallel circuit will yield a better representation of the component. In small "air" coils mostly the ohmic or copper losses are predominant , hence the series circuit is the proper representation. In coils with an iron or ferrite core the core may contribute most of the losses, here the parallel circuit is in order. .

#### Display of measurement results

Three different representations of measurement results are available on the LCD display: MEASUREMENT VALUE, relative DEVIATION Delta ABS or relative DEVIATION Δ % in percent). Press the SELECT button 3 and select the menu SETUP, choose DEV\_M for the display of the "Main Measurement Value" and DEV S for the "Second Measurement Value". The LCD display will show the main and second measurement values, decimal point and units. The resolution of the main value display (L,C,R,G,Z,Y) is 1 to 3 digits preceding and 3 to 5 digits following the decimal point.

The resolution of the second value (D, Q, R, B, X, Θ) is 1 to 3 digits preceding and 3 to 5 digits following the decimal point. If any value is beyond the measurement range selected OVER-RANGE will be displayed. After a range was selected a change to a lower or higher range is possible.

#### $\Delta$  % (#, %)

The  $. #"$  sign preceding a value and the  $. %"$  sign following it designate a display of the "relative deviation  $\Delta$ %" in percent of the measured value of L,C,R,G,Z,Y or D,Q,R,B,X; Θ with respect to a stored nominal value.

#### $\triangle$  ABS  $[#]$

The "#" sign preceding a value designates the display of the absolute deviation of a measured value with respect to a stored nominal value, similar to  $\Delta$  %, but here the deviation is displayed with the appropriate unit (Ohms, Henries etc.).

#### Nominal value (REF\_M, REF\_S)

 This function allows you to store "nominal values" for the two measurement values which serve as the references when any of the functions " $\Delta$ %" or " $\Delta$  ABS" is selected. In order to store a reference value, press the SELECT button  $\boxed{3}$ , use the SETUP menu and choose REF\_M for the main value reference resp. REF\_S for the second value reference. The proper units are automatically chosen according to the measurement functions selected for the main  $(H, \tilde{F}, \Omega, S)$  and second  $(\Omega, \tilde{S})$ S, degrees) measurement values. A nominal value may be entered with up to 5 digits following the decimal point

#### Measuring range

The HM8118 allows manual and automatic range selection. In some cases it is advisable to choose manual operation, because autoranging always requires a full cycle until the proper range is found. Manual range selection is especially helpful when similar components are to be inserted and removed into/from a test fixture. HM8118 will automatically switch to the highest range, any time a component is inserted it will switch to the appropriate range and back to the highest range when the component is removed. If the auto mode is disabled and the impedance of the component is beyond 100 times the full range selected the bridge will display OVERRANGE, in such case another range should be chosen.

#### Please note:

 If a component is measured in a non-optimum range, the accuracy of the measurement will be impaired

#### The deterioration of the accuracy outside the optimum range is calculated as follows:

The best accuracy is achieved if the measuring value of the DUT (device under test) is close to full range. If the next higher range is selected, this value will appear in its center. As the measuring error is given in percent of full range the permissible error in this new range will be appr. twice that in the former, proper range. Of course, in any still higher range the permissible error will increase accordingly.

If similar components are to be measured it is advisable to hold the appropriate range and function by pressing AUTO/HOLD/ RANGE  $[17]$  in order to prevent continuous auto switching when components are removed or inserted from resp. into the test fixtures or connected/disconnected to/from cables.

#### Measurement speed

The LCR bridge HM8118 allows you to select any of 3 measurement speeds: SLOW, MED, and FAST. The maximum speeds are: 1.5 meas. per second in SLOW, 8 in MED, and 14 in FAST. The speed selection influences the achievable accuracy: the slower the better. At very low measuring frequencies the speed is automatically reduced. For speed selection press SELECT, access the menu SETUP, choose SPD (for speed) and use the knob.

#### Trigger source/ Trigger mode

The HM 8118 features several trigger modes and sources. The available trigger modes are: CONT (continuous), MAN (manual), and EXT (external).

CONT: at the end of each measurement a new measurement will be automatically triggered.

MAN: A measurement will be triggered by pressing the TRIG/ UNIT button.

**EXT:** a rising slope at the external trigger input will start a measurement. In the course of a measurement any signals at this input will be ignored until the cycle has been completed.

The TRIG/UNIT button will light up any time a measurement was started. Each trigger will only generate one measurement.

Averaging may also be used with manual or external triggering; the number of measurements will be given by the number of averaging periods selected.

#### Averaging

If the function AVG is selected the average of a number of measurements will be calculated and displayed. For the selection of the number of measurements press SELECT  $\boxed{3}$ , use the menu SETUP and choose AVG: the number may be chosen from 2 to 99 or MED. The display will show "AVG" if this function is active. If MED is selected, the HM 8118 will perform 6 measurements, it will discard the smallest and the highest and average the remaining 4 results. This method is handy for eliminating single erroneous results; e.g. if a component is inserted into a test fixture, the first measurement will in general be wrong because contact is made during a measurement cycle, so this first result will differ substantially from the following correct ones. So this first wrong result will be discarded.  $\boxed{3}$ 

#### Setting of instrument parameters

The instrument parameters can be selected by pressing the SE-LECT button  $\boxed{3}$  and by calling the menus SETUP, CORR, SYST, BIN. The buttons L-R/2  $\overline{36}$ , C-D/3  $\overline{34}$ , C-R/4 $\overline{32}$ , R-Q/5 $\overline{30}$  are used to select the associated submenus. Depending on the function, the parameters may be selected using the lighted arrow buttons and the KNOB  $[6]$ . The parameter selected may be edited by pressing the KNOB, the display will show a blinking  $E^{\prime}$  (for edit). Numerical values may also be entered via the keyboard; this may be done by any of the following methods: first select the parameter, then press SELECT or TRIG/MODE/ENTER 25 or the KNOB  $[6]$  again, this will open a field in the display which may or may not also show the unit (depends upon the parameter). Following the numerical entry, the preselected unit may be changed by pressing TRIG/MODE/ENTER or the KNOB. The numerical entry will be stored upon pressing TRIG/MODE/ENTER or the KNOB. Use the BIAS/ button  $\leftarrow$  to modify an incorrect entry.

#### Menufunction SETUP

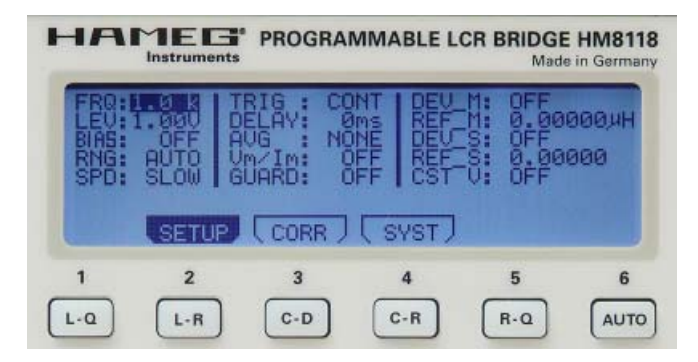

The submenu of SETUP allows the following settings:

#### Frequency FRQ

The measuring frequency may be set from 20 Hz to 200 kHz.

#### Voltage LEV

The measuring voltage may be set from 20 mV $_{rms}$  to 1.5 V $_{rms}$ .

#### BIAS voltage or current

A voltage bias may be set from 0 to + 5 V (internal) or from 0 to + 40 V (external). A bias current may be set from 0 to + 200 mA (internal). The bias voltage or current can be turned on/off.

#### Measuring range RNG

The ranges may be selected automatically or manually from 3 ohms to 500 kΩ.

#### Measuring speed SPD

The speed may be selected from SLOW (1.5 meas./sec) to MED (8 meas./sec) to FAST (14 meas./sec).

#### Triggering TRIG

The trigger source and the trigger mode are selected here: CONT (continuously), MAN (manually), EXT (externally).

#### Delay

A trigger delay may be selected from 0 to to 40,000 ms (40 s).

#### Averaging AVG

Averaging can be turned on/off, also the number of measurement cycles to be averaged can be set here from 2 to 99, or the mode MED selected.

#### Display of test signal levels voltage  $V_m$  and current  $I_m$

Here, the display of the voltage and current at the component's terminals may be turned on/off.

#### Guarding GUARD

For guarded measurements two modes are available: AUTO (automatic) or DRIVE. Guarding is used at low voltage levels.

#### Deviation DEV\_M:

The display of the percentage or absolute (ABS) deviation of the measured main value from the reference value REF\_M can be turned on/off.

#### Reference REF\_M:

A measured value may be entered as the reference into the main (M) reference memory. The following units are allowed: H, mH, μH, nH, F, mF, μF, nF, pF,  $\Omega$ , m $\Omega$ , k $\Omega$ , M $\Omega$ , or S, kS, mS, μS, nS, pS. As long as this field is open, the actual measured value of the DUT may be set as the reference by pressing the button TRIG/UNIT [27].

#### Deviation DEV S:

The display of the percentage or absolute (ABS) deviation of the measured second value from the reference value REF\_S can be turned on/off.

#### Reference REF\_S:

The measured value of the loss factor or the quality factor Q can be entered into the reference memory S. The following units are allowed:  $\Omega$ , m $\Omega$ , k $\Omega$ , M $\Omega$ , S, kS, mS, uS, nS, pS oder °.

As long as this field is open, the actual measured value of the DUT may be set as the reference by pressing the button  $TRIG/UNIT  $27$$ 

#### Constant voltage CST V

Here the constant voltage may be turned on/off. If constant voltage is selected the source impedance will be set to 25  $\Omega$ irrespective of the range. The constant voltage must be turned on for any measurements with BIAS current or external BIAS voltage.

#### Menufunction CORR

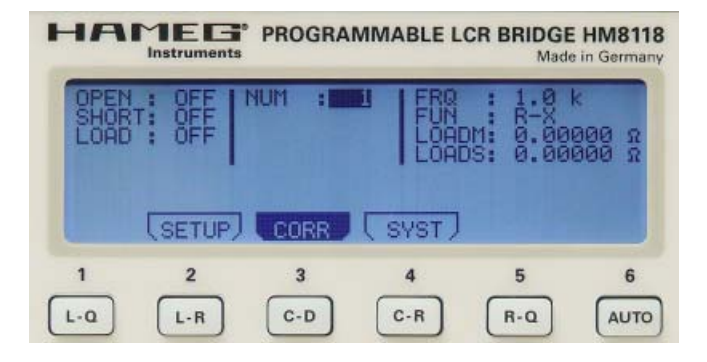

The submenu of CORR allows the selection of:

#### Calibration OPEN

Here the open circuit calibration can be turned on/off.

#### Calibration SHORT

Here the calibration with shorted terminals can be turned on/off.

#### Calibration LOAD

Here the calibration with a known load impedance can be turned on/off. For any measurements with load impedance calibration the desired function must be selected manually by pressing of the buttons  $\boxed{28}$  ...  $\boxed{39}$  ).

#### NUM:

Here a load impedance LOAD from 0 to 5 available ones may be selected

#### Frequency FRQ:

Here the measuring frequency of the load impedance LOAD may be selected from 20 Hz to 200 KHz.

#### Function FUNC:

Here the reference values for the load impedances LOADM and LOADS can be selected. The following functions are available: Ls-Q, Lp-Q, Ls-Rs, Lp-Rp, Cs-D, Cp-D, Cs-Rs, Cp-Rp, Rs-Q, Rp-Q, Z-Θ,Y-Θ, R-X, G-B

#### Reference value LOADM for the main measurement value

Here a measurement result may be stored in memory LOADM as the reference value for the load impedance LOAD. The available units are, depending on the parameter FUNC: H, mH, μH, nH, F, mF, μF, nF, pF,  $\Omega$ , m $\Omega$ , k $\Omega$ , M $\Omega$ , or S, kS, mS, μS, nS, pS

#### Reference value LOADS for the second measurement value

Here a measurement result may be stored in memory LOADS as the reference for the load impedance LOAD. The available units are, depending on the function FUNC:  $\Omega$ , m $\Omega$ , k $\Omega$ , M $\Omega$ , S, kS, mS, μS, nS, pS or °.

### Please note:

#### When using the calibration with a load, values must be entered in both reference memories (e.g. if an ohmic resistance is used for LOADM its value will be stored in LOADM, and ..0" in LOADS.)

The parameters LOADM and LOADS can be used if it is difficult to calibrate a test fixture or if it is connected via long leads. In such case it is not possible to realize a full open/short calibration because the actual circuit of the fixture can not be compensated by the standard circuit provided in the LCR bridge; the bridge remains hence in an uncalibrated state. By using a known impedance at the measuring frequency the user can compensate for the resulting measurement error.

If the calibration with a known load (LOAD) is activated, the bridge will correct the measurement result of the unknown impedance connected by referring to three references: the open-circuit impedance, the short-circuit impedance and the known impedance. The user may store up to 5 different reference values for the load impedance which can be selected using FUNC. One impedance always requires a set of parameters: a numerical value, a frequency, a function in addition to its own parameters.

The user is free to choose the function which is most suitable for his measurement (e.g. Cs – D for a capacitor or R – Q for a resistor). Using a load impedance reference is most effective if the impedance chosen is close to the actual impedance of the unknown. If the calibration with a load (LOAD) is turned on (parameter LOAD turned ..on") the ..load impedance correction" is automatically activated, if the measuring frequency selected is identical to any of the frequencies stored in any of the up to 5 LOAD impedance parameter sets. It is hence advisable to store different measuring frequencies.

#### Menufunction SYST

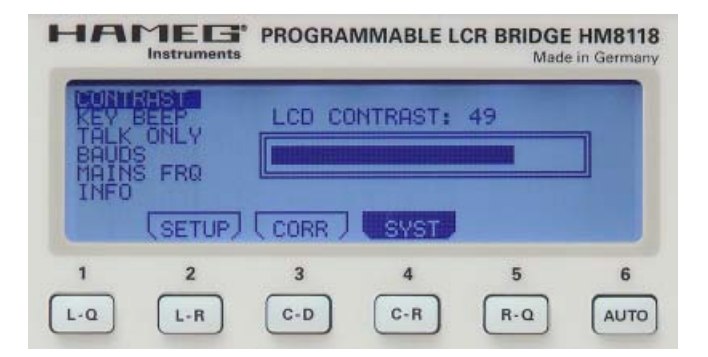

The submenu of SYST allows the selection of:

#### CONTRAST

Here the LCD display contrast may be chosen between 35 to 55.

#### KEY BEEP

Here the key beep may be turned on/off.

#### **TALK ONLY**

Here the "talk only" mode of the interface may be selected.

#### BAUD rate selection

The Baud rate of the RS-232 interface may be set to: 1200, 2400, 4800, 9600, 19200 baud.

#### MAINS FRQ

Here the actual mains frequency may be set, either 50 or 60 Hz.

#### Instrument information INFO

Here the instrument's firmware version, the hardware version of the FPGA, the cal date and the serial number are displayed.

#### Factory settings

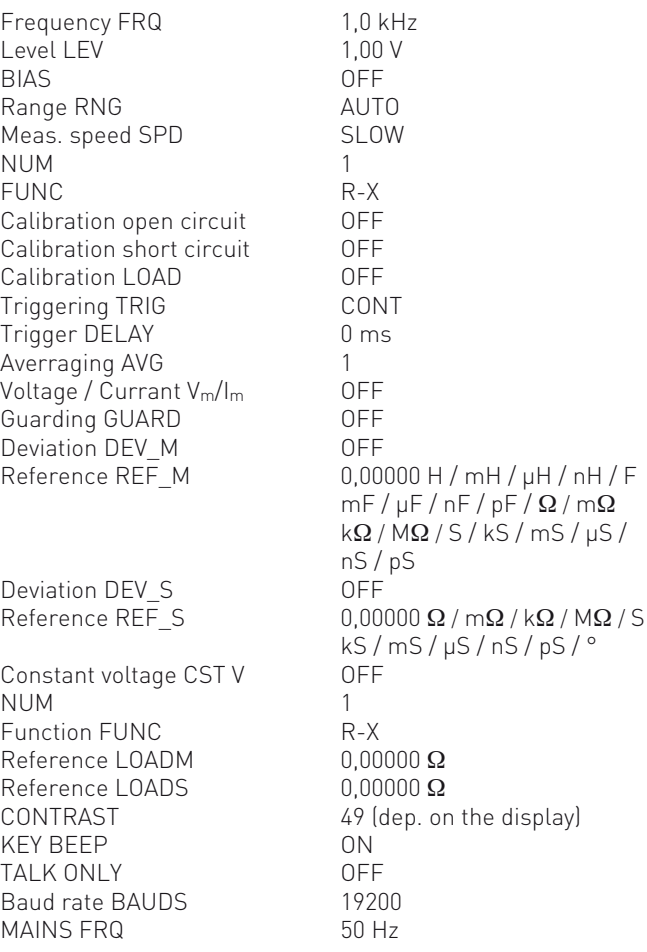

#### Calibration

Prior to any measurement the open circuit, short circuit and load calibration steps should be performed in order to avoid measurement errors. The open/short circuit calibration compensates for the effects of parasitic impedances of the connections to the component under test. A load calibration is especially suitable in order to take an impedance measured before the measurement of the unknown into account. Any calibration must be performed at the actual measuring frequency. In order to achieve the best accuracy all three calibration steps should be carried out in the same set-up and the same environmental conditions used for the measurement of the unknown, especially the placement of the

leads should remain identical. The measurement leads should be far from any metallic objects and the hands of the operator. In order to initiate the three calibration steps the respective parameter must be set to ON by pressing SELECT 3 and calling the menu CORR. The parameters OPEN/SHORT/LOAD can now be set using the arrow buttons  $\boxed{7}$  or the KNOB  $\boxed{6}$ .

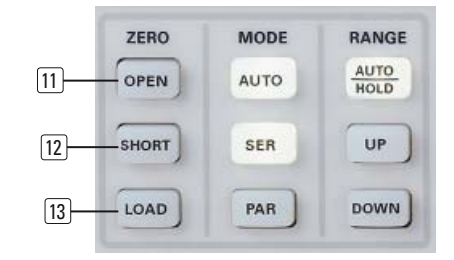

#### Open circuit calibration procedure

In order to perform a correct open circuit calibration there must be nothing connected to the measurement leads! To start the cal function press the button OPEN  $[11]$ : the display will show "Opening (measuring frequency)".

#### Short circuit calibration procedure

In order to perform a correct short circuit calibration the measurement leads must be shorted directly with no components attached. To start the calibration press the button SHORT [12] the display will show "Shorting (measuring frequency)"

#### Procedure of the calibration with a known load

After the selection of the desired measuring function, e.g. **L-Q** , the calibration with a known load is performed separately for the main display LOADM and the second display LOADS (S stands for "sub"). It is recommended to choose the value of this load close to the expected load by the DUT. Press the button LOAD 13), the display will show "LoadCal: (Measuring frequency)".

### Please note:

Any calibration with a known load requires that values were entered in both reference memories (LOADM and LOADS). (In the above example a value for the expected inductance in LOADM and a value for the expected quality factor Q in LOADS. The latter is only valid for the selected measuring frequency.)

The calibration procedure takes a few minutes; as soon as it is ended the corresponding message in the display vanishes. If no calibration can be performed successfully an error message will be displayed.

– The open circuit cal is possible if the impedance is >10 kΩ

- The short circuit cal is possible if the impedance is  $<$ 15  $\Omega$ or the resistance <10 Ω
- The LOAD cal is possible for impedances and resistances within the full measurement range.

#### How to connect the components and the accessories

In order to measure components a suitable test fixture is necessary. Fixtures are connected to the instrument via the 4 front panel BNC connectors. There are different fi xtures for throughhole and SMD components. Precision measurements require 4 wire connections. The fixtures provided minimize parasitic elements. The three-step cal procedure must be repeated each time the test set-up or the frequency is changed.

As an alternative to fixtures test leads may be used, the component to be measured can be connected by suitable test cables to the 4 BNC front panel connectors of the HM8118. Also in this case a 4 wire measurement will be more precise than a 2 wire measurement. Use Kelvin test cables made especially for 4 wire measurements.

### Please note:

 Do not touch the component under test with the hands or other objects, this is especially important in case of high impedance measurements, otherwise the result will be in error.

### Please note:

 Discharge all components before connecting them! Do not apply any voltages to the test terminals!

### **STOP** Please note:

Remove all test fixtures by pulling straight towards you.

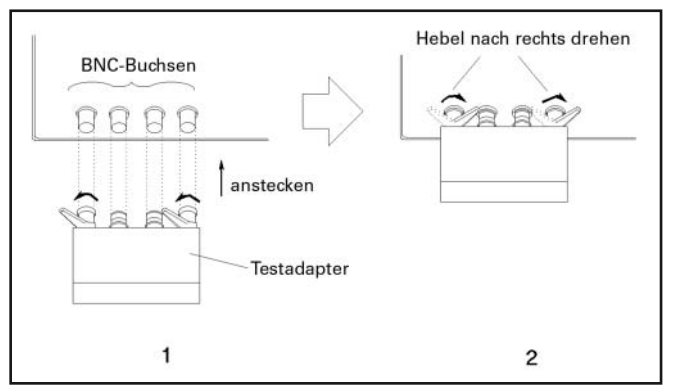

Beispiel: Anschließen eines Testadapters

#### Measurements with the Programmable LCR Bridge HM8118

The following table lists all functions provided by the LCR Bridge HM8118:

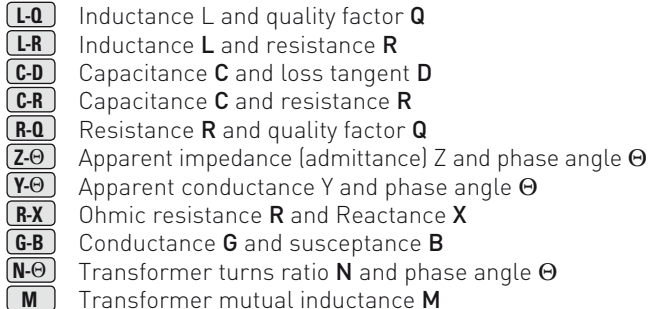

#### Measuring frequency

The LCR Bridge HM8118 features a frequency range fo 20 Hz to 200 kHz in 62 steps with a basic accuracy of 0.05 %. Adjust the frequency by pressing the button  $FRG$   $\boxed{8}$  and using the KNOB  $\boxed{6}$  or the arrow buttons  $\boxed{7}$ ; during frequency adjustment the FRQ and the arrow buttons will light up. A change of frequency may cause a change of series to parallel circuit parameters or vice versa if the AUTO function is activated and the impedance rises beyond 1000 ohms. With high impedances and at mains frequencies of 50 or 60 Hz instabilities may occur if the measuring frequency is either 100 or 120 Hz because of beat frequencies; it is hence advisable to stay away from harmonics of the actual line frequency.

#### Measuring voltage

The LCR Bridge HM 8118 generates sinusoidal voltages from 20 mVrms to 1.5 Vrms with a resolution of 10 mVrms. The amplitude error is < 5 %. This voltage is applied to the component under test, the source impedance will be automatically adapted to the range as follows:

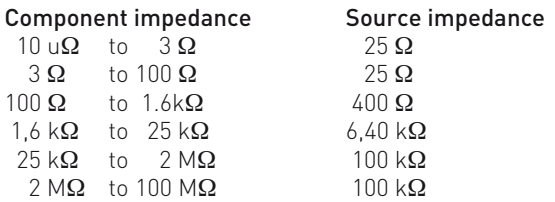

The output resistance depends to the selected range.

#### Constant voltage CST V

In some cases a measurement will require a test voltage not available with the standard voltage in that range. In such cases a constant voltage (CST V) may be selected using the menu function SETUP which is called by pressing SELECT  $\boxed{3}$ . Use the arrow buttons  $\boxed{7}$  and the KNOB  $\boxed{6}$  to set the parameter CST V to ON; this will set the source impedance to  $25 \Omega$ . For all components with impedances > 25  $\Omega$  the voltage will remain nearly constant. In order to prevent overloading the bridge the selected range may automatically change, depending on the impedance of the component. Constant voltage operation will

impair the accuracy by a factor of 2. The following table lists the impedance ranges for constant voltage operation:

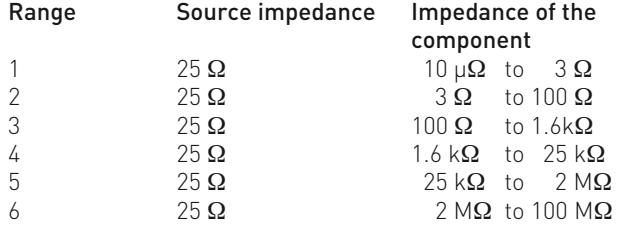

The following table lists the impedance ranges when the constant voltage mode is switched off (CST V OFF):

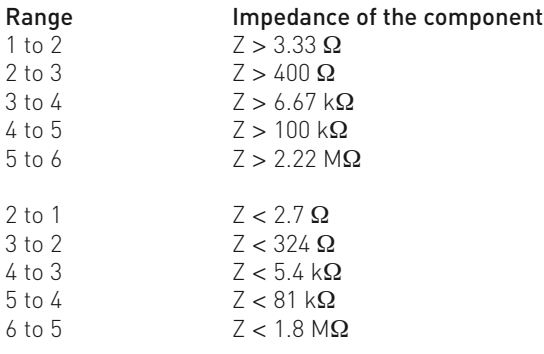

There may be conditions which cause an "OVERRANGE" display. This may happen if both constant voltage and MANUAL operation is selected. In order to sidestep this problem choose manually a higher range or switch to AUTO mode.

#### BIAS voltage/current

It is possible to superimpose a DC voltage or current on the AC measuring signal. Components such as electrolytic capacitors require a positive bias voltage in order to obtain correct measurement results. The internal bias voltage of  $0$  to +5  $V_{DC}$ with a resolution of 10 mV or an external bias voltage of 0 to +40 V allow you measurements under realistic bias conditions. The internal bias voltage may also be used for some semiconductor measurements. Press the button BIAS 26 to turn the internal bias voltage on, the button will light up. Pressing the button again will turn the bias off, the button will extinguish.

It is also possible to superimpose a DC current on an AC measuring current. The internal bias current can be set from 0 to + 200 mA with a resolution of 1 mA. It allows you to measure the dependence of inductances on a DC current. In order to turn the internal bias voltage or current on press the button BIAS 26 which will light up. If the button is pressed again the bias voltage/current will be turned off. The voltage/current amplitude can be set by using the arrow buttons  $\boxed{1}$  and the KNOB  $\boxed{6}$ .

### Warning:

 Unipolar capacitors must be discharged before correct connection, i.e. the positive terminal must be connected to the left contact and the negative terminal to the right contact. The bias voltage is only available for capacitance measurements.

### Warning:

 Inductors must be discharged before disconnecting! This means that after switching off of the bias current a moment of waiting is necessary so the current may decay to zero. The waiting period is indicated in the display by "Please wait...". The bias current is only available for inductance measurements.

### Warning:

 For all measurements with bias voltage or current the constant voltage (CST V) must be turned on!

#### **STOP** Automatic/manual range selection

Range selection may be automatic or manual. use the button AUTO/HOLD 17 to alternate the mode between Auto and manual.

#### Automatic range selection

If autoranging is chosen the HM8118 bridge will automatically select the optimum range for precise measurements of the DUT.

If the result becomes < 22.5 % of a range the next lower range will be switched in, if it exceeds  $> 90$  % of a range the next higher range will be switched in. The following table shows the levels at which ranges will be changed (the constant voltage CST V must be turned off):

#### Measurement range Impedance of the DUT

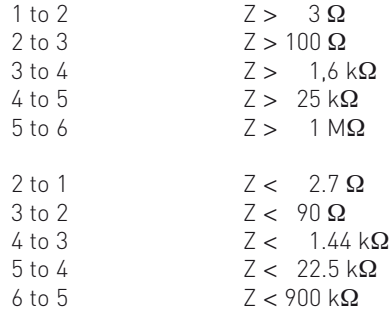

### Please note:

 When measuring certain inductors it may occur that the bridge continuously changes the range. The source impedance depends on the range used, hence it may happen that the measurement results differ more than the hysteresis of 10 % when the range is changed, causing this effect. It is then advisable to switch to manual range selection.

#### Manual range selection

As the impedance of capacitors is inversely proportional to frequency larger capacitances are measured in the lower impedance ranges. Hence the proper range may change if the frequency changes.

In case several similar components are to be measured in turn the measurement time can be shortened if the first component is measured with autoranging on, then the button AUTO/HOLD should be pressed to change to manual range mode and hold it, the button AUTO/HOLD will extinguish.

In order to prevent false operation it is always best to use the AUTO mode. If manual upranging is desired, press the UP button, if downranging is desired the DOWN button.

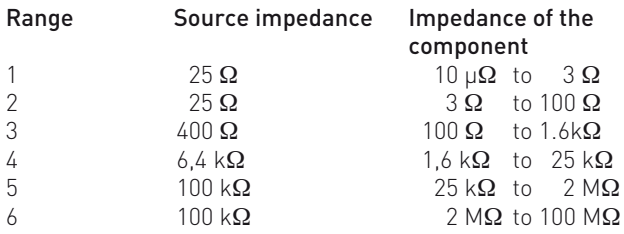

#### Measurements using the GUARD function

If the GUARD function is selected the outer BNC contacts 20 ... [23] will be connected to an internal generator which feeds them with a replica of the measuring voltage thus eliminating the capacitance of the cables connected which would cause erroneous capacitance measurements. The driving capability of the generator is, of course limited, hence with very high capacitances and simultaneously high frequencies the effect will be limited. The following settings are available:

OFF: Guarding off, the outer contacts of the BNC connectors are connected to measuring ground.

DRIVE: Guarding is on, the outer BNC contacts are connected to the guard voltage generator. LOW DRIVE potential.

AUTO: At frequencies < 100 kHz and in ranges 1 to 4 the outer contacts are connected to measurement ground. At frequencies > 100 kHz and in ranges 5 to 6 guarding will be on.

#### Measurement accuracy

The measurement error remains  $< \pm 0.05$  % with resistance R. capacitance C and inductance L measurements. The measurement error with quality factor measurements is  $DQ \pm 0,0001$ .

#### Option Handler (Sorter) Interface HO118 for component sorting (25 p. interface)

A handler interface is handy in production environments e.g. for incoming inspection component checks or selection to limits.

The handler interface has control ouputs in order to deliver information about the sorting of the components, also in order to interrogate the status of the measuring bridge. There is a trigger input for starting the measurements.

The interface contains 8 control lines for bins, a bin for scrap, a general bin for scrap, active measurement and sorter bin data. The control lines are open-collector outputs and take up to 40 V. The trigger input reacts to TTL level signals and their negative slope, it is protected up to  $\pm$  15 V.

#### Remote Control

Interfaces for remote control and data transfer.

#### 1. RS-232 interface (9pin subD connector)

The RS-232 interface uses a standard 9pin subD connector. This bidirectional interface allows the exchange of measurement parameters between an external device (DTE, e.g. a pc with suitable measurement software) and the HM8118 (DCE). Also commands can be transmitted and data read. The chapter "Reference listing of commands" contains a survey of available commands. A direct link between the serial port of a pc and the instrument's RS-232 interface may be established by a standard 9 conductor shielded cable (1:1); only shielded cables of  $\leftarrow$  3 m may be used. The functions of the pins are as follows:

- 2 Tx transmit data from the HM8118 to the external device
- 3 Rx receive data from the external device<br>7 CTS (clear to send) ready to transmit
- CTS (clear to send) ready to transmit
- 8 RTS (request to send) ready to receive
- 5 GND ground connection; this pin is directly connected through the instrument to the mains safety conductor (Protection Class I).

The maximum voltage swing at the terminals Tx, Rx, CTS, RTS is +- 12 V.

The standard RS-232 parameters are:

N-8-2 (no parity, 8 data bits, 1 stop bit, an optional software data flow control bit XON/OFF.

The Baud rate of the RS-232 interface can be set by pressing the SELECT button, choosing the menu SYST and BAUDS. The following Baud rates are available: 1200, 2400, 4800, 9600, 19200.

#### 2. USB

The interface is equipped with a Type A USB female connector. For direct connection with a host controller or an indirect connection via a USB hub, a USB cable is required, equipped with Type B male connector one end and a Type A male connector at the other.

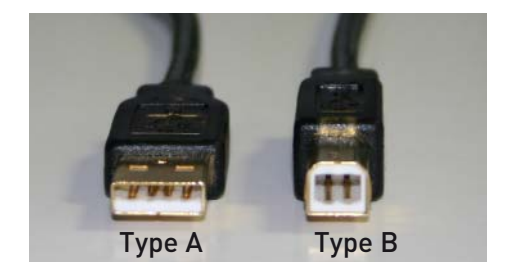

#### USB-Driver Installation

Connecting the instrument with the PC for the first time, the operating system answers "Found New Hardware". In addition the "Found New Hardware Wizard" is displayed.

The USB Driver is located on the CD included in delivery and as a ZIP-archive in download area on our website www.hameg. com.

#### Installation under Windows XP:

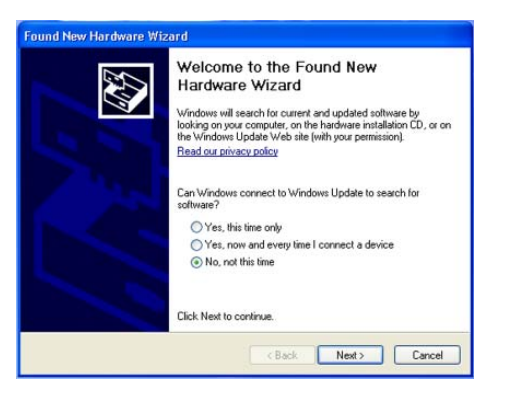

1. Please choose "No, not this time" and click "Next".

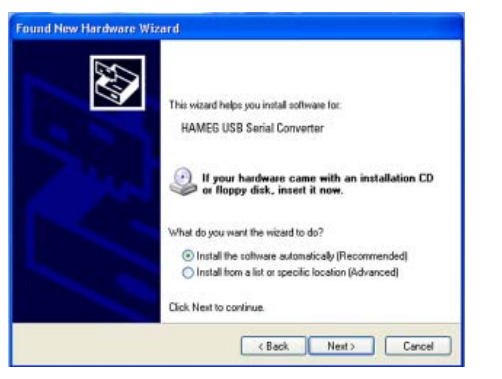

2. Then select "Install the software automatically (Recommended)" and click "Next".

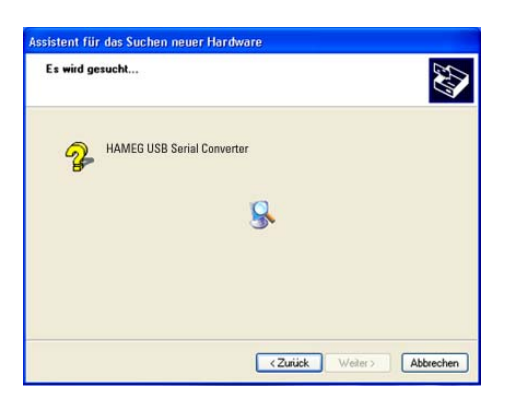

3. The wizard now searches for HAMEG USB Serial Converter. If the driver software has been found, please continue with item 7.

If the driver software has not been found, the message "The wizard could not find the software for HAMEG USB Serial Converter" is displayed. Please click "Back" until item 2 is displayed.

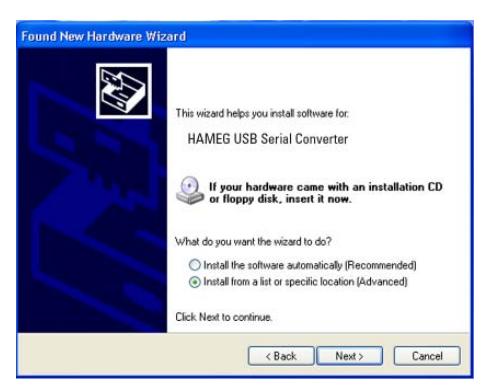

4. Select "Install from a list or specific location (Advanced)" and click "Next".

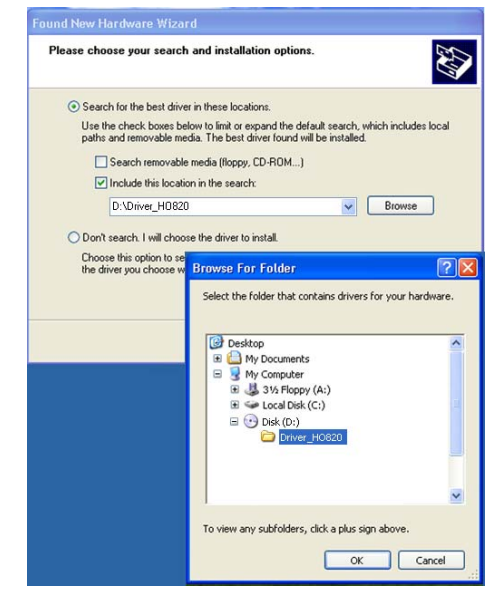

5. "Browse" for the selected drive and select the folder containing the driver. Confirm with "OK".

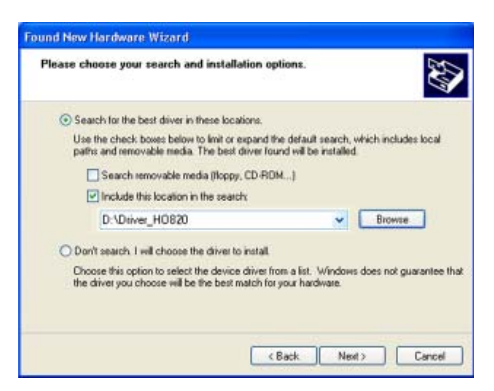

6. After the path indicated is displayed, please click "Next".

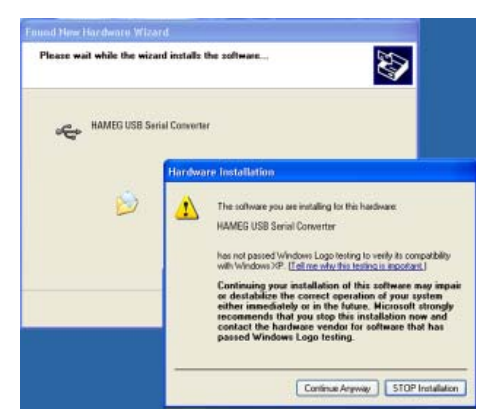

7. Then the "Hardware Installation" window is displayed, sho-

wing a warning to continue the installation procedure. As this warning is irrelevant in case of HO870 driver software, click "Continue Anyway".

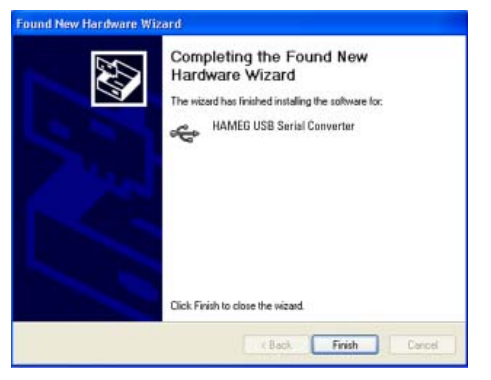

8. Please click "Finish" to complete the installation.

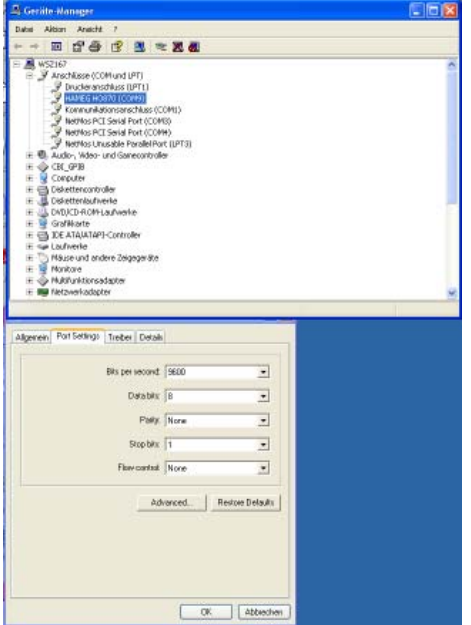

9. After successful installation the "Found New Hardware Wizard" opens again, in order to install the USB Serial Port. Proceed as described under the points 1 to 8. After the installation is complete, you can see the virtual COM Port in your Windows Device Manager. Set the COM port settings according to the transmission data of the measuring instrument(see manual of the instrument).

#### Command reference

A command consists of 4 characters and parameters (variables), if there are several parameters they will be separated by commas. Parameters in {} may be used and read as options while the parameters not in parentheses are being requested or read. Commands which may be requested are designated by (?). Commands which may be only requested are designated by ? Commands which will possibly not be requested are designated by Nr. ?. Do not transmit () or {} as part of a command.

Some variables must be given as whole numbers, some in floating point format, some in exponential format. The variables i and j are normally whole numbers while x is a number.

#### MEASUREMENT SETUP COMMANDS

- \$STL (?) {i} The \$STL command sets the time in the HM8118 to i ms, if i is between 1 and 999. \$STL? requests the time set.
- AVGM(?) {i} The AVGM command sets the averaging function to OFF for  $i = 0$ , to NORMAL for  $i = 1$ , or to avergaing for  $i = 2$ . AVGM? requests the status of the averaging function.
- VBIA(?) {i} The VBIA command sets the DC BIAS of the HM8118 to OFF for  $i = 0$ , to internal for  $i = 1$ , to external for i = 2. This command will cause an error message unless the HM8118 is set to capacitance measurements  $(C + D$  or  $C + R$ ). VBIA? requests the status of the BIAS
- IBIA(?) {i} The IBIA command sets the DC bias current to OFF for  $i = 0$ , to internal for  $i = 1$ , to external for  $i =$ 2. This command will cause an error message if the HM 8118 is not set to inductor or transformer measurements (L+Q, L+R, N+Θ or M). IBIA? requests the status of the BIAS current.
- BIAS(?) {x} This command sets the value of the HM 8118 BIAS voltage or current. x may vary between 0.00 V to 5.00 V resp. 0 to 200 mA. BIAS? requests the status.
- CIRC(?) {i} The CIRC command defines the circuit used by the HM8118:  $i = 0$  defines a series,  $i = 1$  a parallel circuit, i = 2 sets the instrument to the AUTO mode. CIRC? requests the status.
- CONV(?) {i} The CONV command sets the constant voltage to OFF  $(i = 0)$ , to ON  $(i = 1)$ . CONV? requests the status.
- FREQ(?) {x} The FREQ command sets the measuring frequency, its value is given by x in Hz. If intermediate values are tried the instrument will use the next higher available value. FREQ? requests the status.
- MMOD(?) The MMOD command sets the trigger mode to continuous  $(i = 0)$ , to manual  $(i = 1)$ , to external  $(i = 2)$ . MMOD? requests the status.
- NAVG(?) {i} The NAVG command sets the number of averaging periods if averaging was selected (see the AVGM command) from 2 to 99. NAVG? requests the status.
- RATE(?) {i} The RATE command sets the measuring speed to one of the available three: FAST  $(i = 0)$ , MEDIUM  $(i = 1)$ , SLOW  $(i = 2)$ . RATE? requests the status.
- RNGE(?) {i} The RNGE command sets the range and the associated source resistance manually and disables autoranging  $(i = 0)$ . i = 1: range 1 and 25  $\Omega$ ;
	- i = 2: range 2 and 25  $\Omega$ ;
	- i = 3: range 3 and 400Ω;
	- $i = 4$ : range 4 and 6.4 kΩ;
	- i = 5: range 5 and 100 k $\Omega$ ;
	- i = 6: range 6 and 100 kΩ.
- PMOD(?) {i} The PMOD command sets the parameter of the operation mode as follows:

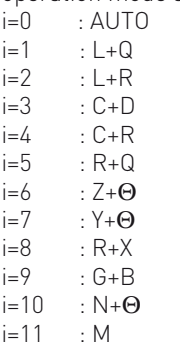

PMOD? requests the status.

#### Please note:

 Relative measurements and binning are not available in the autoranging mode.

- **RNGH(?){i}** The RNGH command disables  $(i = 0)$  or enables (i = 1) manual range selection. If manual is disabled autoranging will be enabled. RNGH? requests the status.
- VOLT(?) {x} The VOLT command sets the measuring voltage to x volts, x may vary between 0.05 to 1.5 V. Any intermediate values tried will be rounded to the next higher (0.01 V steps) available value. VOLT? requests the status.

#### MEASUREMENT CONTROL COMMANDS

- **PREL(?) {x}** The PREL command defines with x the relative deviation of the main measurement result. This command will generate an error message if autoranging was selected. The unit of x is "Ohm" with  $R + Q$ ,  $Z + \Theta$  and  $R + X$  measurements, "Henry" with  $L + Q$ ,  $L + R$  and M measurements, "Farad" with  $C + D$ ,  $C + R$  and "Siemens" with  $Y + \Theta$  and G + B measurements. PREL? requests the status.
- SREL(?) {x} The SREL command sets with x the relative deviation of the second measurement value. This command will generate an error message if autoranging or M measurement were selected! The unit of x is "Ohm" with  $L + R$ ,  $C + R$  and

 $R + X$  measurements, "Degrees" with  $Z + \Theta$ ,  $Y + \Theta$ and N + Θ measurements. No unit is used for all other measurements. SREL? requests the status.

- **OUTP(?) {i}** The OUTP command sets the display of the main measurement value to Normal  $(i = 0)$ , to relative deviation absolute  $(i = 1)$ , to relative deviation in percent (i = 2). OUTP? requests the status.
- OUTS(?) {i} The OUTS command sets the display of the second measurement value to Normal  $(i = 0)$ , to relative deviation absolute  $(i = 1)$ , to relative deviation in percent (i = 2). OUTS? requests the status
- **STRT** The STRT command starts a measurement; during the course of a measurement this command will be ignored.
- \*TRG The \*TRG command is the general command conforming to IEEE to start a measurement, hence its function is identical to STRT.

#### Listing of commands for the request of results

- XALL? The XALL? request asks for the status of the main measurement and second measurement value displays and the number of bins. The 3 answers are separated by commas.
- **XBIN?** The XBIN? request asks for the number of bins used for the actual measurement. If no binning was selected or if the actual measurement was faulty the number 99 will be sent.
- XDLT? The XDLT? request asks for the deviation between the measurement result and the relative measurement value (see also the PREL command). If the relative measurement value is zero or if the AUTO mode is selected an error message will be sent.
- XDMT? The XDMT? request asks for the deviation between the measurement result and the relative measurement value (see also the PREL command). If the relative measurement value is zero or if the AUTO mode is selected an error message will be sent.
- XMAJ? The XMAJ? request asks for the main measurement result. If the measurement display is set to percentage deviation of if the result is zero an error message will be sent.
- XMIN? The XMIN? request asks for the second measurement result. If the measurement display is set to percentage deviation or if the result is zero an error message will be sent.

#### Listing of binning commands

- **BCLR?** The BCLR? command erases the nominal values and the limit values of all bins and turns the binning function off.
- **BING(?) (i)** The BING command enables  $(i = 0)$  or disables  $(i)$  $= 1$ ) the binning. If no bins are available or if the

AUTO mode is selected an error message will be sent.

**BLIH?** i,  $(x)$  The BLIH set of commands sets the upper limits of the bin of the HM8118 to x % in the range of 0 to 7. The upper limit of a bin must be set first before the lower limit may be set (see the BLIL command), and the lower limit must be lower than the upper limit. If no lower limit was set, the HM 8118 uses the negative value of the upper limit as the lower limit (the limits of the bin will then be symmetrical to the nominal value).

BLIH? requests the upper limit of bin i.

BLIL(?), i, (x) The BLIL set of commands sets the lower limits of the HM 8118 bin to x % in the range of 0 to 7. The upper limit must be set first before the lower limit may be set (see the BLIH command). The lower limit must be lower than the upper limit. If no lower limit was set the HM8118 uses the negative value of the upper limit for the lower limit (the limits of the bin will then be symmetrical to the nominal value).

BLIL? requests the lower limit of bin i.

**BNOM(?) i** The BNOM set of commands sets the nominal value of bin i to the value x. i may vary be between 0 to 8 (bin 8 is the QDR bin for scrap). If no nominal value was entered for a bin, the HM8118 will take the nominal value of the next lower bin if it is not equal to zero. Some bins may have the same nominal value, even if there were no specific entries for each. The bin with the lowest number requires a nominal value. Bin 0 must be assigned a value, otherwise the binning will not function. BNOM? requests the nominal value of bin i.

#### SETUP and CONTROL COMMANDS

- \*IDN? The \*IDN? common query returns the HM8118's device configuration. This string is in the format: "HAMEG Instruments, HM8118 SSSSSVVV". Where "SSSSS" is the five digit serial number of the unit, and "WV=" is the 3 digit firmware revision number.
- \*OPC? The general request \*OPC (operation complete) is used in order to know when a measurement is completed. The HM 8118 will send a "1" when all measurement values of a cycle are complete and ready for fetching. With the command STRT a cycle can be started.
- \*RCL i The RCL command recalls stored measurement parameters i and establishes them as actual settings. Memory locations 0 to 9 may be selected. If the stored parameters are incomplete or if there was nothing stored this command will generate an error message. The command \*RCL 9 resets erverything to the factory settings.
- \*RST The \*RST command resets all measurement parameters to the factory settings.
- \*SAV i The SAV command stores the actual measurement parameters in memory location i.
- \*WAI The general command \*WAI is a synchronization command which stops the execution of any other

command until all current measurements are completed. E.g. the commands STRT, \*WAI;XALL? would start a measurement and prevent the execution of any other command until the measurement is completed. The command XALL? will cause the results to be transmitted.

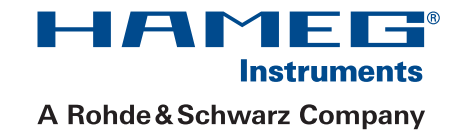

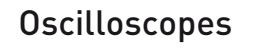

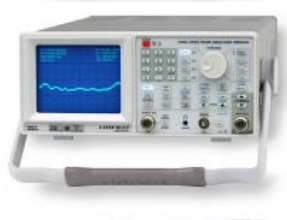

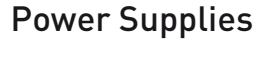

Spectrum Analyzer

Modular System 8000 Series

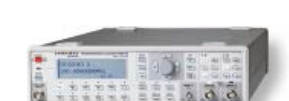

 $15000$  $\frac{1}{2}$ 

Programmable Instruments 8100 Series

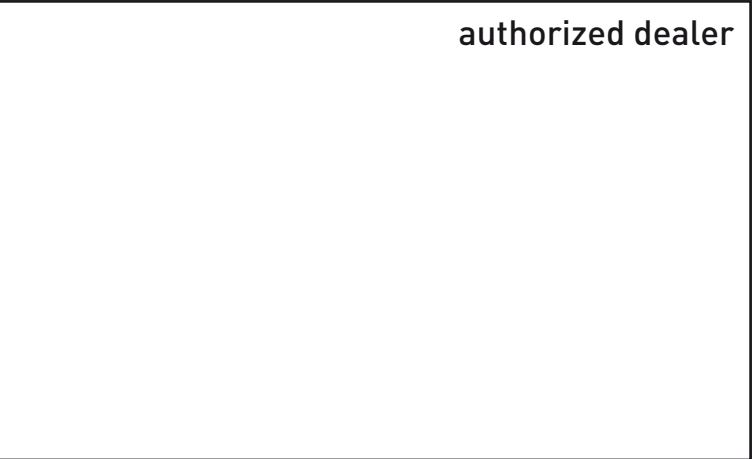

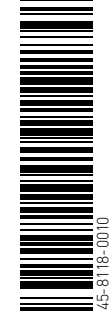

# www.hameg.com

Subject to change without notice 45-8118-0010 / 04082008-gw<br>  $\bullet$  HAMEG Instruments GmbH example in the state of the HAMEG Instruments GmbH example of the HAMEG Instruments GmbH © HAMEG Instruments GmbH Industriestraße 6 A Rohde & Schwarz Company<br>
® registered trademark<br>
® registered trademark ® registered trademark Tel +49 (0) 61 82 800-0<br>DOS-Certification: DIN EN ISO 9001:2000 Fax +49 (0) 61 82 800-100 DQS-Certifi cation: DIN EN ISO 9001:2000 Fax +49 (0) 61 82 800-100 F) Reg.-Nr.: 071040 QM sales@hameg.de